# **Stata**を用いた計量分析入門

#### 麦山 亮太 **Ryota MUGIYAMA**

学習院大学法学部政治学科

ryota.mugiyama@gakushuin.ac.jp

2022/03/02 2021年度CSRDA計量分析セミナー・春

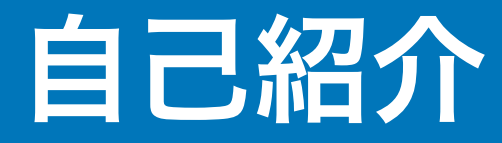

#### 現所属

2021/04– 学習院大学法学部政治学科

#### 経歴

#### 2019/03 東京大学大学院人文社会系研究科修了、博士(社会学)

2019/04–2021/03 日本学術振興会特別研究員PD・一橋大学経済研究所

#### 専門

社会階層・社会移動、労働市場、家族形成

\*より詳しい業績などはこちら:<http://ryotamugiyama.com>

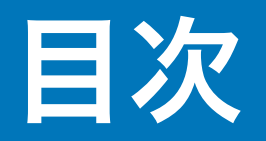

#### Stata[の基礎とプロジェクト管理](#page-6-0)

- [データを加工する](#page-23-0)
- [記述統計と基礎的分析](#page-33-0)
- [線形回帰分析](#page-46-0)
- [重回帰分析を活用する](#page-65-0)
- [ロジスティック回帰分析](#page-82-0)

[ロジスティック回帰分析の解釈を深める](#page-97-0)

[さらなる学習のための参考文献](#page-116-0)

### 計量分析を使った論文の標準的な構成

序論 Introduction

先行研究の整理・仮説の提示 Literature review; Hypotheses

方法 Methods

データと変数の説明 Data and variables

変数の記述統計 Descriptive statistics

結果 Results

2変量レベルの分析 Descriptive analysis

多変量解析 Multivariate analysis

**議論・結論 Discussions; Conclusion** 

序論 Introduction

先行研究の整理・仮説の提示 Literature review; Hypotheses

方法 Methods

データと変数の説明 Data and variables

変数の記述統計 **Descriptive statistics** 

結果 **Results** 

**2**変量レベルの分析 **Descriptive analysis** 

多変量解析 **Multivariate analysis** 

議論・結論 Discussions; Conclusion

#### このセミナーで学ぶこと

適切なデータ分析のワークフロー

- ミスが生まれにくく、将来の自分にも優しいやり方を学ぶ

分析結果の効率的な(手作業の少ない)出力方法

- 無意味な作業の時間を減らすことで、本質的なことを考える時間を取れる

「意味のわかる」回帰分析をするための方法

- 適切な分析は研究を正しい方向に導く

……これらをStataを使って行う方法について学ぶ

## <span id="page-6-0"></span>**Stata**の基礎とプロジェクトの管理

**Stata**を開く

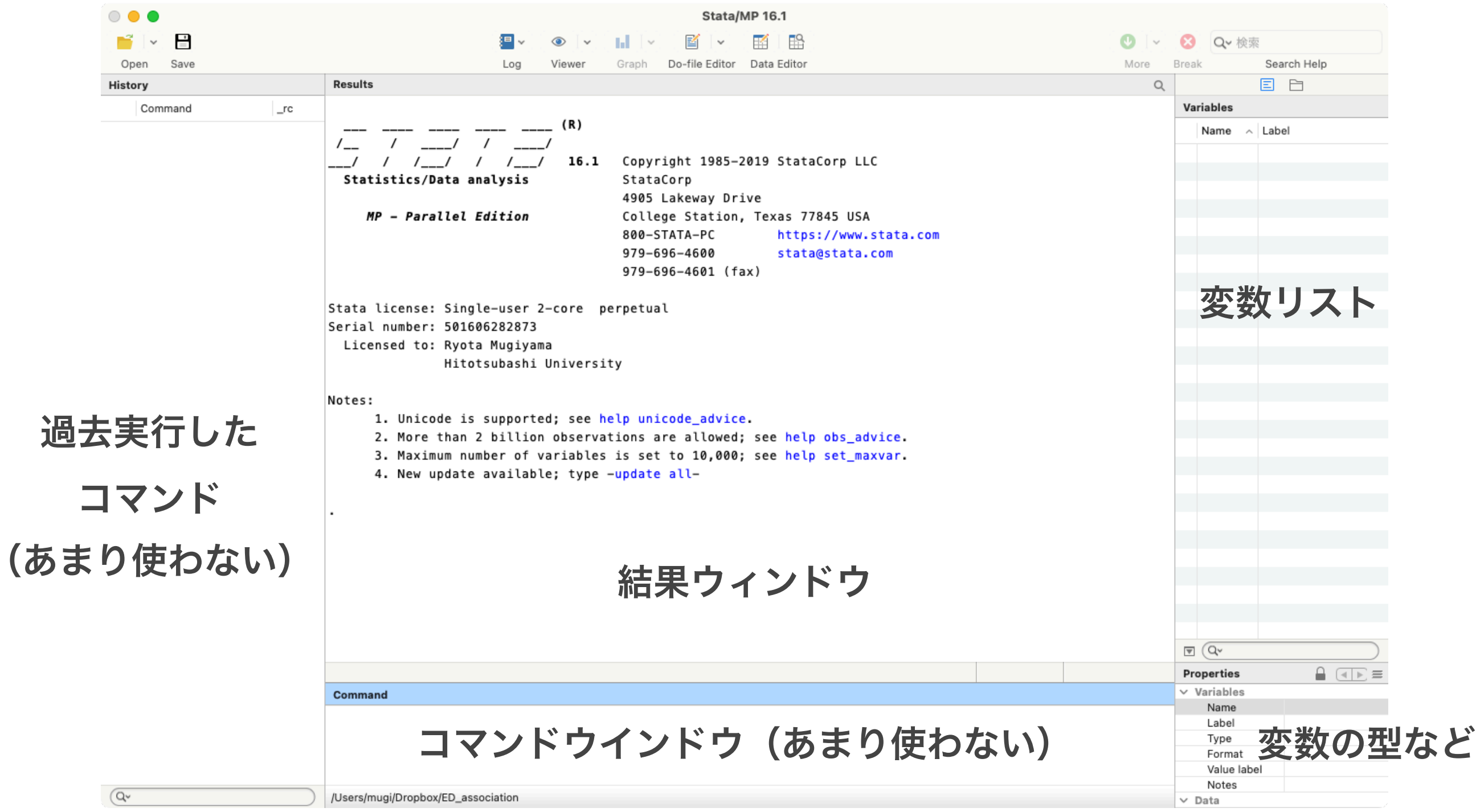

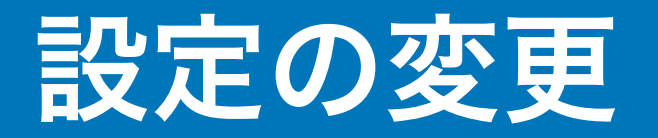

EditまたはStata/MP 16.1 → Preferences → General Preferences

- → Syntax highlight でコードハイライトの色を変更できる
- → Windows で結果ウインドウやその他の箇所の色を変えられる

EditまたはStata/MP 16.1 → Preferences → User-interface language で言語を変更 できる

自分好みの設定にすると愛着が湧いてやる気が出るかも?

## 計量分析のワークフロー

- 1. プロジェクトフォルダを作成する
- 2. 取得したデータをフォルダに入れる
- 3. データを開く
- 4. データを加工(変数の作成)
- 5. データを加工(サンプルの限定)
- 6. 加工したデータを保存
- 7. 加工したデータを分析
- 8. 分析結果の出力
- 9. 改善点やアイデアを見つける

**n**回繰り返す

### プロジェクトフォルダの構成の例

- project:あるプロジェクトに関連するファイルをすべて入れる
	- code:データの加工・分析に使用するコードを入れる
	- codebook:データのコードブックを入れる
	- data:分析に使用するデータを入れる
	- manuscript:論文などの原稿を入れる
	- presentation:学会報告などで使用するスライドを入れる
	- results:分析の出力結果を入れる
	- submission:投稿したときのファイル、査読コメント・リプライ原稿などを入れる

各フォルダ内はさらに階層化されていてもよい

## 作業ディレクトリ **working directory**の設定

分析をする前に、分析のコードを走らせる場所(=作業ディレクトリ)をPCに教 えてあげる。File → Change working directoryで、変更できる。 今回は、ダウンロードした「code」フォルダを作業ディレクトリとして指定。 ちゃんと指定できていれば、Stataの画面の左下が次のようになっているはず(人 によってパスの場所は違います)

Command

/Users/mugi/Documents/Active/Service/2022-03-02CSRDA-StatSeminar/code

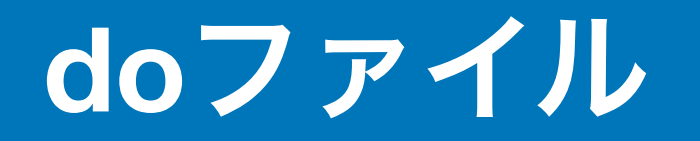

#### コマンドウインドウに doedit と入力して実行(Enter)

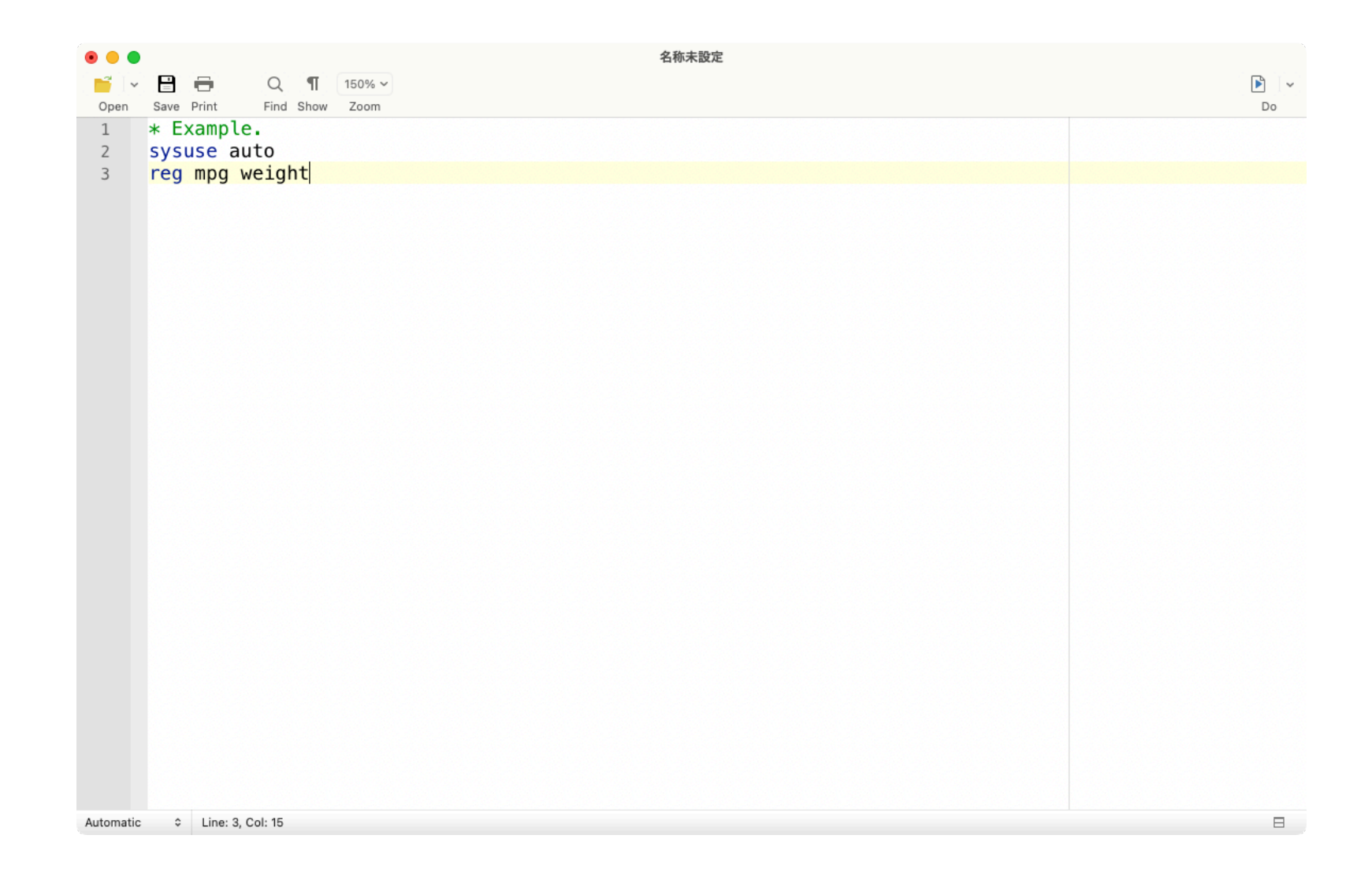

#### doファイルにコマンドを書いて実行するのが基本。

#### **do**ファイルを保存する

#### doファイル上部の「Save」をクリック → 名前をつけて保存

保存先は、「code」フォルダとする。

#### **do**ファイルの命名規則

2022-03-02statSeminar.do

handling2022-03-02.do

など、何に関する・いつのファイルなのか分かる名前がおすすめ。

### もう一つの方法:プロジェクトの作成

File → New → Project...を選択し、先ほどの「project」に当たるフォルダを選択 し、任意の名前をつけて保存すると、フォルダに以下のようなファイルができ る: http://en.community.com/internal/statSeminar.stpr

Windowsユーザ:doファイルを開く → File → New → Project...を選択

このファイルをクリックすることで、作業ディレクトリが変更される。当該プロ ジェクトのデータ分析を実行するときには、プロジェクトファイルを起動する (Macの場合は上記ファイルをクリック、Windowsの場合はdoファイルを開く → Open → Project...で選択)

パッケージをインストールする

もともと組み込まれている関数のほか、他のユーザーが開発したパッケージをイ ンストールして使うことができる。今回のコードで使っているものは以下:

estout

coefplot

stripplot

desctable

cleanplots

一度インストールしてしまえば、その後はほかの普通のコマンドと同じように使 うことができる

0\_install2022-03-02.doのコードを実行してパッケージをインストールしよう

### サンプルデータ:**PIAAC**

OECDが実施している国際成人力調査(Programme for the International

Assessment of Adult Competencies, **PIAAC**)のデータを使ってみよう

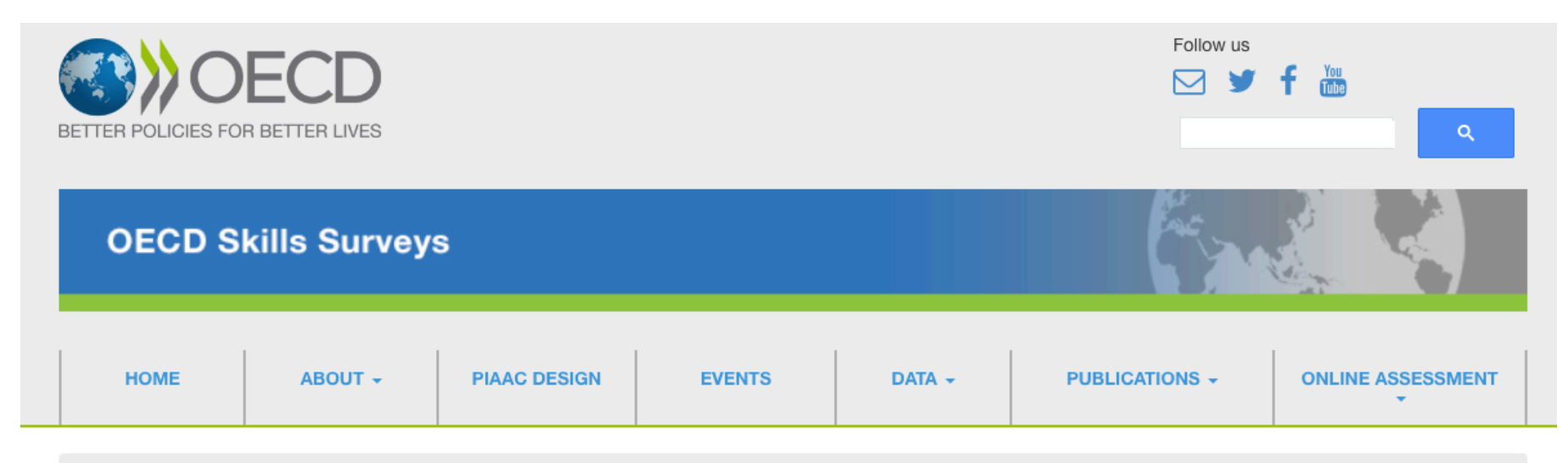

Survey of Adult Skills (PIAAC)

#### **About PIAAC**

The Programme for the International Assessment of Adult Competencies (PIAAC) is a programme of assessment and analysis of adult skills. The major survey conducted as part of PIAAC is the Survey of Adult Skills. The Survey measures adults' proficiency in key information-processing skills - literacy, numeracy and problem solving - and gathers information and data on how adults use their skills at home, at work and in the wider community.

This international survey is conducted in over 40 countries/economies and measures the key cognitive and workplace skills needed for individuals to participate in society and for economies to prosper.

Learn more about how we measure and collect data.

#### **PIAAC Round 3 International Launch Webinar**

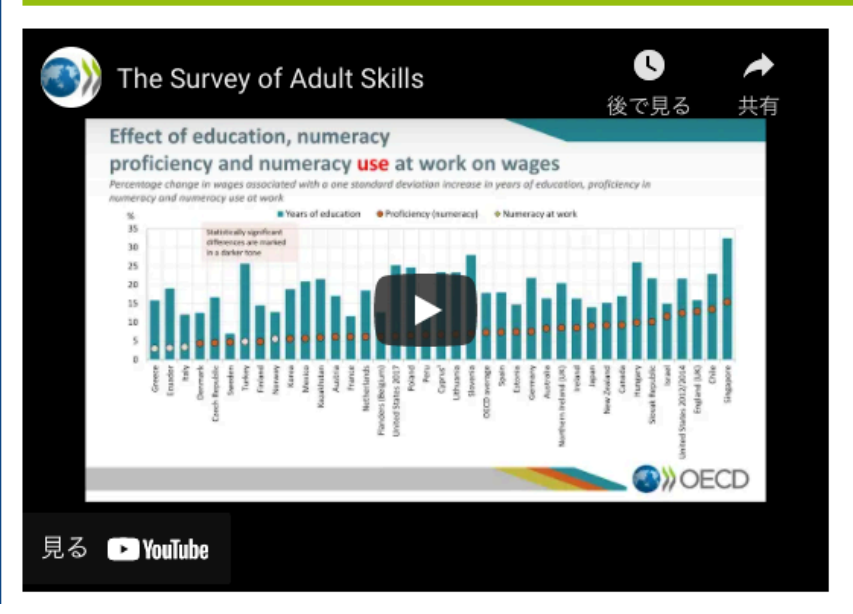

<https://www.oecd.org/skills/piaac/>

#### データを開き、中身を確認する

#### 1\_variables2022-03-02.doを開き、以下のコードを実行しよう:

use "../data/piaacjpn.dta", clear

describe

browse

作業ディレクトリを指定する、もしくはstprファイルを開いた場合には、それ以降、作業 ディレクトリからの相対的な位置でファイルを参照することができる。

../というふうにすると、作業ディレクトリから1つ上の階層に戻ることができる。例: use "../../project usa/data/piaacusa.dta", clear

### 絶対にやるべきでないコードの書き方の例

```
use "../data/piaacjpn.dta", replace
```
regress earnhrbonus age i.gender

```
recode age (25/34 = 1)(35/44 = 2)(45/54 = 3)(55/64 = 4), gen(ageg)
```
regress earnhrbonus i.ageg i.gender

```
drop if gender == 2
```
regress earnhrbonus i.ageg

summarize i.ageg

### データの加工と分析は混ぜてはいけない

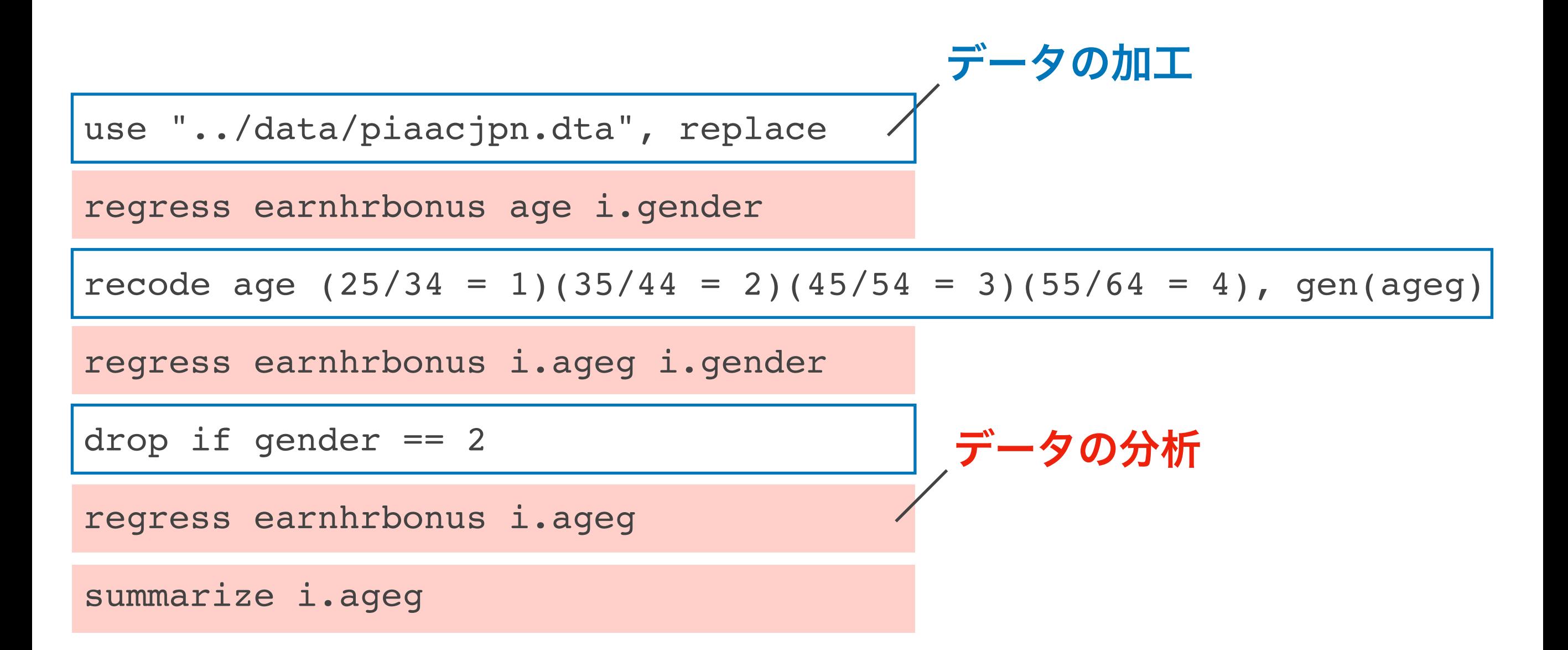

整理されていないコードはあとから見て自分が困るだけでなく、誤った結果を出すリス クを高め、結果の再現性も損なう

#### **"dual workflow" (Long, 2011)** のすすめ

#### 最低限、データの加工とデータの分析でdoファイルを分ける

分析に関わるdoファイル内では(図表などを作成するための一時的なものを除い

て)データの加工をすべきではない

0\_install2022-03-02.do

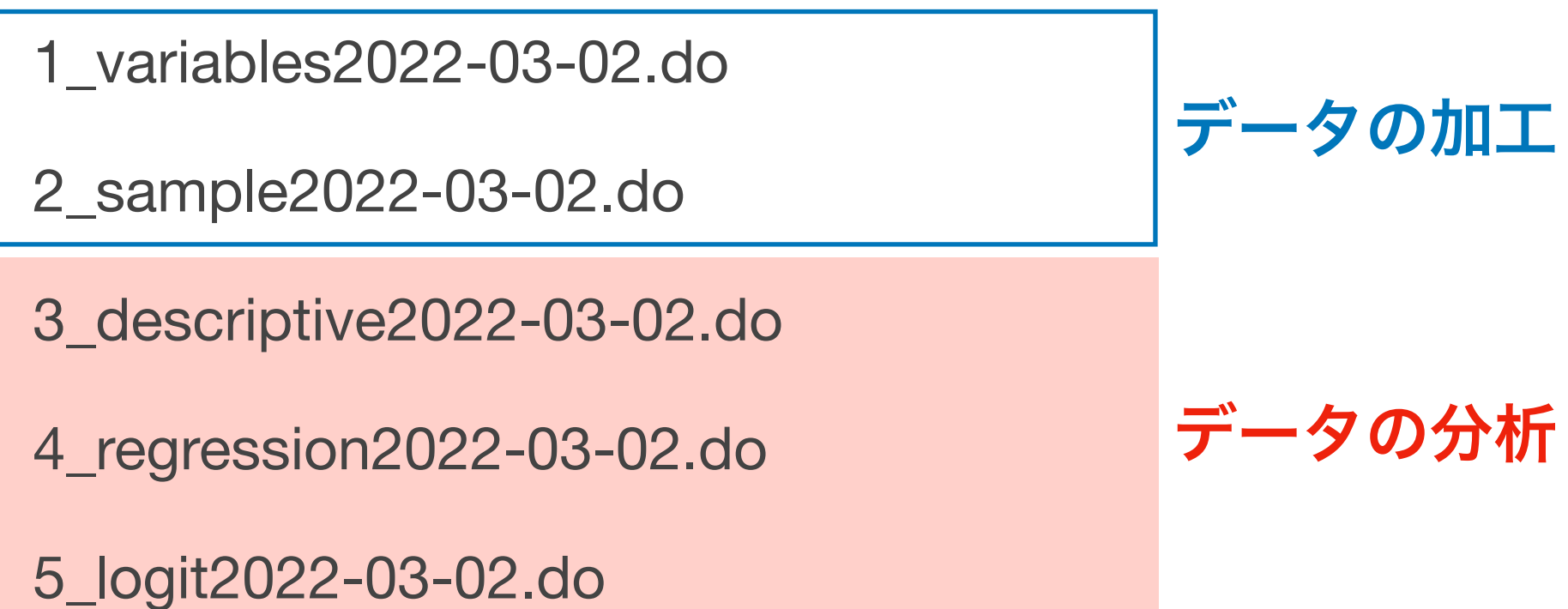

事前にどのような分析をするかをきちんと計画することが有効

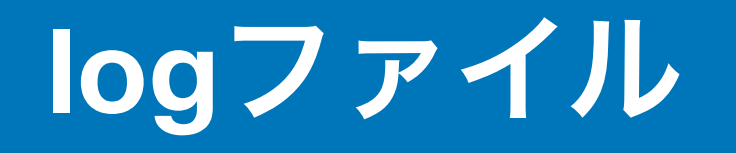

logファイルは普段見直すことはほとんどないが、分析の過程を見せてくださいと 要求されたときに「研究ノート」としての役割を果たす

**log using "...", replace**

code ...

code ...

code ...

**log close**

### **Master do-file**から個別の**do**ファイルを実行する

#### master2022-03-02.doを開いて中身を確認してみよう

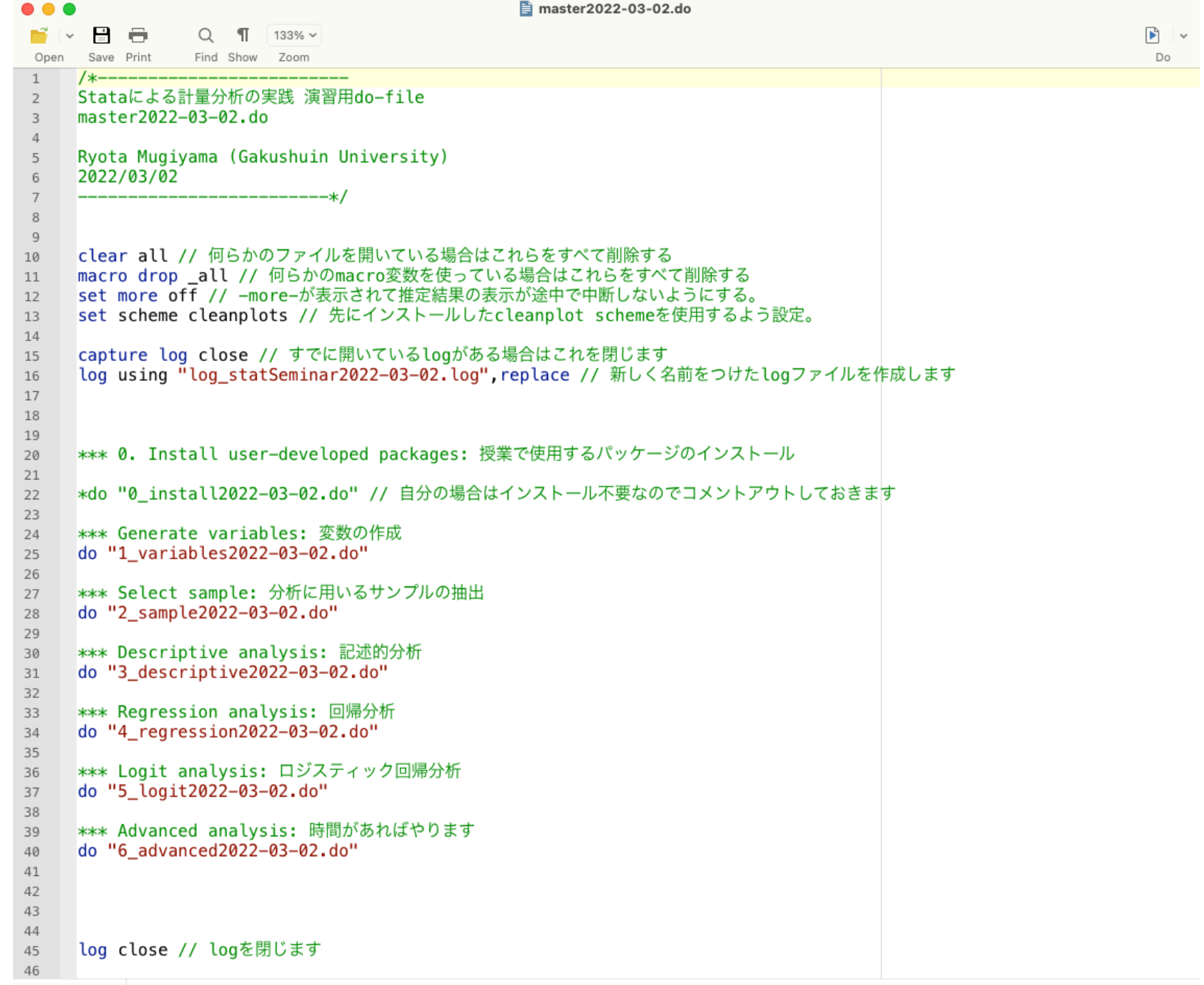

Automatic c Line: 1, Col: 1

<span id="page-23-0"></span>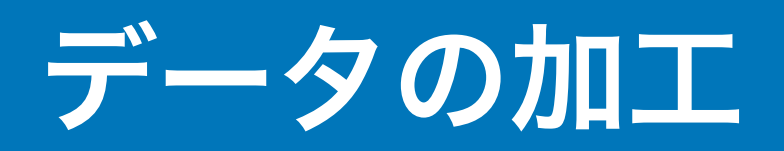

### データの加工

このような分析がしたいという計画を立てたとしても、(残念ながら)その分析 をすぐさま実行に移せるわけではない

実際には、もともとのデータをさまざまに加工して、先の計画を実行できるよう なデータを作成していく必要がある

データの加工がずさんだととんでもない間違いが起こる(e.g. "Does Diversity Pay? A Replication of Herring (2009)")

### データ加工のフロー

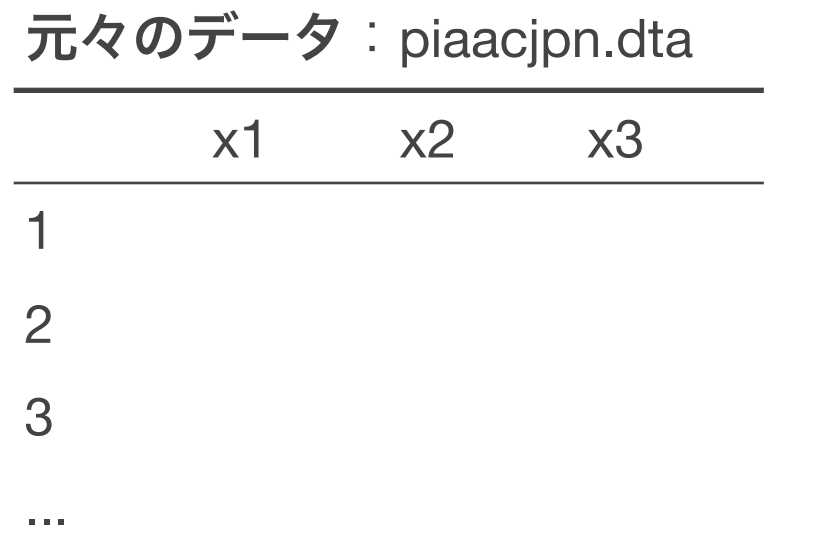

変数作成後データ: piaacjpn-variable.dta

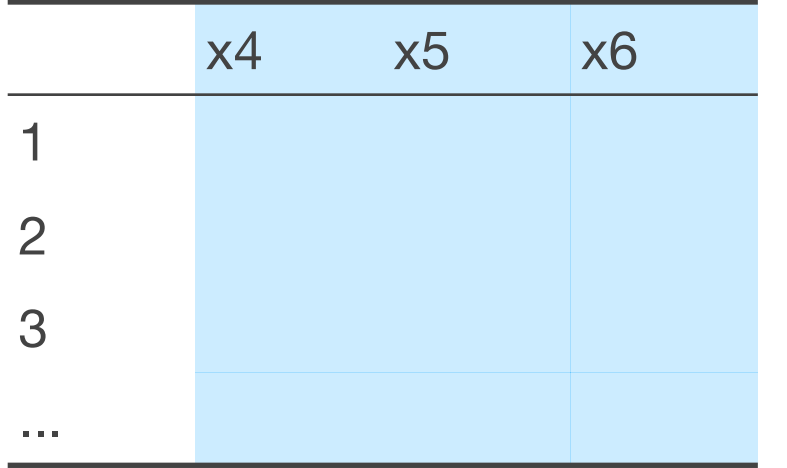

- データ加工は以下の操作からなる:
- 1. データ合併:複数のサンプルを合併する(行 を加える)操作 = 今回は扱わない
- 2. 変数作成:元々のデータに変数 (列)を加える操作
- 3. サンプル限定:サンプル(行)を削 除する操作

サンプル限定後データ:piaacjpn-sample.dta

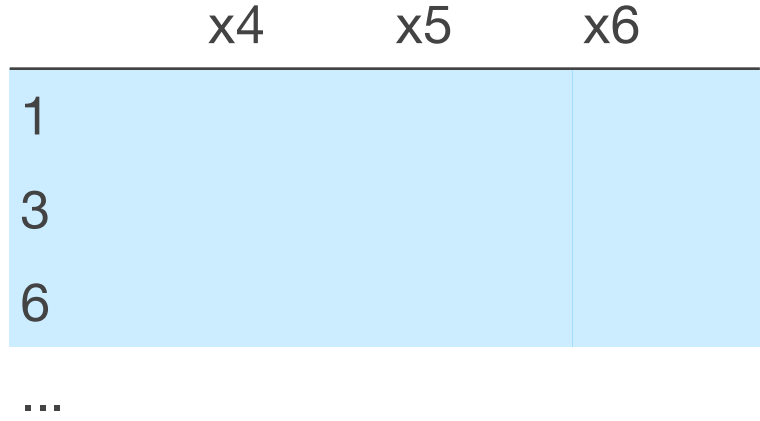

上記のフローはコード上で混同せず、 別々に行うとよい

### 変数作成でよく使うコード

**generate**:新たに変数を作成する

**replace**:条件節で指定して、既存の変数の値を書き換える

**recode**:既存の変数の値を書き換える

**label variable**:変数に名前をつける

**label value**:変数の値に名前をつける

**label define**:変数の値につけるための名前を準備する

1\_variable2022-03-02.doを開き、変数を作成したり、名前をつけたりしてみよう  $(1.1 - 1.4)$ 

#### 変数を作成したデータを保存する

分析に使う変数を作成したら、そのデータを保存する

元々のデータの容量が大きい場合には、作成した変数のみを残したデータを保存 するとよい:

**keep**:選択した変数のみを残し、他を削除する

**drop**:選択した変数を削除する

このフローを経ることで、自分が分析しているデータは元データを加工したデー タなのだ、ということを明確に意識できる(元データにミスがあるのか、元デー タの加工過程にミスがあるのかを区別できる)

#### サンプル限定でよく使うコード

**keep if**:条件に合うケースのみを残す

**drop if**:条件に合うケースを除外する

#### 2\_sample2022-03-02.doを開き、サンプルを限定してみよう(2.1 – 2.2)

\*Stataにおける欠損値"."は、無限大という数字で認識されている。たとえば働いているケースだけを分析し たいと思ってkeep if work >= 1というコードを実行すると、働いているケースに加えて、workが欠損のケー スも削除されずに残ってしまうことに注意。

### サンプル限定の**2**つのステップ

#### 研究対象を絞るためのサンプル限定(**2.1**)

元データから、自分の研究が想定する母集団(population)に対応するサンプ ルを抽出するための処理。

サンプル限定に使用する変数に顕著に欠損が多い場合には問題となりうる(今 回なら、年齢や働いているか否かの変数が欠損している場合)

#### 研究対象のうち、調査や定義の過程で欠損してしまうケースの削除(**2.2**)

分析に使用する各変数でどれくらい欠損が生じているのかをチェックする

リストワイズ削除をする場合、欠損が完全にランダムに生じている(NCAR) か、他の変数を統制すればランダムとみなせる(MAR)と仮定している

### 補足:**Stata**のプログラムで使う演算子

- a + b aにbを足す
- a-b aからbを引く
- a \* b aにbをかける
- a/b aをbで割る
- a ^ b aをb乗する
- $a = b$   $a \in b$ に代入
- a == b aとbは等しい
- a!=b aとbは等しくない
- a ~= b aとbは等しくない
- a > b aはbより大きい
- a < b aはbより小さい
- a >= b aはbより大きいかまたは等しい
- a <= b aはbより小さいかまたは等しい
- & かつ

#### | または

### 補足:**Stata**のプログラムでよく使う記号

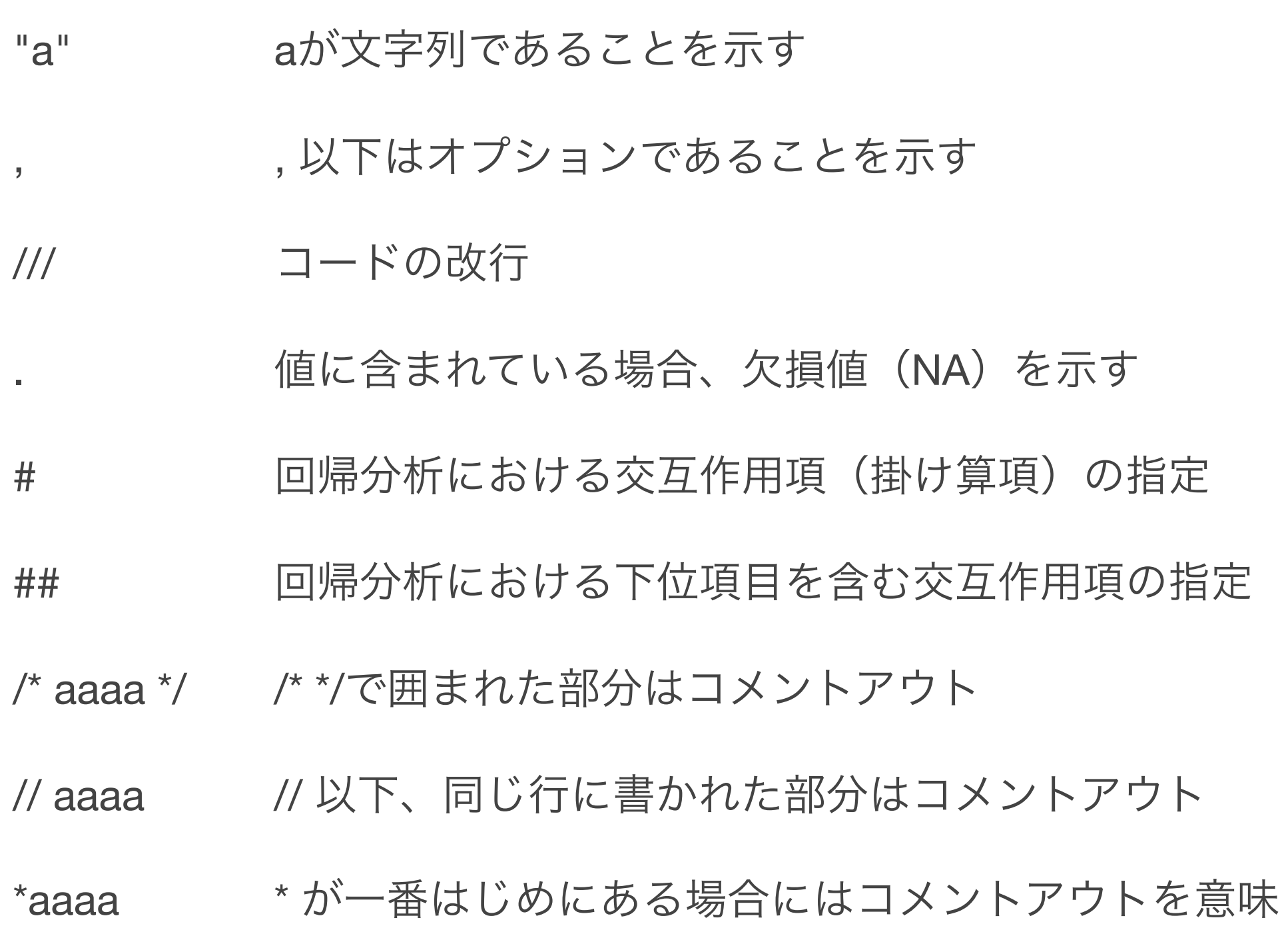

### 補足:コードを書くための一般的な注意点

- 変数の名前は多少長くてもよいのでわかりやすい名前をつける(Stataの仕様は 最大32文字):たとえば学歴ならedではなくeducation、最低でもeducという名前をつけるのがよい。全角 文字は一応使えるがおすすめしない
- もともとのデータに入っている質問項目などをそのまま使わない : たとえばq1\_1が性 別に関する質問項目で、その値をそのまま使うとしても、q1\_1のままにせず、gen sex = q1\_1、と必ず新しく変数 を作る
- 変数には必ず変数ラベルをつける(label variable)
- カテゴリ変数の値には必ず値ラベルをつける(label define / label value)
- こまめにやっている作業のメモを残す
- 長過ぎるdoファイルは(作業単位で)分割する

## <span id="page-33-0"></span>記述統計と基礎的分析

### **1**変数の集計:要約統計量

計量分析でまずはじめにやるべきは、用いるサンプルの要約統計量を集計して、 データの特徴をつかむこと

- 平均はどれくらい?
- ばらつき(標準偏差)はどれくらい?
- 最大値は?最小値は?

3\_descriptive2022-03-02.do を開き、summarizeコマンドを使って要約統計量を 算出してみよう (3.1.1)

### 要約統計量を算出する

summarizeで出力した結果は、そのまま論文に載せるには少し手作業が必要なう え、せっかくつけたラベルの情報が失われてしまう

```
それを解決してくれる最近のブレークスルーがdesctable https://
```
[www.trentonmize.com/software/desctable](https://www.trentonmize.com/software/desctable)

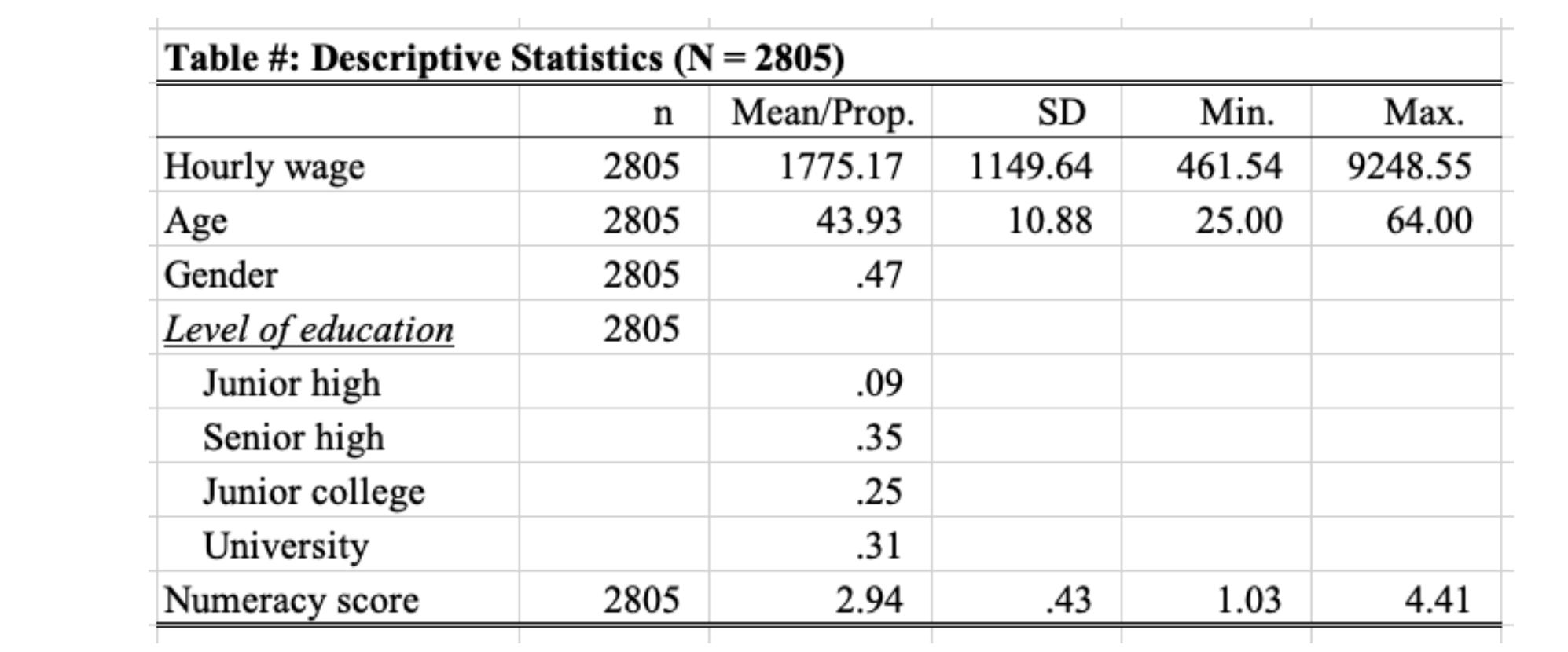

desctableコマンドを使って要約統計量をExcelに書き出してみよう (3.1.2)
一変数の分布:ヒストグラム

#### 連続変数は要約統計量だけでなく分布を確認することも大事

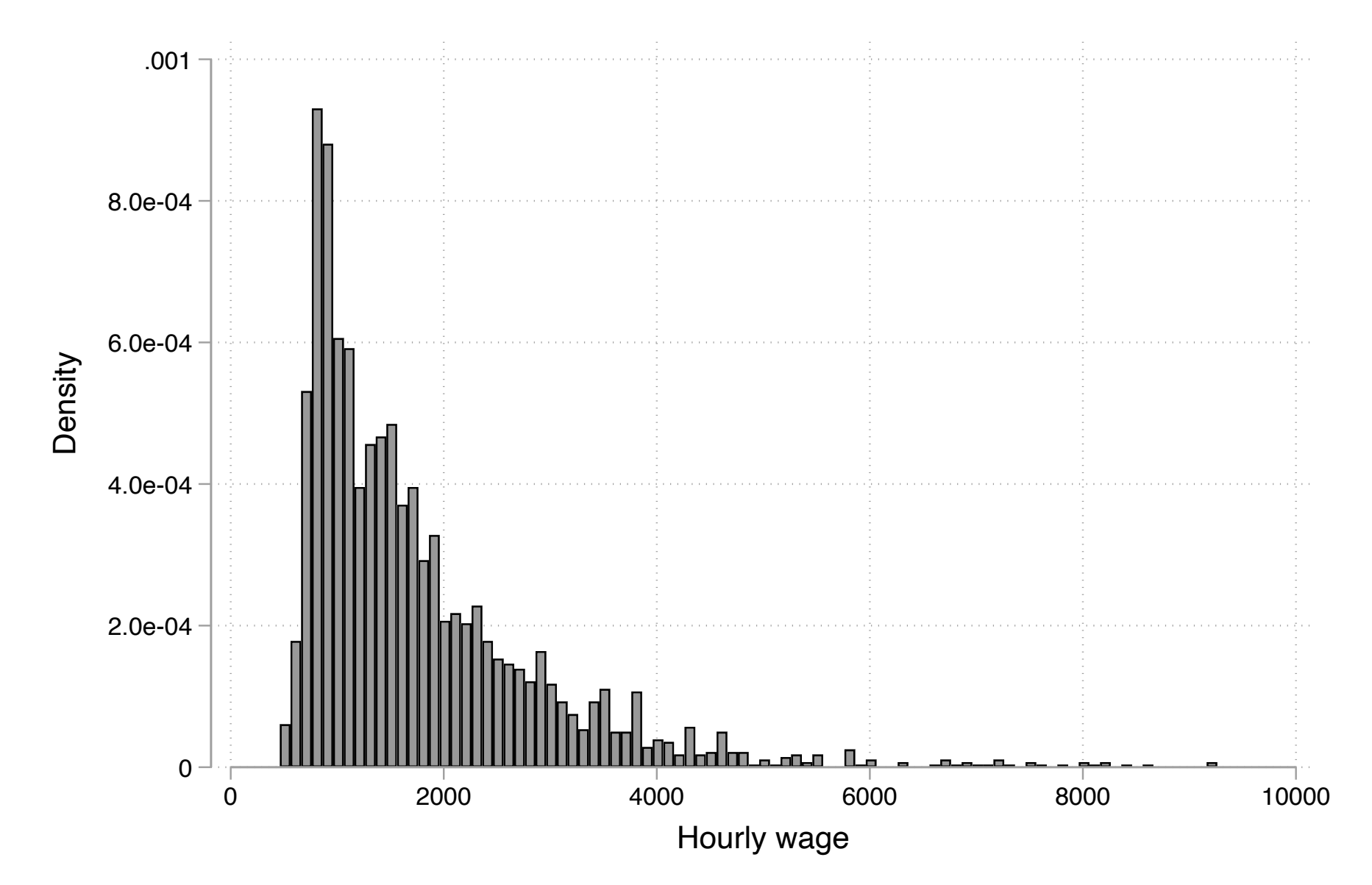

ヒストグラム、カーネル密度のグラフを作成してみよう(3.1.3)

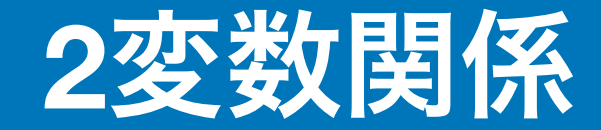

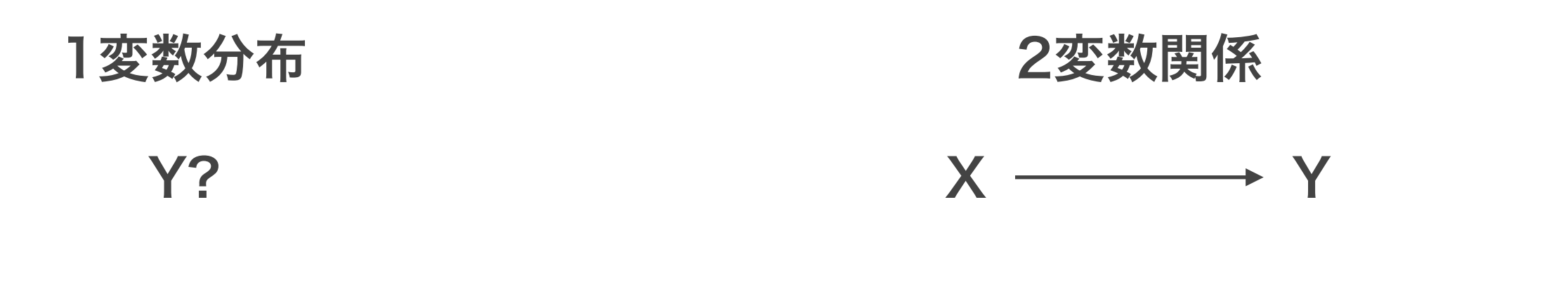

Yはどのような分布? 平均や中央値はどれくらい?

Yの分布はXによってどれくらい違う? Yの平均値はXごとにどれくらい違う?

変数の分布や、その集計(平均値etc)を異なるグループごとに比べることで、比 較の問いに答えることができる。

### 連続変数をグループ間で比較する

男性と女性で、変数の平均値や標準偏差にはどの程度違いがあるだろうか?

tabstatコマンドを使ってグループ別の集計をしてみよう(3.2.1)

desctableコマンドを使ってグループ別の集計をしてみよう (3.2.2)

より効果的なプレゼンテーション

#### グループ別平均値の棒グラフ、複数グループ別の棒グラフ、カーネル密度グラフを 作成してみよう (3.2.3)

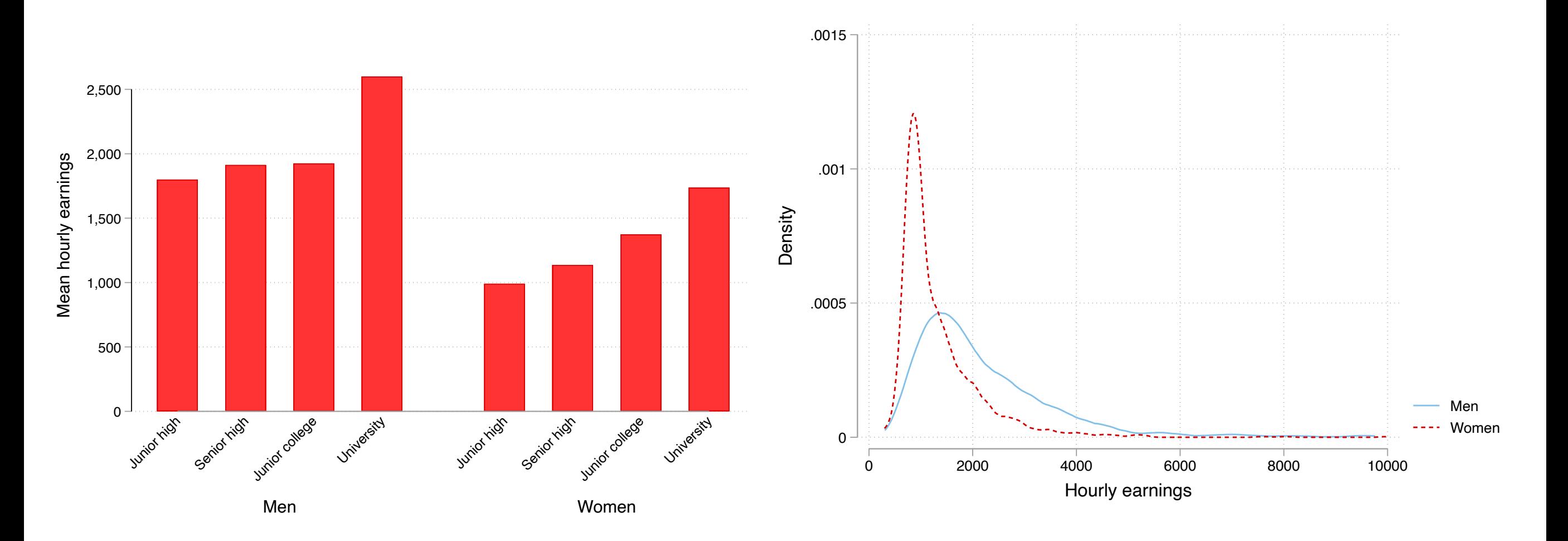

### カテゴリ変数の分布をグループ間で比較する

学歴によって、**1**年の間に職場での教育訓練(**OJT**)を受ける割合はどれくらい違 うだろうか?

tabulateコマンドを使ってグループ別に度数とその分布(割合)を集計してみよう (3.3.1)

カテゴリ変数(Y)の度数およびその分布をグループ(X)別に集計した表のこと を指して、クロス集計表という。

# クロス集計などの結果を**csv**ファイルに出力

#### tabulateで出力した結果は、そのまま論文に載せるには少し手作業が必要

#### summarize, tabulate, regressなどの出力結果をcsvファイルにエクスポートできる

便利なコマンドがesttab <http://repec.sowi.unibe.ch/stata/estout/>

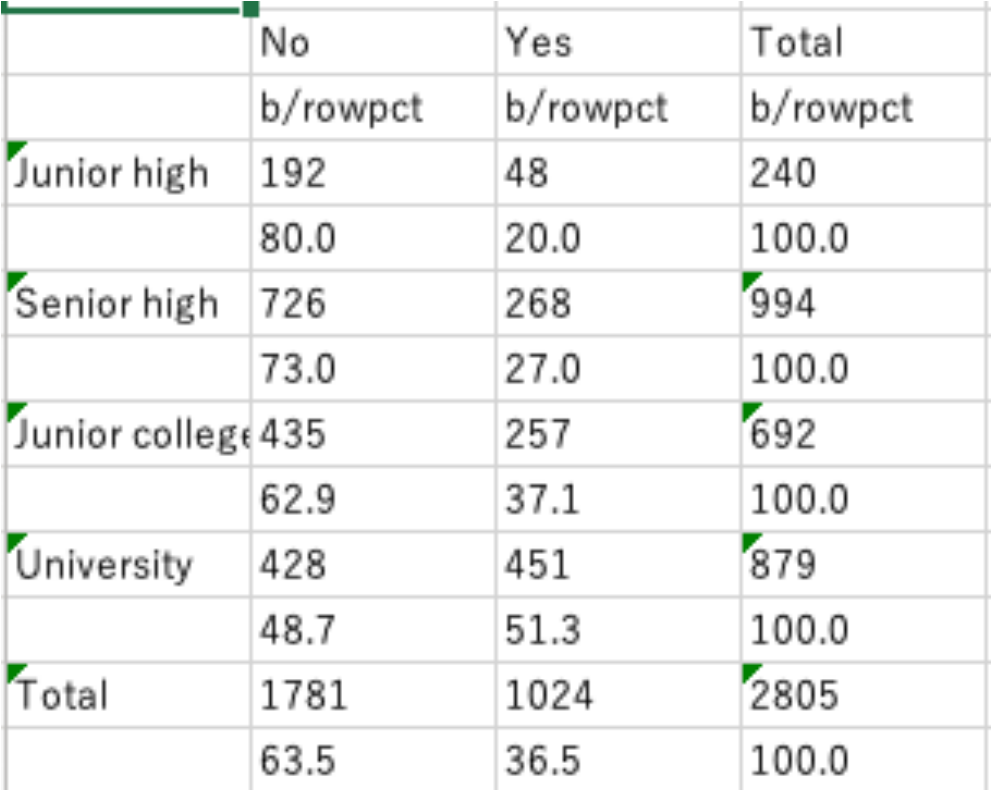

esttabは回帰分析の表を作るときに本領を発揮するが、クロス集計表でも使えな いことはない

## クロス集計表を図で表す

#### 列変数が2値のときのクロス集計表を棒グラフで表してみよう (3.3.2)

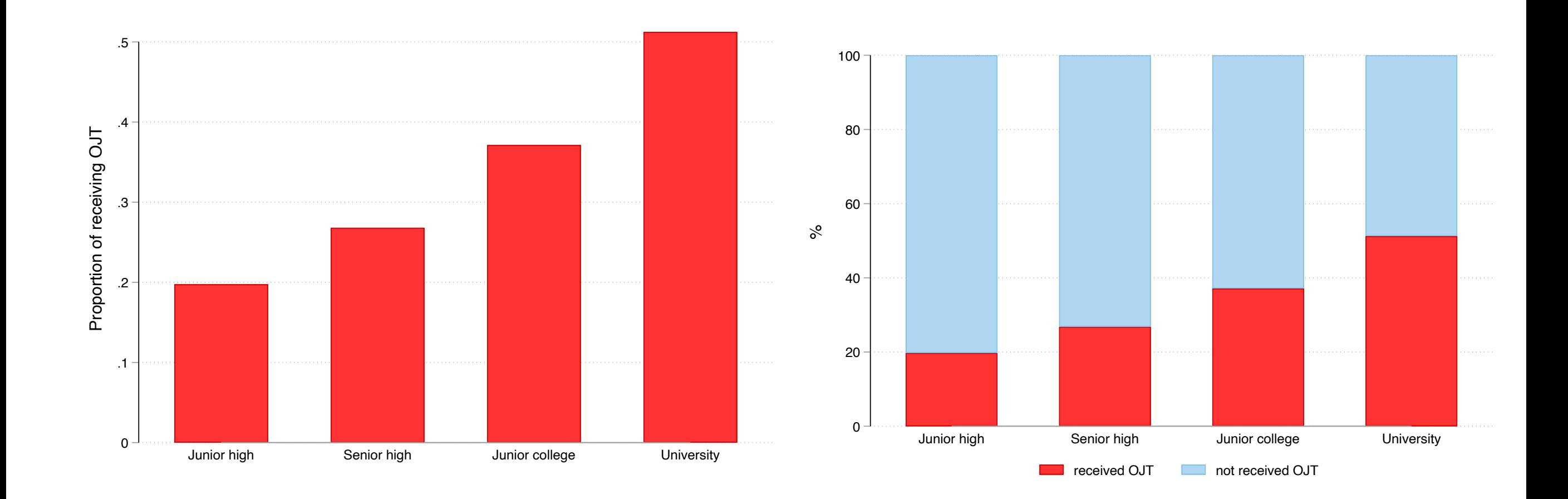

連続変数の値ごとに連続変数の値を比較する場合には、相関係数を計算したり、 散布図を作成するのがよい。

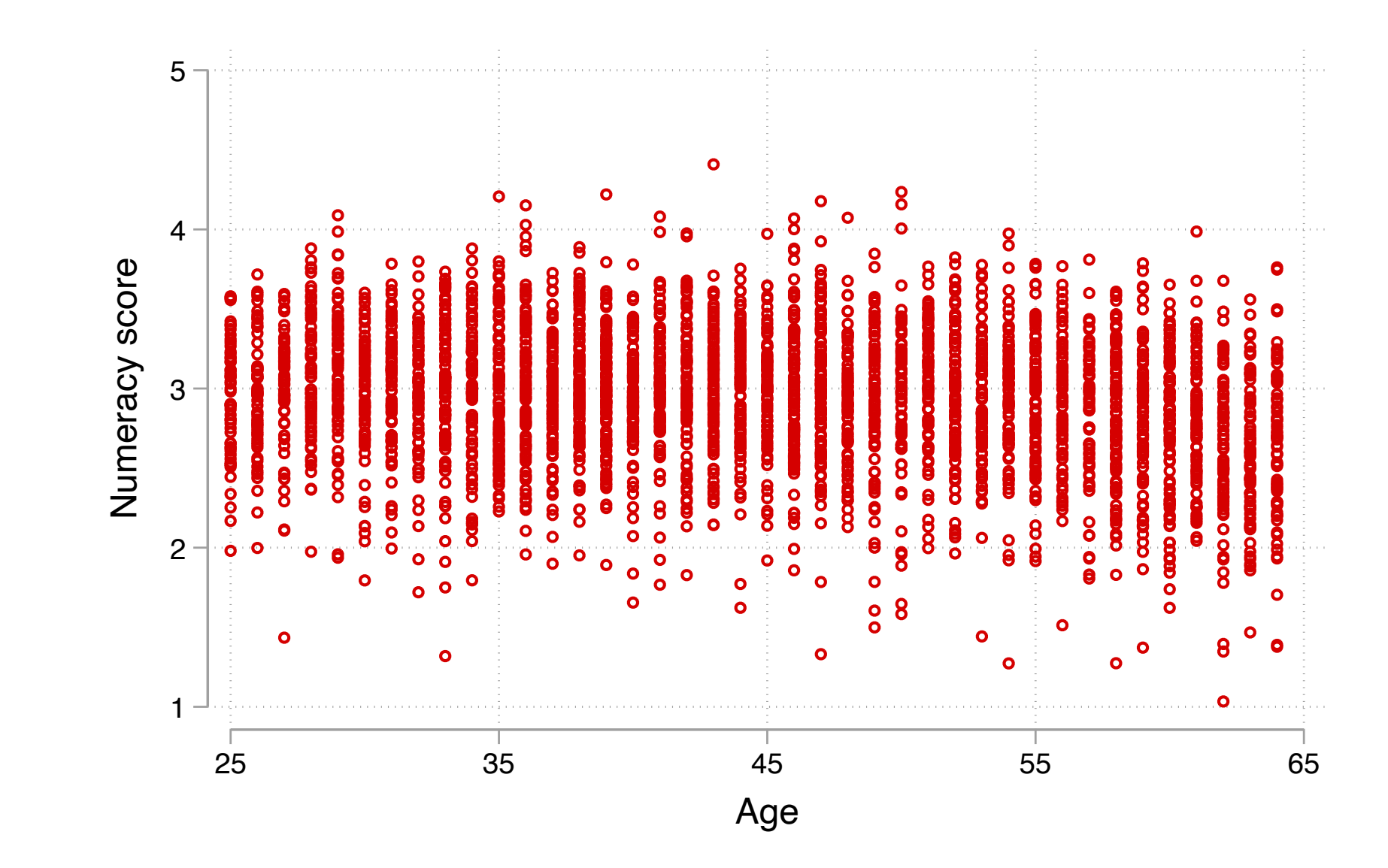

相関係数を計算し、散布図を作成してみよう (3.4.1)

#### 散布図から変数間の関係性を探索する

#### いろいろなパターンの散布図を作成してみよう(2.4.2)

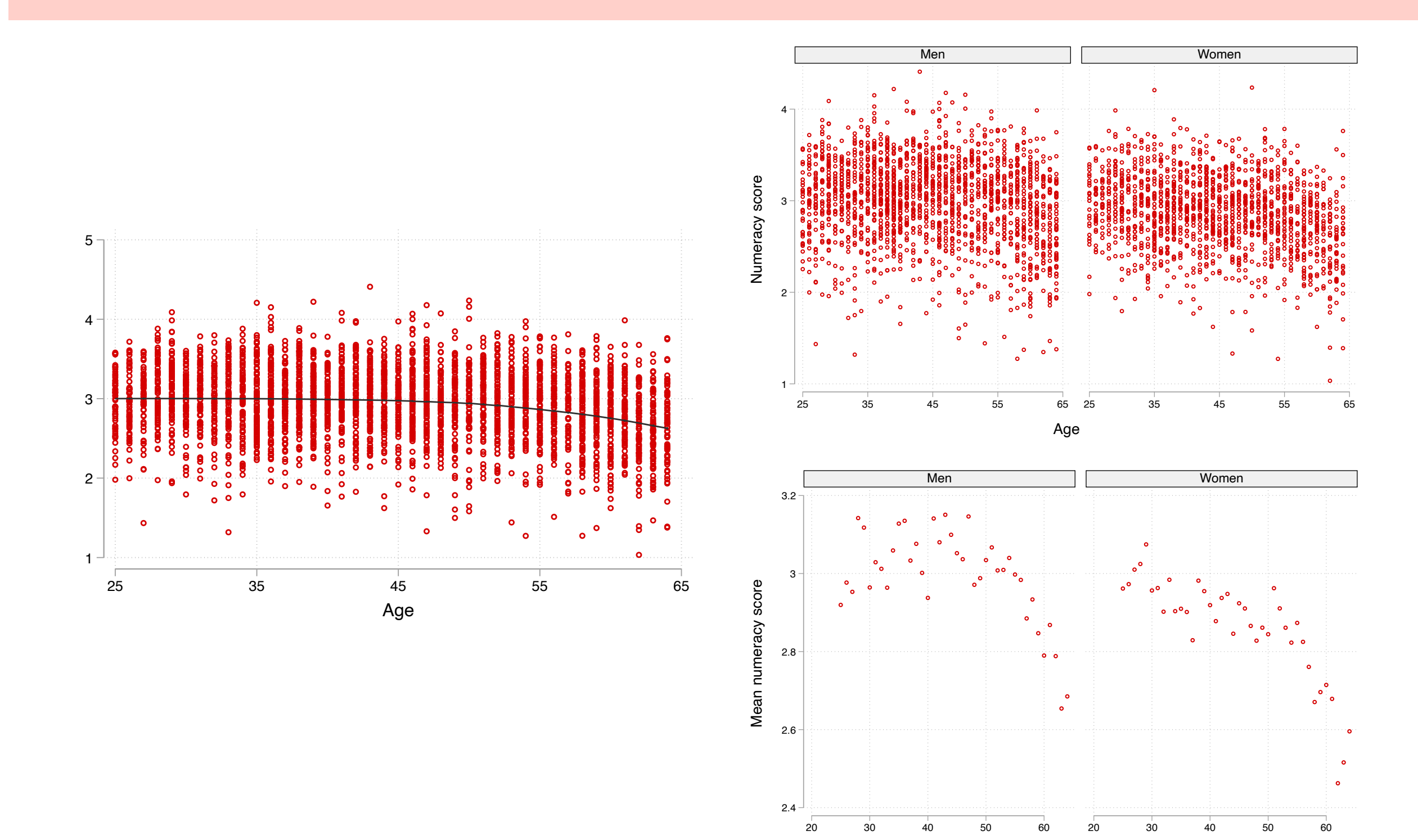

Age

# 補足:相関係数の罠(**Anscombe's Quartet**)

たとえ同じ相関係数であったとしても、それが同じような線形の関係を表してい るとは限らない。常にデータを可視化して確かめることが重要

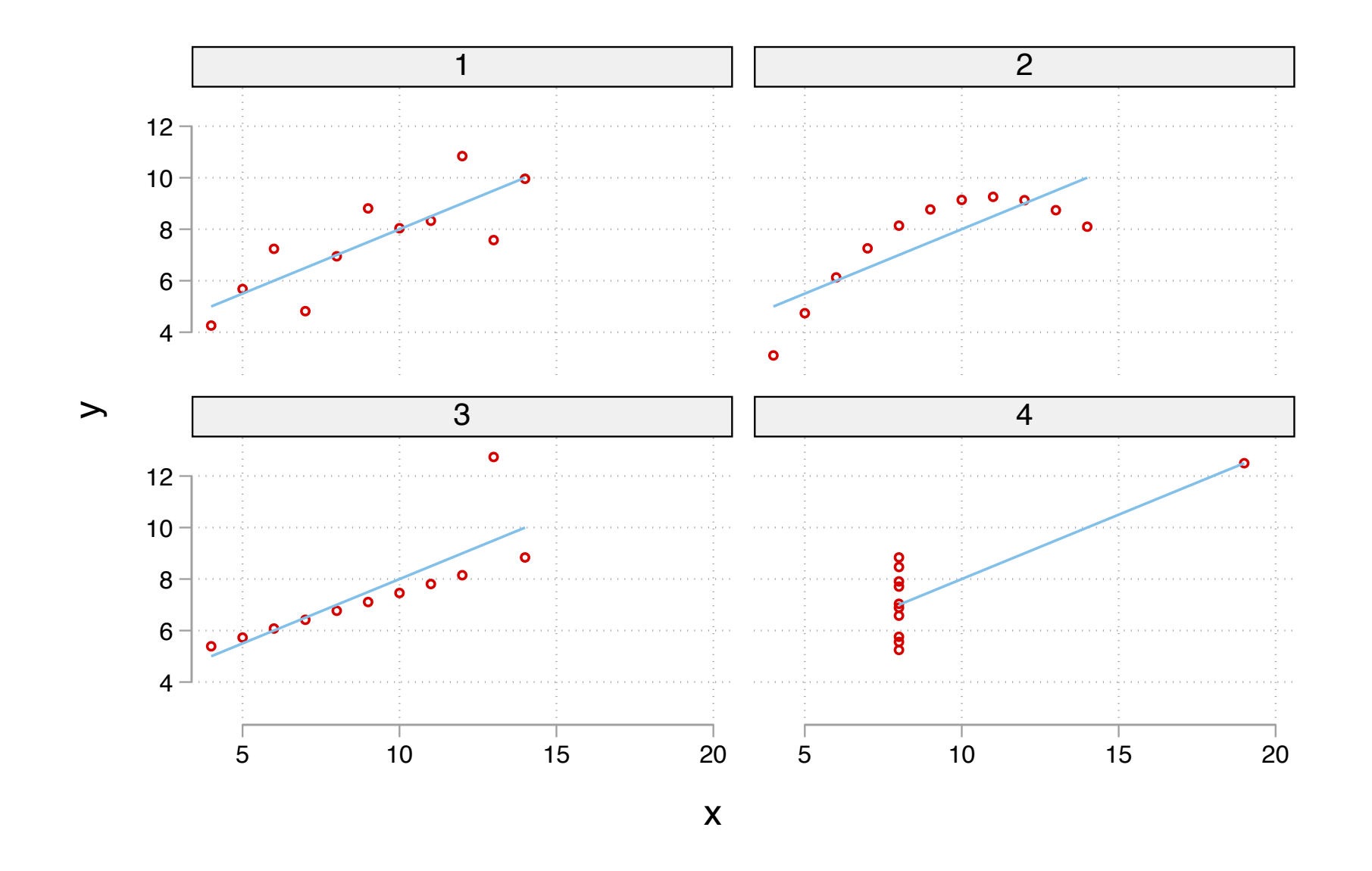

Anscombe's Quartetの散布図を作成してみよう(3.4.3)

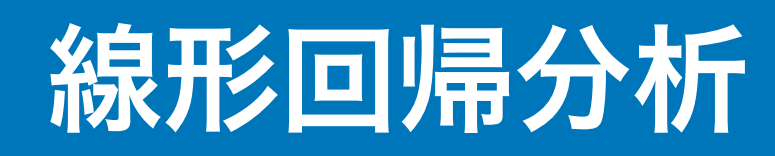

# 高いスキルを持つ者は高い賃金を得られるか?

労働者のもつ技能(スキル)を資本と捉える人的資本理論によれば、技能の高い 労働者はより高い収益を得る。

テストで数的思考力を測定したPIAACのデータを用いて、数的思考力と賃金の関 係を検討してみよう。

【参考文献】

人的資本理論について:

川口大司,2017,『労働経済学:理論と実証をつなぐ』有斐閣.

認知的能力と賃金の関係について:

Hanushek, Eric A. and Ludger Woessmann. 2008. "The Role of Cognitive Skills in Economic Development." Journal of Economic Literature 46(3):607–68.

Hanushek, Eric A., Guido Schwerdt, Simon Wiederhold, and Ludger Woessmann. 2015. "Returns to Skills around the World: Evidence from PIAAC." European Economic Review 73:103–30.

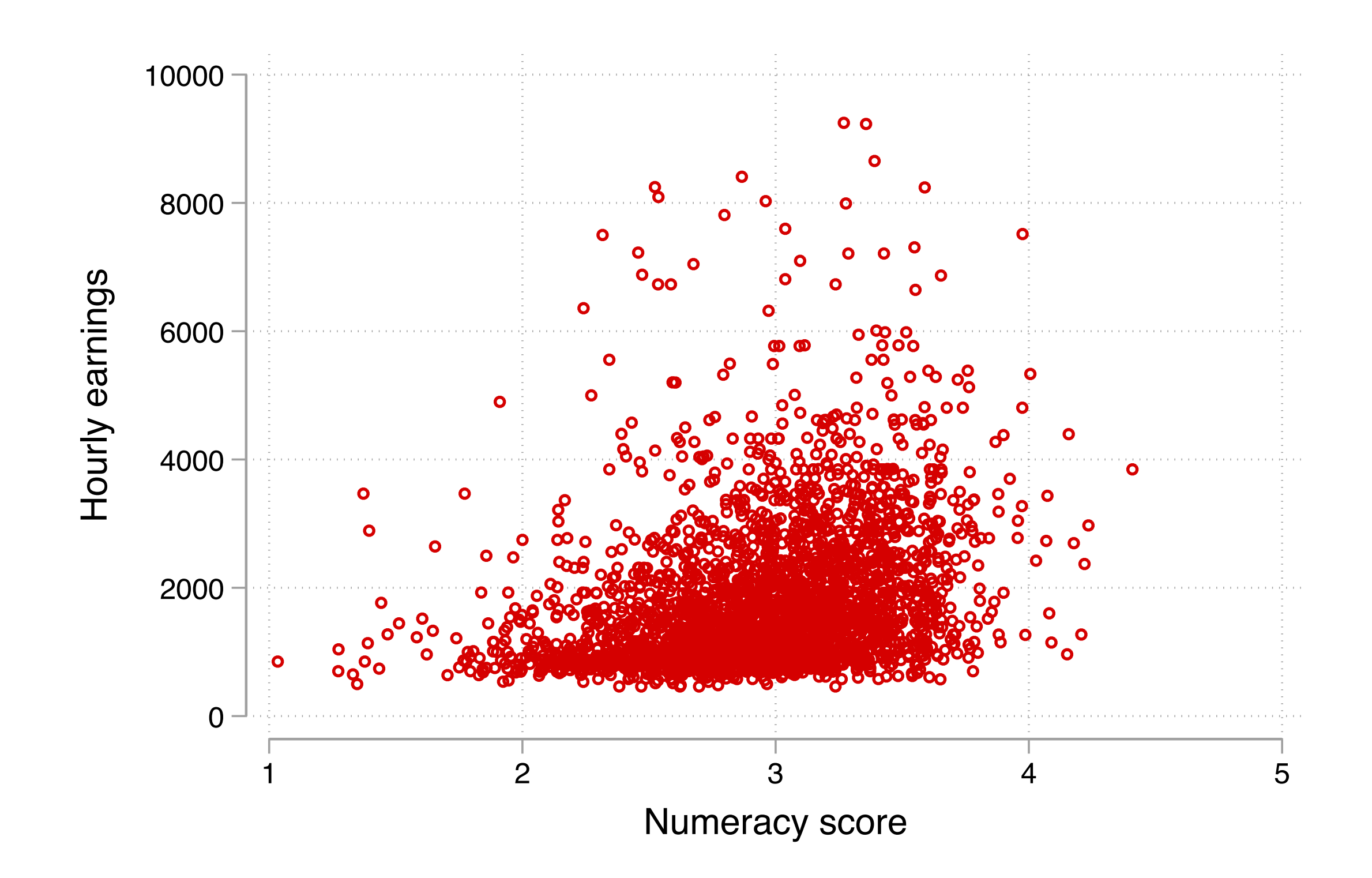

### 散布図の傾向を表す直線を引く

数的思考力 (x) が1ポイント高いと、賃金 (y) が790円高い

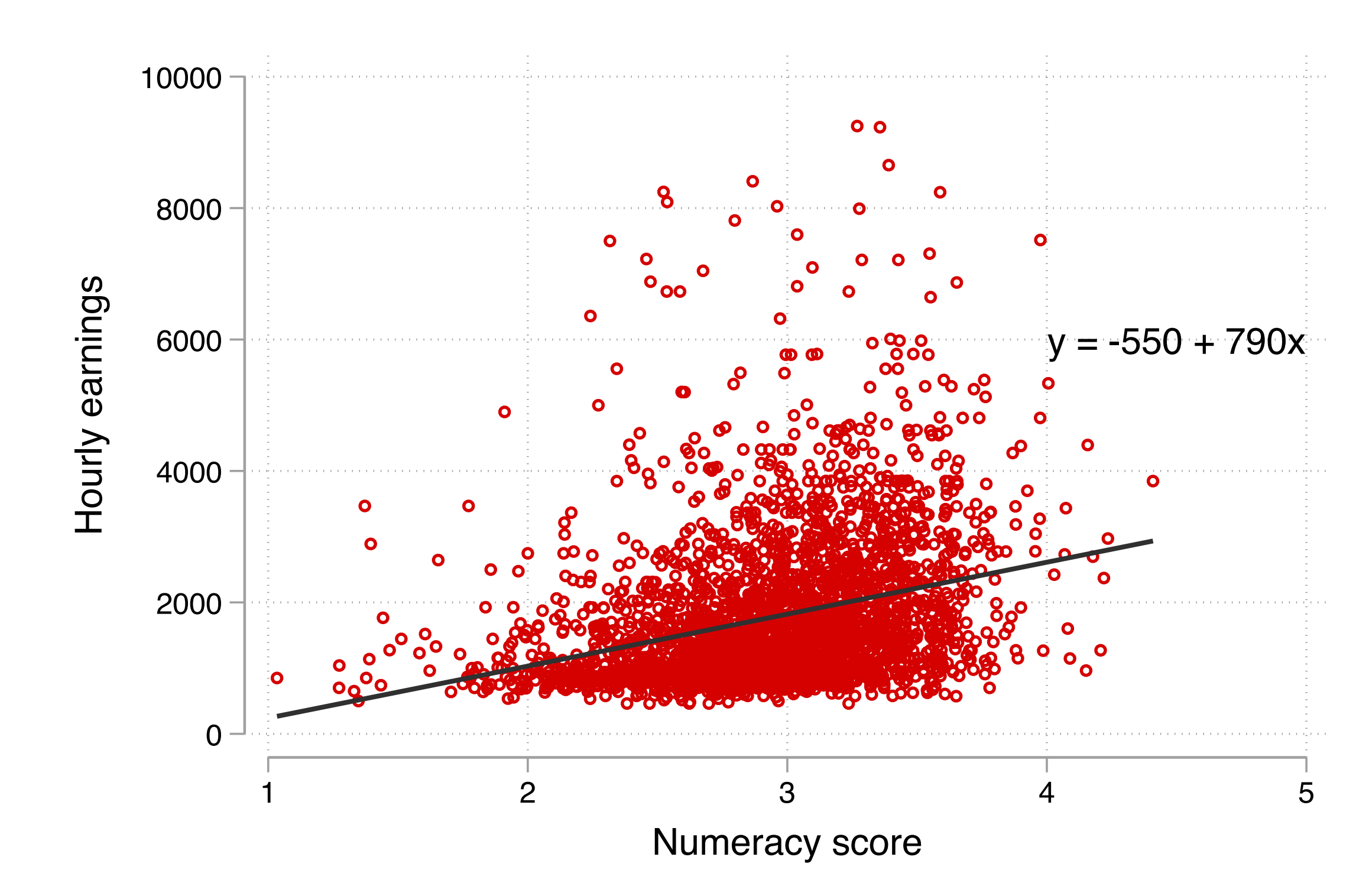

従属変数Yと独立変数Xの間の関係を以下のような関数によって要約する方法のこ とを指して、線形回帰分析 **linear regression analysis** という。

 $Y = \beta_0 + \beta_1 X_1 + \beta_2 X_2 + \cdots + \beta_k X_k + \varepsilon$ 

線形回帰分析の場合、各係数  $\beta_0, \beta_1, \cdots, \beta_k$  は最小二乗法 Ordinary least squares, OLSによって推定される。

回帰分析は、条件付き期待値として解釈することができる:

$$
E(Y|X_1, \cdots, X_k) = \beta_0 + \beta_1 X_1 + \cdots + \beta_k X_k
$$

\*ここでの仮定: *E*(*ε* |*X*1, ⋯, *Xk*) = *E*(*ε*), *E*(*ε*) = 0

#### 傾きの係数の解釈

 $Y = \beta_0 + \beta_1 X + \varepsilon$ 

 $X$ が1単位増加したときの $Y$ の増加分を $\Delta Y$ とおく\*。

*Y* + Δ*Y* = ( $β_0 + β_1(X + 1) + ε$ )  $= (\beta_0 + \beta_1 X + \varepsilon) + \beta_1$  $= Y + \beta_1$  $\Delta Y = \beta_1$ 

傾きの係数は、 が1単位増加したときの の増加分を表す。 *X Y*

X1単位の変化に対するYの変化量を限界効果 **marginal effect**という。

\*高校数学II/IIIを勉強したことがある人はxで微分すると早いです(以下同じ)。

### **Stata**での回帰分析の出力結果

#### 4\_regression2022-03-02.doを開き、散布図を作成、および単回帰分析を推定して みよう(4.1.1)

#### . regress wage numeracy // regress y xで回帰分析

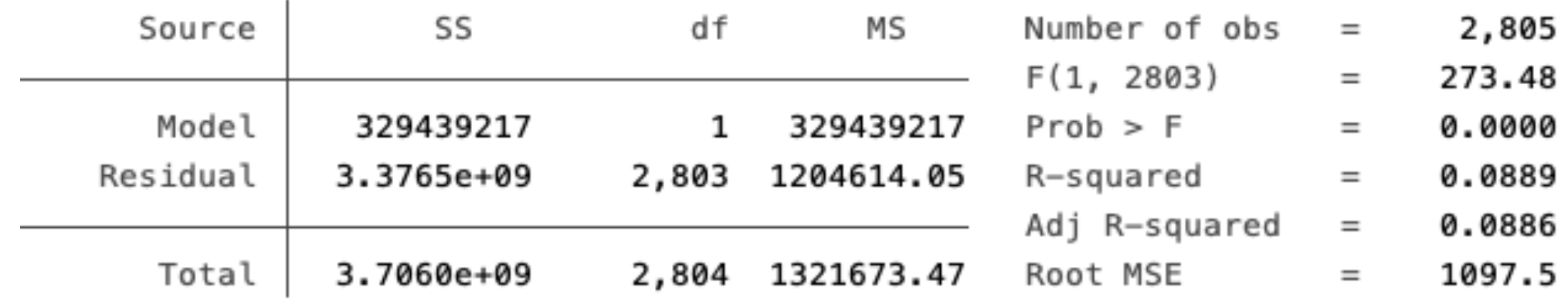

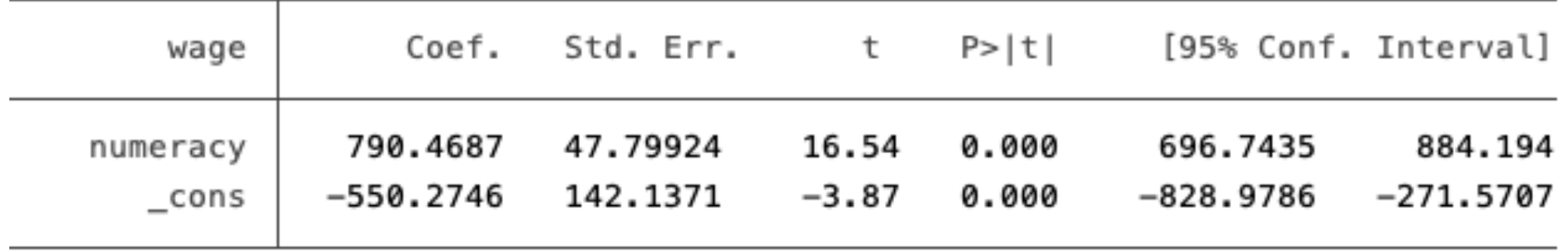

変数が正規分布から乖離しているときや、変数の単位に依存せず効果の大きさを 測定したいときには、変数を対数変換することを検討するとよい。

時間あたり賃金*Y*と、その自然対数をとった値log(*Y*)の分布を比較すると:

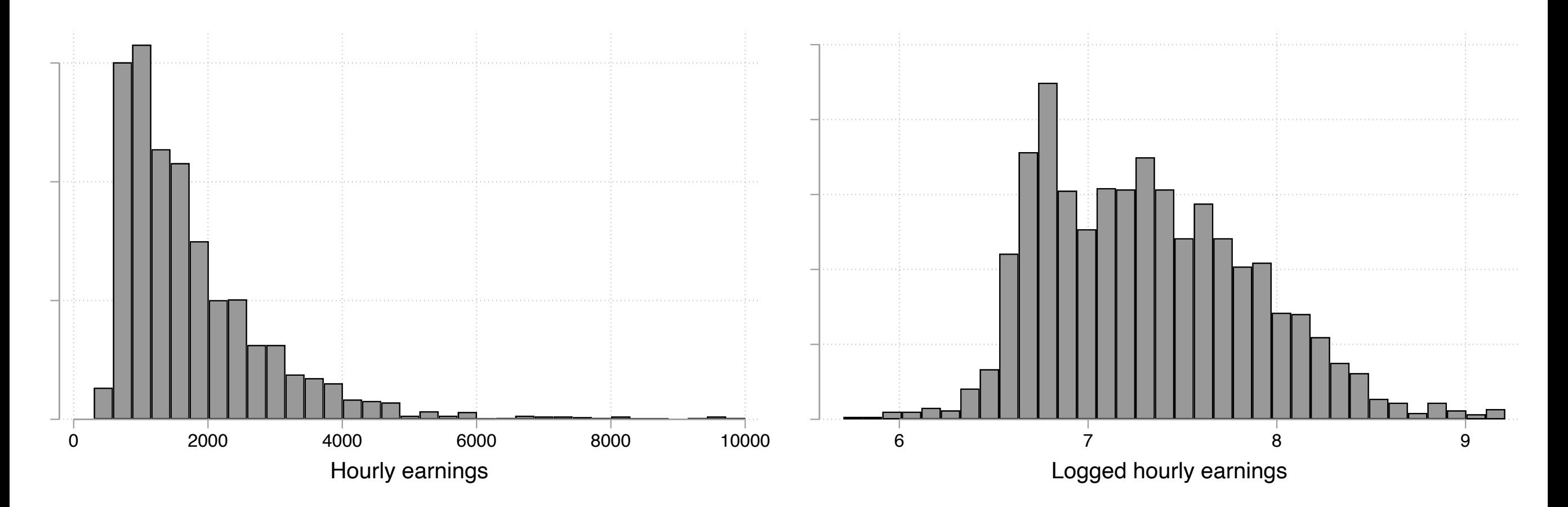

## 補足:ネイピア数・対数関数・自然対数

 $e = \lim (1 + t)^{\frac{1}{t}} \simeq 2.7182818 \cdots$  で定義される数のことをネイピア数という。慣習上、 *t*→0 1  $\frac{2}{\tau} \simeq 2.7182818...$ 

 $e$ を底とする指数 $e^x$ を $\exp(x)$ と表記する。

 $\log_a x$ のように表される関数を $x$ の対数関数といい、次のように定義される:

 $a^y = x \leftrightarrow y = \log_a x$ 

とくに底がeの対数関数を自然対数という。社会科学系の文脈では、この場合は底を省略 して、 $e^y = x \leftrightarrow y = \log(x)$ と書かれることが多い。 $\ln(x)$ の場合もある。

ネイピア数は以下のような便利な性質を持つ。

- 指数の微分: [exp(*x*)]′ = exp(*x*)
- 自然対数の微分:  $(\log x)' = 1/x$

## 自然対数変換したときの散布図と回帰式

対数を取った変数を従属変数とするときの回帰式:  $log(Y) = \beta_0 + \beta_1 X + \varepsilon$ 

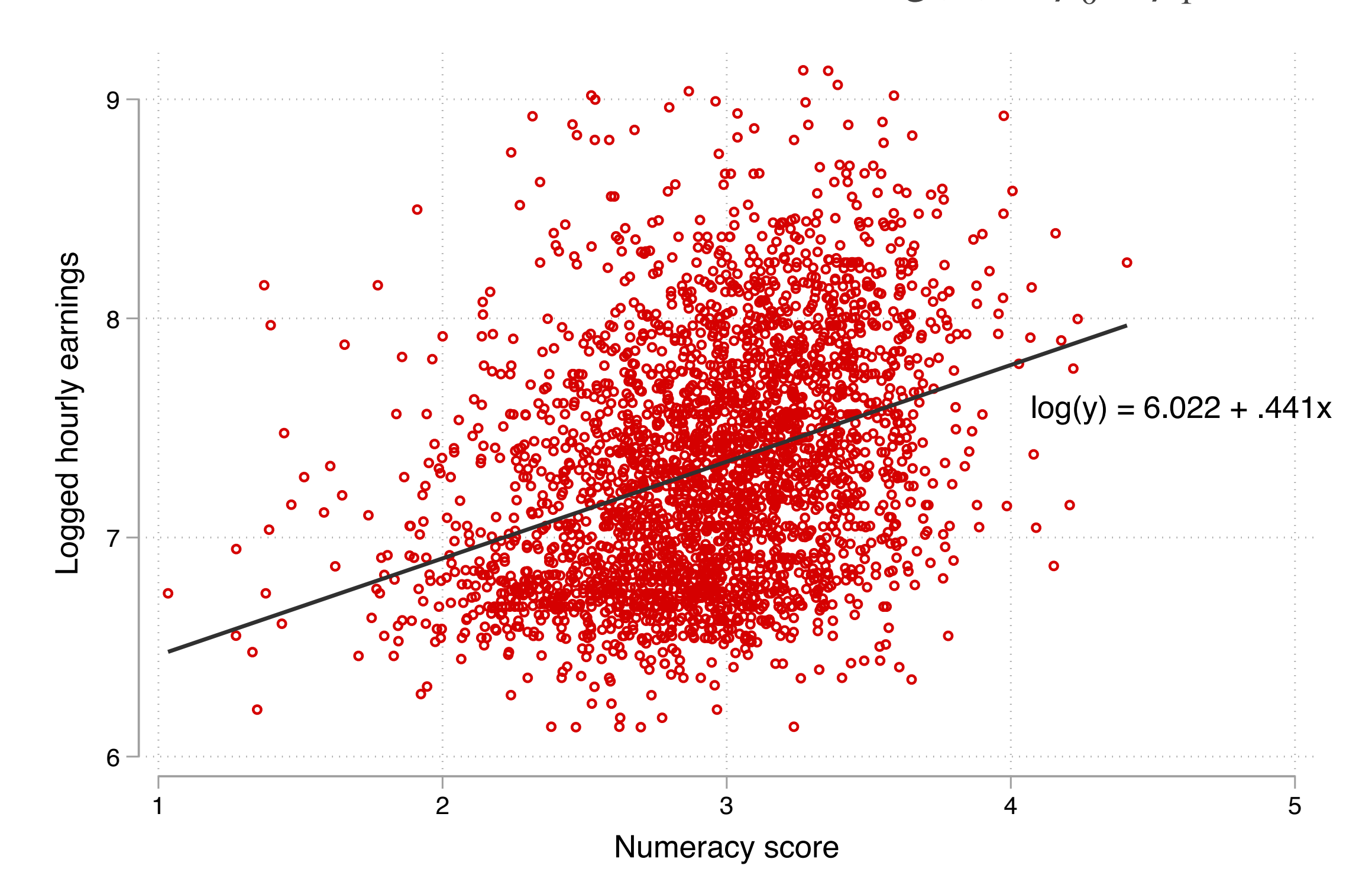

**56**

#### 変数を対数変換したときの限界効果

$$
log(Y + \Delta Y) = \beta_0 + \beta_1(X + 1) + \varepsilon
$$
  
\n
$$
Y + \Delta Y = exp(\beta_0 + \beta_1(X + 1) + \varepsilon)
$$
  
\n
$$
= exp(\beta_1)exp(\beta_0 + \beta_1X + \varepsilon)
$$
  
\n
$$
\Delta Y = (exp(\beta_1) - 1)Y
$$

 $\beta_1$ が0に近い値のときは、おおむね「Xが1単位増加するとYは $\beta_1 \times 100\,\%$  増加す る」ことを表す:

$$
\beta_1 = 0.1 \leftrightarrow \exp(\beta_1) \simeq 1.11
$$

 $\beta_1 = 0 \leftrightarrow \exp(\beta_1) = 1$ 

 $\beta_1 = -0.1 \leftrightarrow \exp(\beta_1) \simeq 0.90$ 

\*係数が大きくなるほど両者は一致しなくなることに注意。より正確な値を知りたいとき には、 $[exp(\beta_1) - 1](x100\%)$ を計算する。

## 変数を対数変換したときの係数の読み方

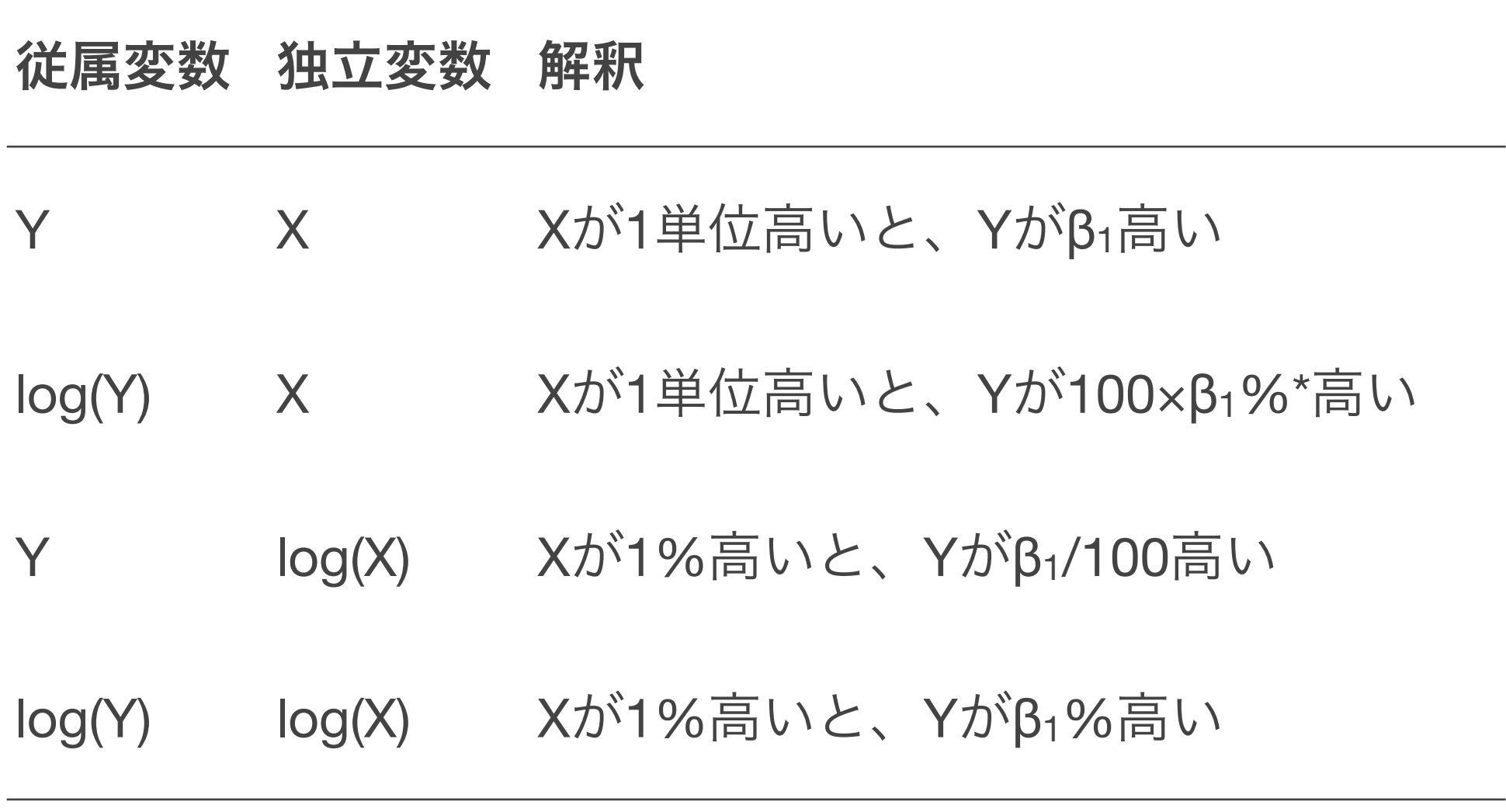

#### 非線形の関係を考慮する:**2**乗項の投入

数的思考力がとくに高い人の間で正の関連が強い可能性がある。たとえばこのよ うな回帰式を考えてみる: $log(Y) = \beta_0 + \beta_1 X + \beta_2 X^2 + \varepsilon$ 

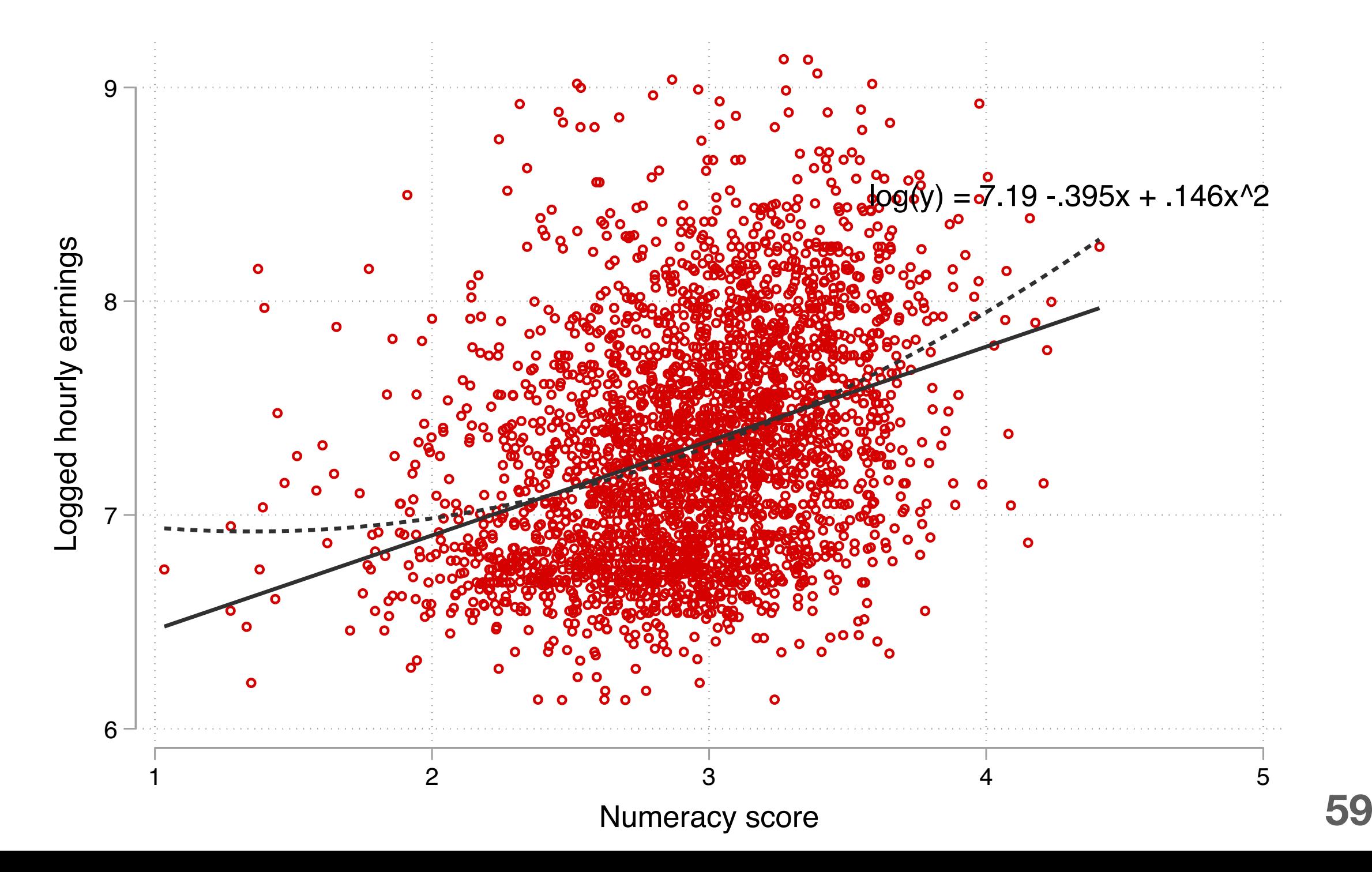

## **2**乗項を投入したときの限界効果

$$
Y + \Delta Y = \beta_0 + \beta_1 (X + 1) + \beta_2 (X + 1)^2 + \varepsilon
$$
  
=  $(\beta_0 + \beta_1 X + \beta_2 X^2) + \beta_1 + (2X + 1)\beta_2$   
 $\Delta Y = \beta_1 + (2X + 1)\beta_2$ 

 $X$ が1単位増加したときの $Y$ の増加量(限界効果)は、もともとの $X$ の値によって異 なる。

回帰式の形状:

 $\beta_2 < 0$  ならば、- $\beta_1$ /2 $\beta_2$ を底とする、上に凸な二次関数  $\beta_2 > 0$  ならば、- $\beta_1$ /2 $\beta_2$ を底とする、下に凸な二次関数

## 対数や**2**次の項を含めた回帰分析を推定する

対数変換した変数を使ったり、2乗項を考慮した回帰分析を推定し、結果を出して みよう(4.1.2)

2乗項を含めた場合には、どのような形状になるかがぱっとはわからないので、そ の都度確認するとよい。

marginsコマンドを使うと、指定した独立変数の値ごとに予測値を計算してくれ て便利。

## 複数の回帰分析の結果を比較する

対数変換しない賃金を使ったときの結果、対数変換した賃金を使った結果、2乗項 を使った結果の3つをならべて結果を比較してみよう(4.1.3)

estoutパッケージで、こうした比較に便利な関数が提供されている。[http://](http://repec.sowi.unibe.ch/stata/estout/esttab.html)

[repec.sowi.unibe.ch/stata/estout/esttab.html](http://repec.sowi.unibe.ch/stata/estout/esttab.html)

- 1. 回帰分析を推定
- 2. estimates store で結果を保存
- 3. esttab で複数の結果を並べて表示

#### **X**がカテゴリ変数の場合

独立変数がカテゴリ変数(性別など)の場合、独立変数ごとに賃金の散布図(スト リップ・プロット)を描くと次のようになる。切片の高さの差がグループ間の差を表す

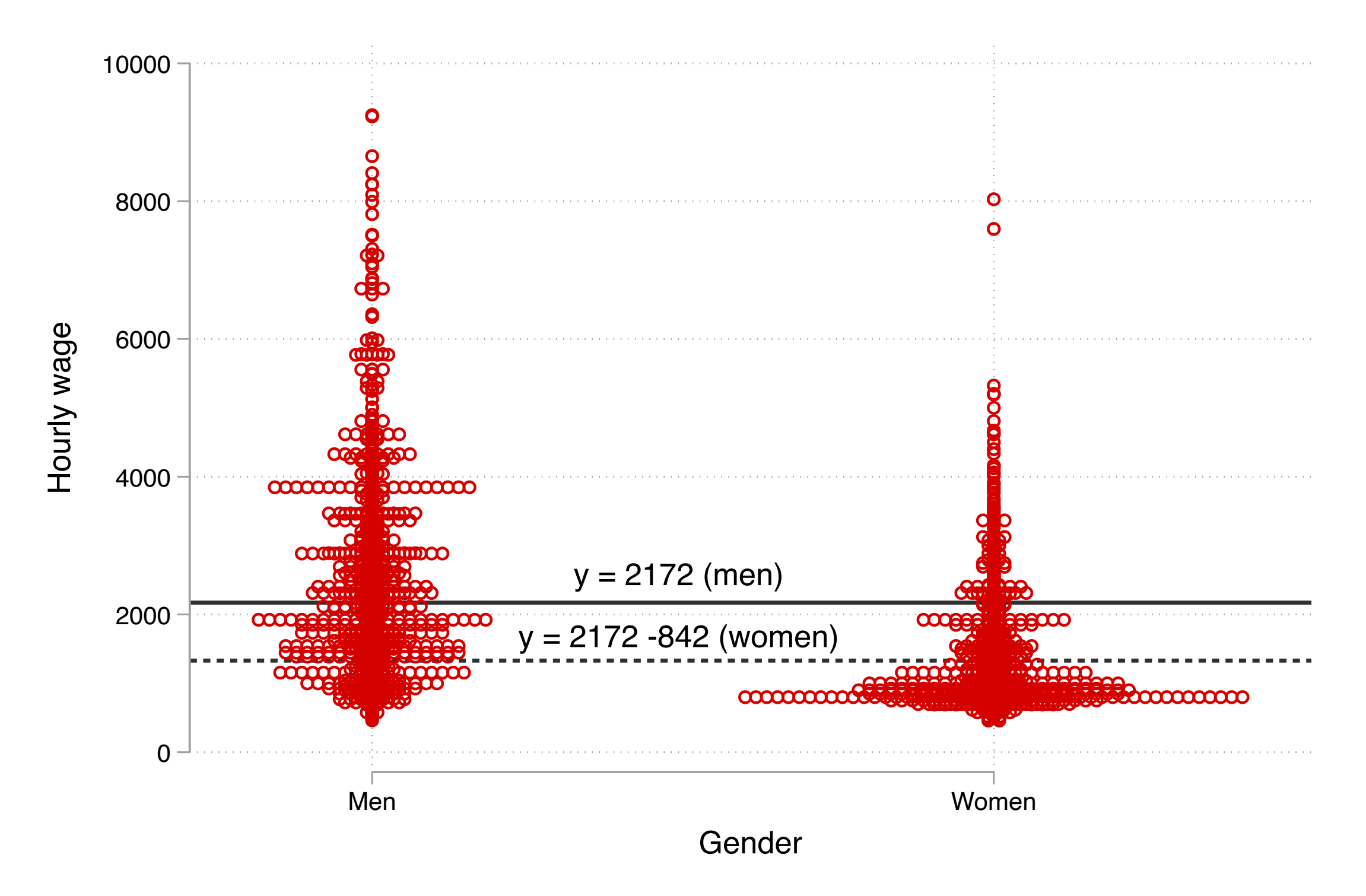

#### ダミー変数と結果の解釈

男性であれば0、女性であれば1をとる変数 $D$  (**ダミー変数**とよぶ) を作り、 $D$ を 独立変数とする回帰式  $Y = \beta_0 + \beta_1 D + \varepsilon$ を推定する。

このときの傾き $\beta_1$ は、 $D=0$ のグループ(参照カテゴリとよぶ)とくらべて  $D=1$ のグループの値がどの程度高いか (低いか) を表す。

 $D = 0$ (男性)のとき: $Y = \beta_0 + \varepsilon$ ,  $E(Y | D = 0) = \beta_0$ 

 $D = 1$  (女性) のとき: $Y = \beta_0 + \beta_1 + \varepsilon$ ,  $E(Y|D = 1) = \beta_0 + \beta_1$ 

## 複数の回帰分析の結果を比較する

#### ダミー変数を使った回帰分析を推定し、結果を比較してみよう(4.1.4)

#### estoutパッケージで、こうした比較に便利な関数が提供されている。[http://](http://repec.sowi.unibe.ch/stata/estout/esttab.html)

[repec.sowi.unibe.ch/stata/estout/esttab.html](http://repec.sowi.unibe.ch/stata/estout/esttab.html)

- 1. 回帰分析を推定
- 2. estimates store で結果を保存
- 3. esttab で複数の結果を並べて表示

# 重回帰分析を活用する

#### 重回帰分析による交絡要因の除去

単回帰分析で数的思考力が高い人ほど賃金が高い傾向があることがわかった。し かし、この相関を即因果関係と呼ぶことはできない。

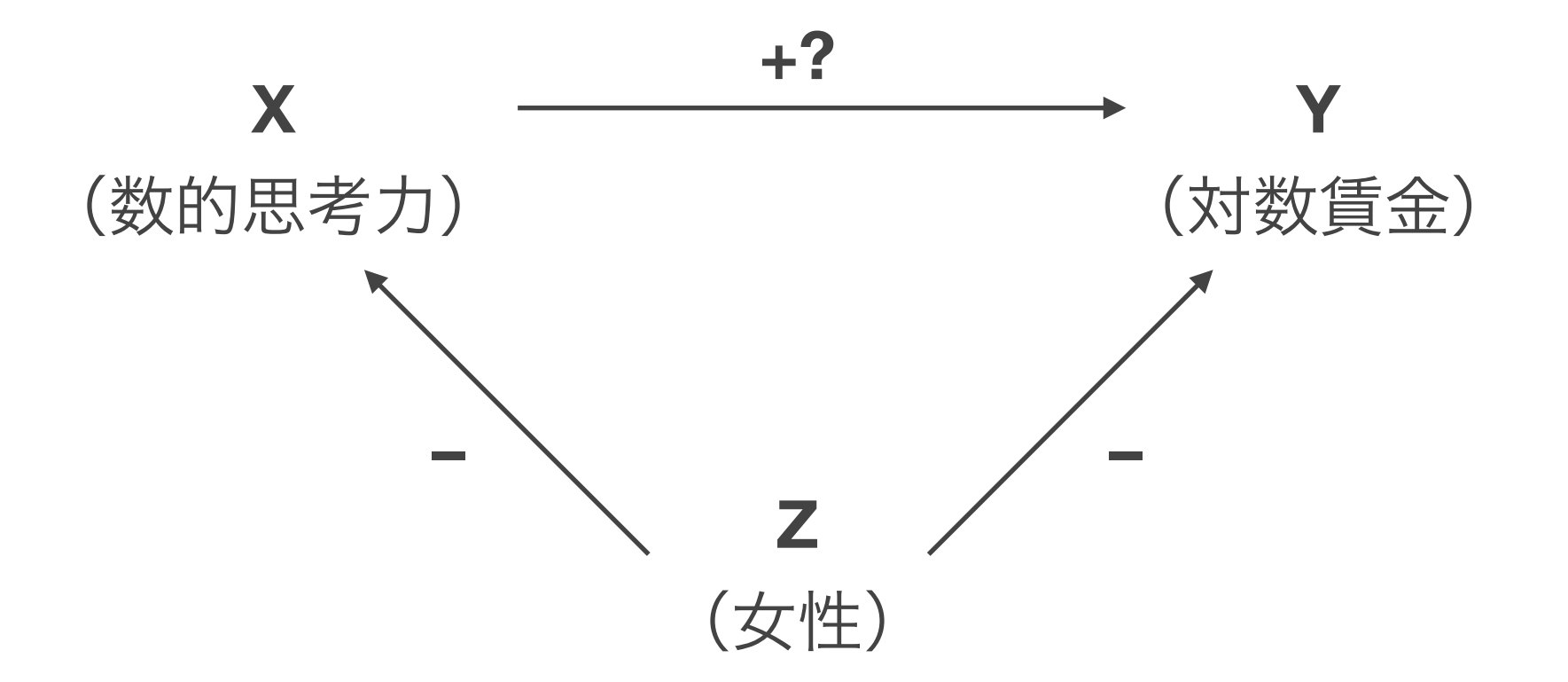

XとYの両者に影響する交絡要因**Z**を統制することで、Yに対するXの因果効果に近 づくことができる。

#### 単回帰分析と重回帰分析を比較してみる

 $Y = \beta_0 + \beta_1 X + \varepsilon$ 

 $Y = \beta'_0 + \beta'_1 X + \beta_2 Z + \varepsilon'$ 

ZがXとYの両方と何らかの相関を示す場合、両回帰式で $X$ の係数は一致しない。

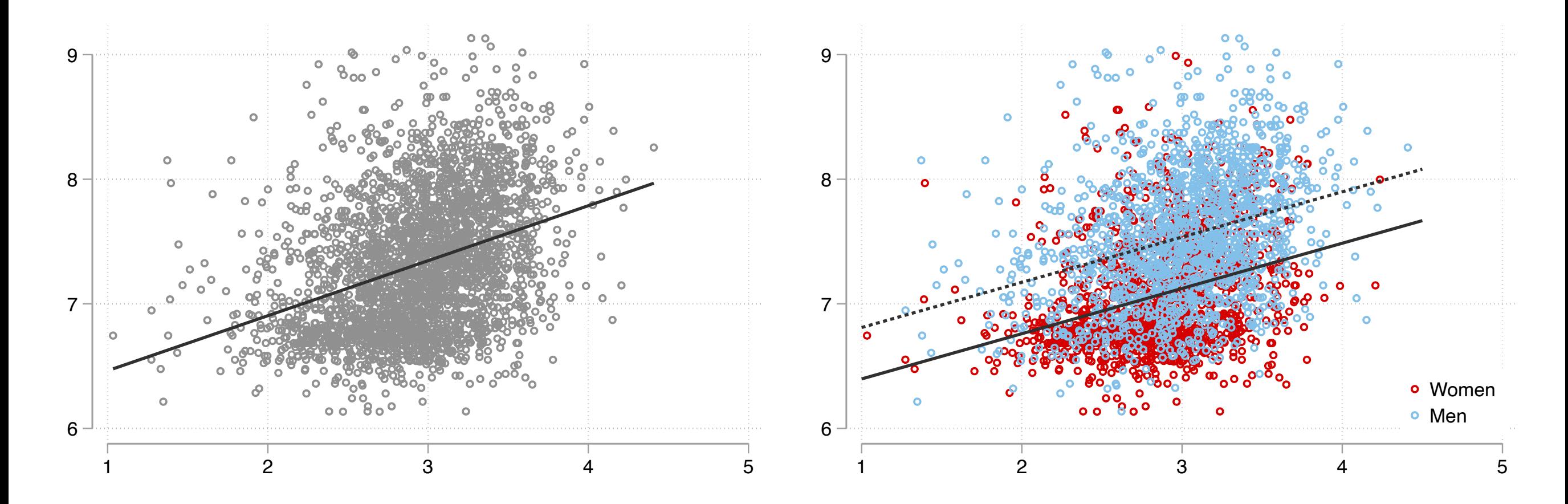

# 重回帰分析の推定結果と統制前係数のバイアス

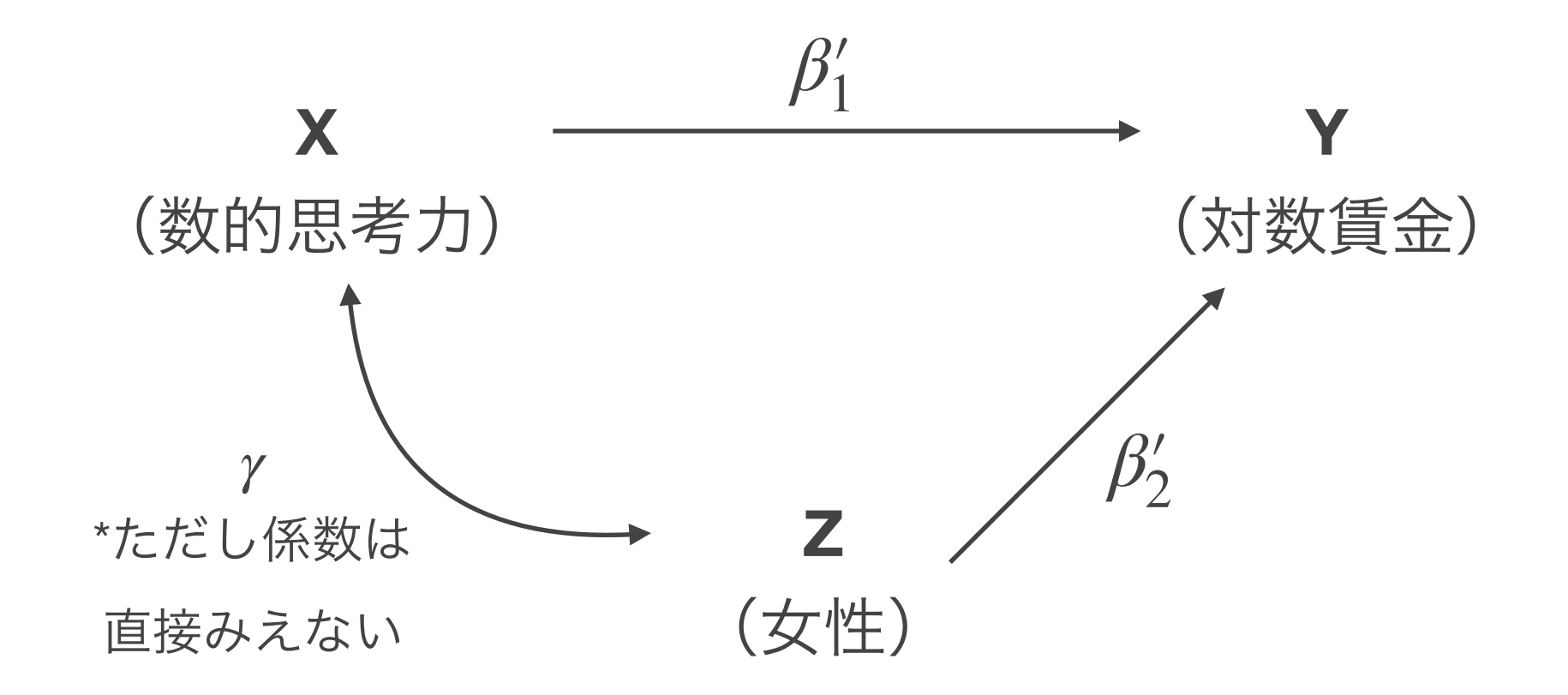

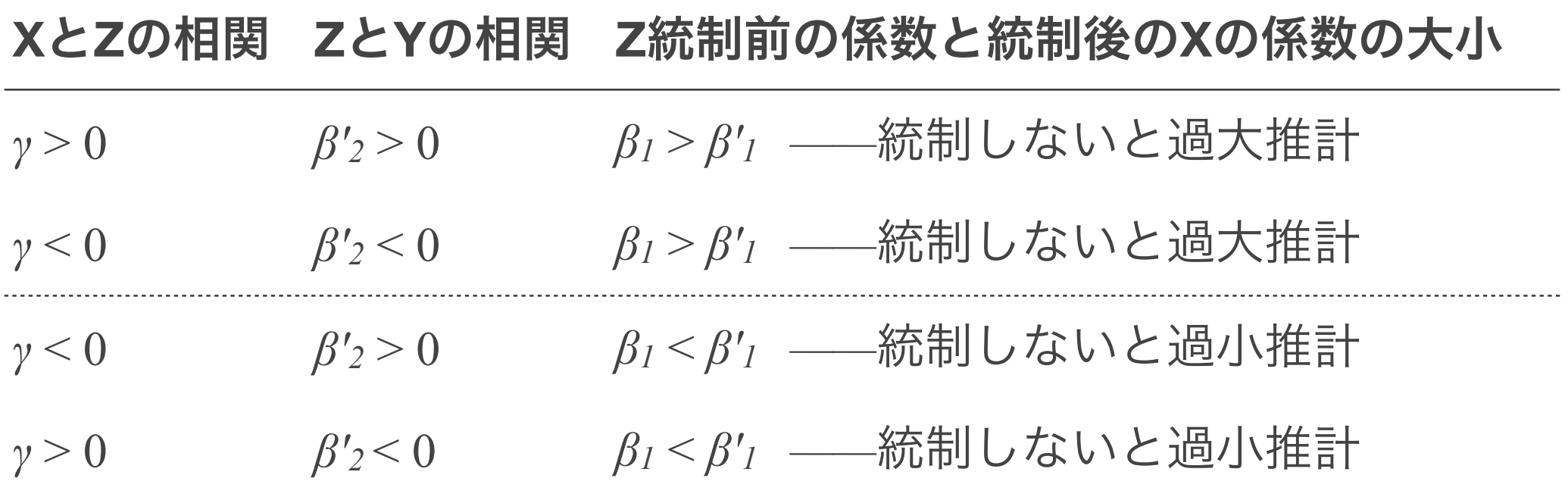

#### 単回帰分析と重回帰分析で主張できる内容が異なる

単回帰分析からいえること:

#### 数的思考力が高いほど賃金が高い傾向がある

→独立変数が無作為に割り当てられていない限り、「数的思考力が高いと賃金 が高くなる」とはいえない

重回帰分析からいえること:

性別が同じであったとしても、数的思考力が高いほど賃金が高い傾向がある

→すべての交絡要因を統制していない限り、「数的思考力が高いと賃金が高く なる」とはいえない(近づいてはいる)

#### 統制すべき変数を吟味する:媒介要因

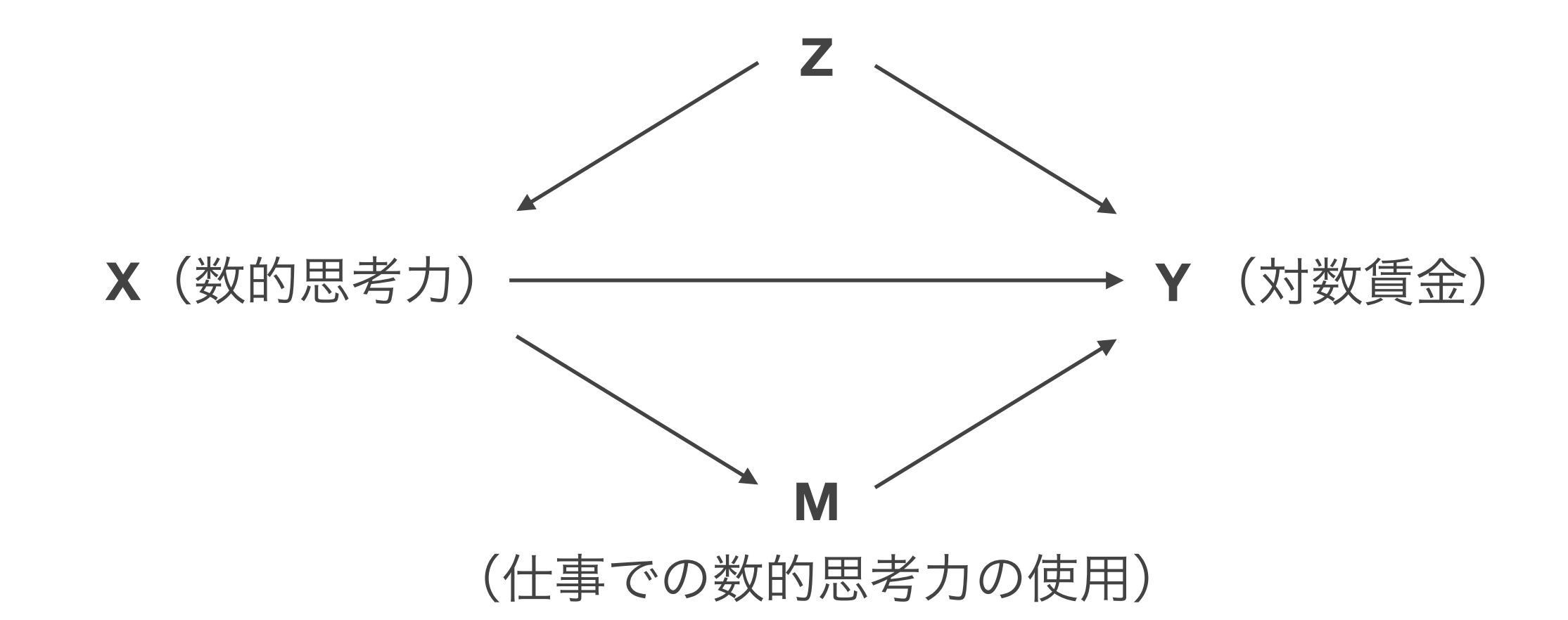

重回帰分析を因果効果を知るために使う場合、**M**のような変数を投入するかどうかは 知りたい因果効果の内容に依存する

- もし知りたい因果効果が「同じくらい仕事で数的思考力を使っていたとしてもなお数 的思考力が賃金を高める効果」であるなら、Mは統制すべき
- 「数的思考力が賃金を高める効果」であるなら、Mは統制すべきではない

#### 統制すべき変数を吟味する:合流点バイアス

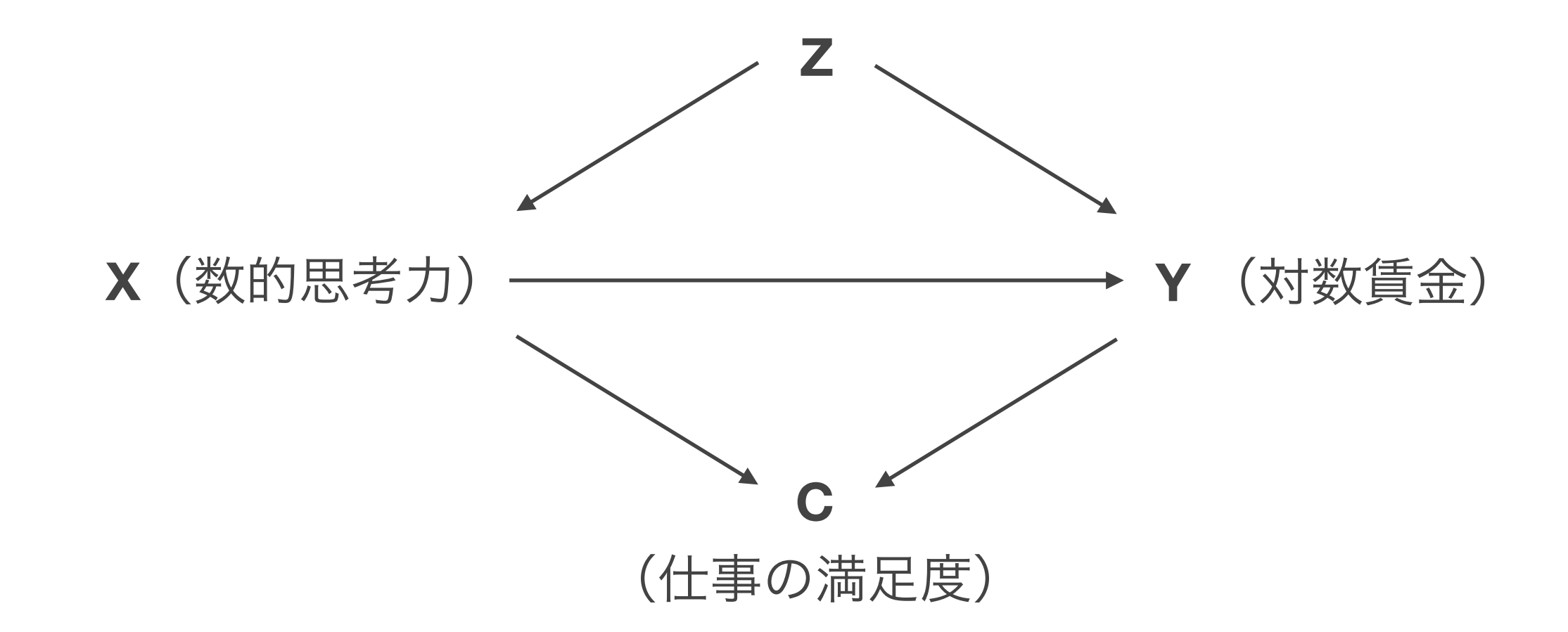

重回帰分析を因果効果を知るために使う場合、**C**のような変数は投入してはいけない Cのような変数を統制することによってXの係数にバイアスが生じる。これを指して合流 点バイアス **Collider bias**、分野によっては選択バイアス **Selection bias**や内生性バイア ス Endogeneity biasなどという (Elwert and Winship, 2014)。
### 合流点バイアスの仮想例

合流点となる変数を統制すると、数的思考力の係数にバイアスが生じる

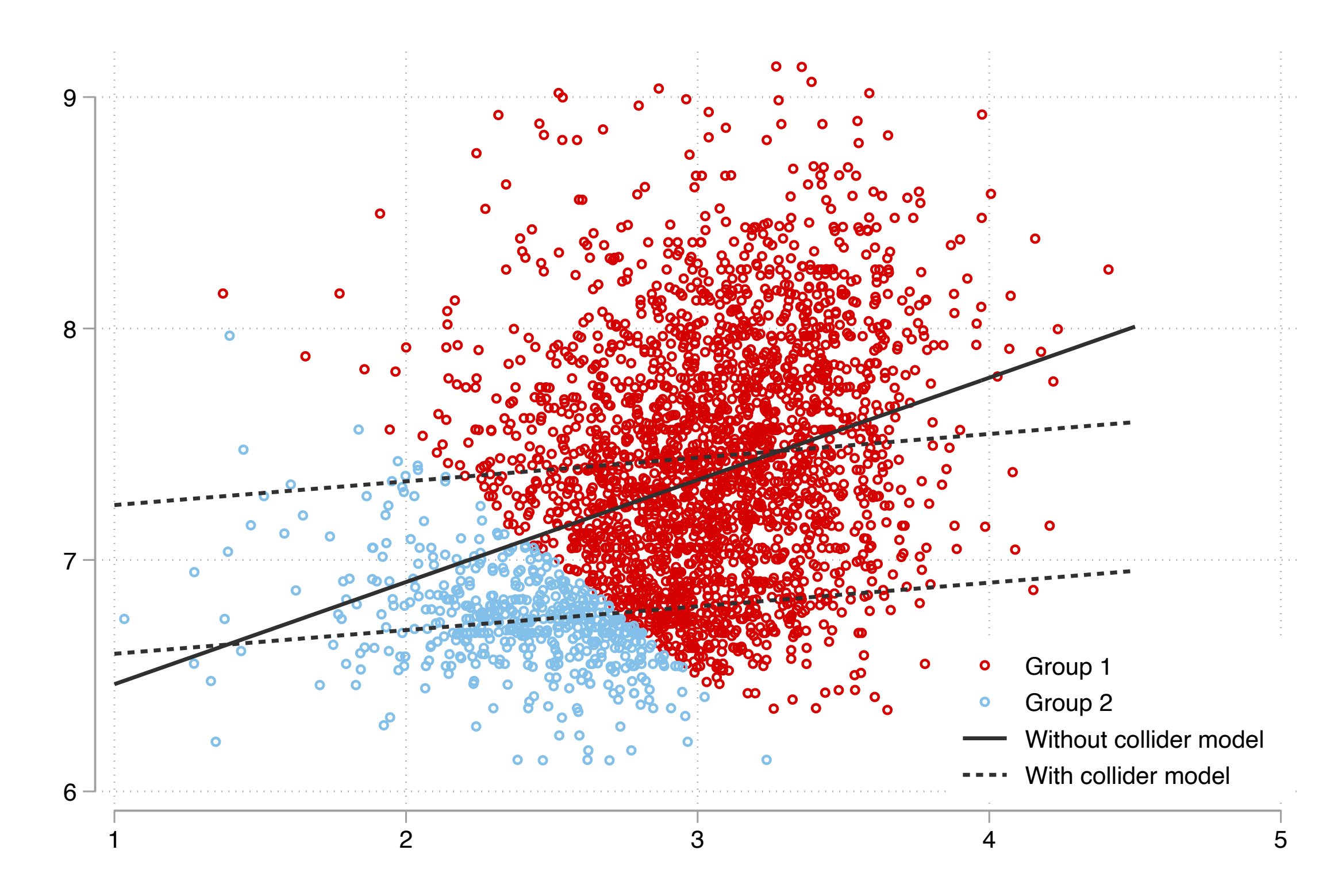

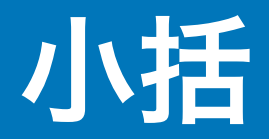

適切に交絡要因を統制すれば、回帰分析を使って相関関係から因果関係に近づく ことができる。しかし、適切でない要因を統制してしまうと、かえって遠ざかっ てしまう。

どのような効果が知りたいのか?

そのために、どのような交絡要因や媒介要因を統制すればよいか? (データでは考慮できないとしても)どのようなバイアスがありうるか? を考えることが大事

交絡要因や媒介要因、合流点(と考えられる)を統制した重回帰分析をそれぞれ 推定し、結果を比較してみよう(4.2.1)

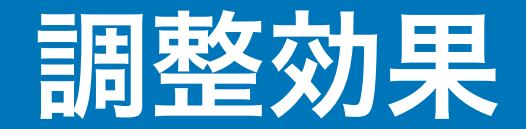

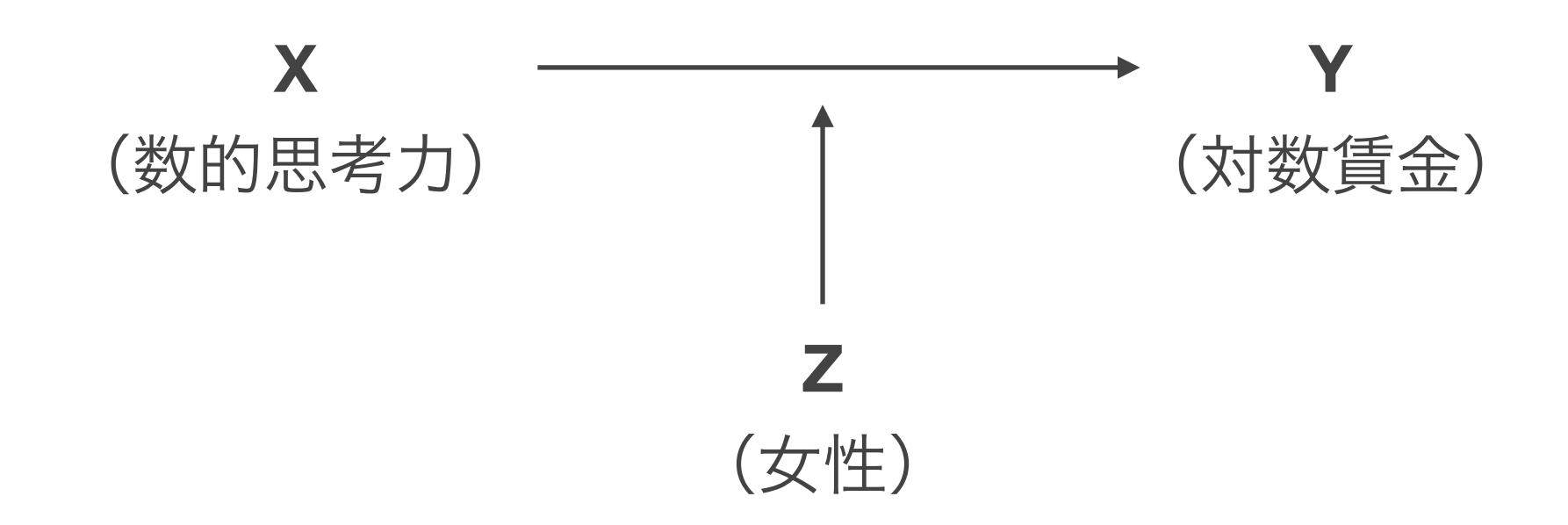

変数の効果が別の変数の水準によって異なるということが考えられる。このよう な関連を指して、調整効果 **Moderation**あるいは交互作用効果 **Interaction**という

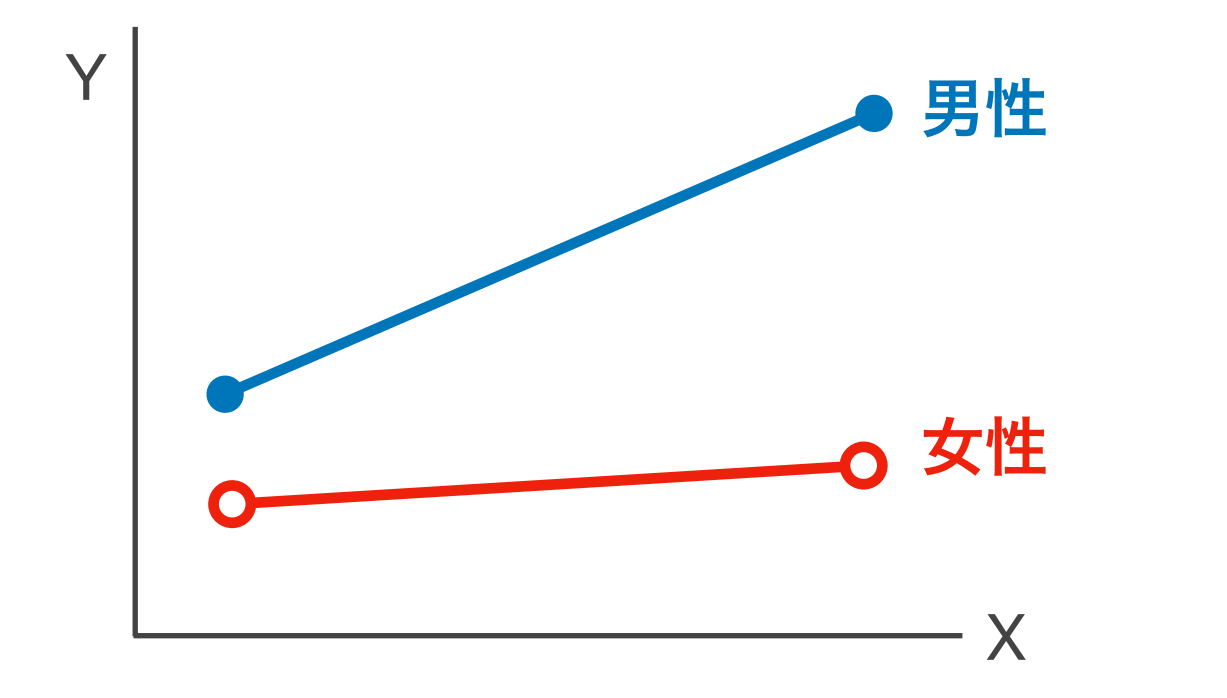

#### 調整効果を推定するためのモデル

見たい変数**X**と、調整変数**Z**をかけ算した変数を独立変数として投入する。

Zがダミー変数のときを考える:

 $Y = \beta_0 + \beta_1 X + \beta_2 Z + \beta_3 XZ + \varepsilon$ 

 $Z = 0$ (男性)のとき: $Y = \beta_0 + \beta_1 X + \varepsilon$ .  $\partial Y/\partial X = \beta_1$ 

 $Z = 1$  (女性) のとき: $Y = \beta_0 + \beta_2 + (\beta_1 + \beta_3)X + \varepsilon$ .  $\frac{\partial Y}{\partial X} = \beta_1 + \beta_3$ 

 $\beta_3$ は、男性における $X$ の傾きとくらべて、女性における $X$ の傾きがどの程度大きい か(小さいか)を表す。

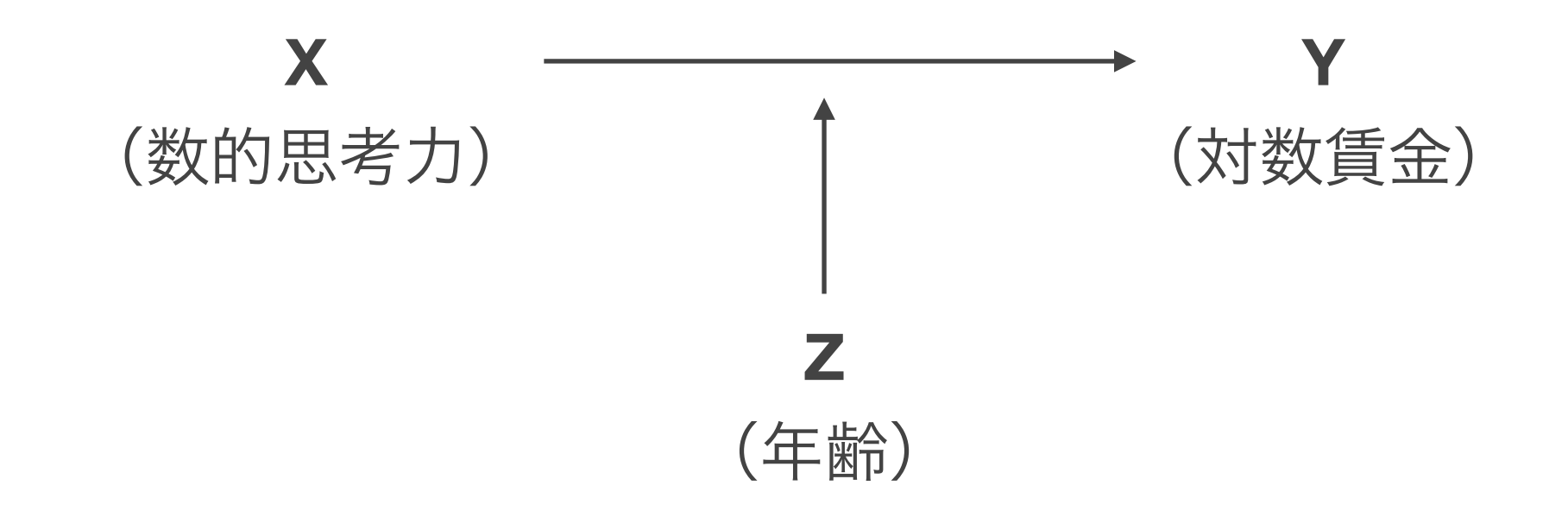

Zが連続変数のときを考える:

 $Y = \beta_0 + \beta_1 X + \beta_2 Z + \beta_3 XZ + \varepsilon$  $=$   $\beta_0 + (\beta_1 + \beta_2 Z)X + \beta_2 Z + \varepsilon$ ∂*Y* ∂*X*  $=$   $\beta_1 + \beta_3 Z$ 

 $\beta_3$ は、 $Z$ の値に応じて $X$ の傾きがどの程度加算されるかを表す。

交互作用項を含めた場合には各係数の解釈が少し煩雑になるため、以下のようにZ の値別の限界効果を示すとよい

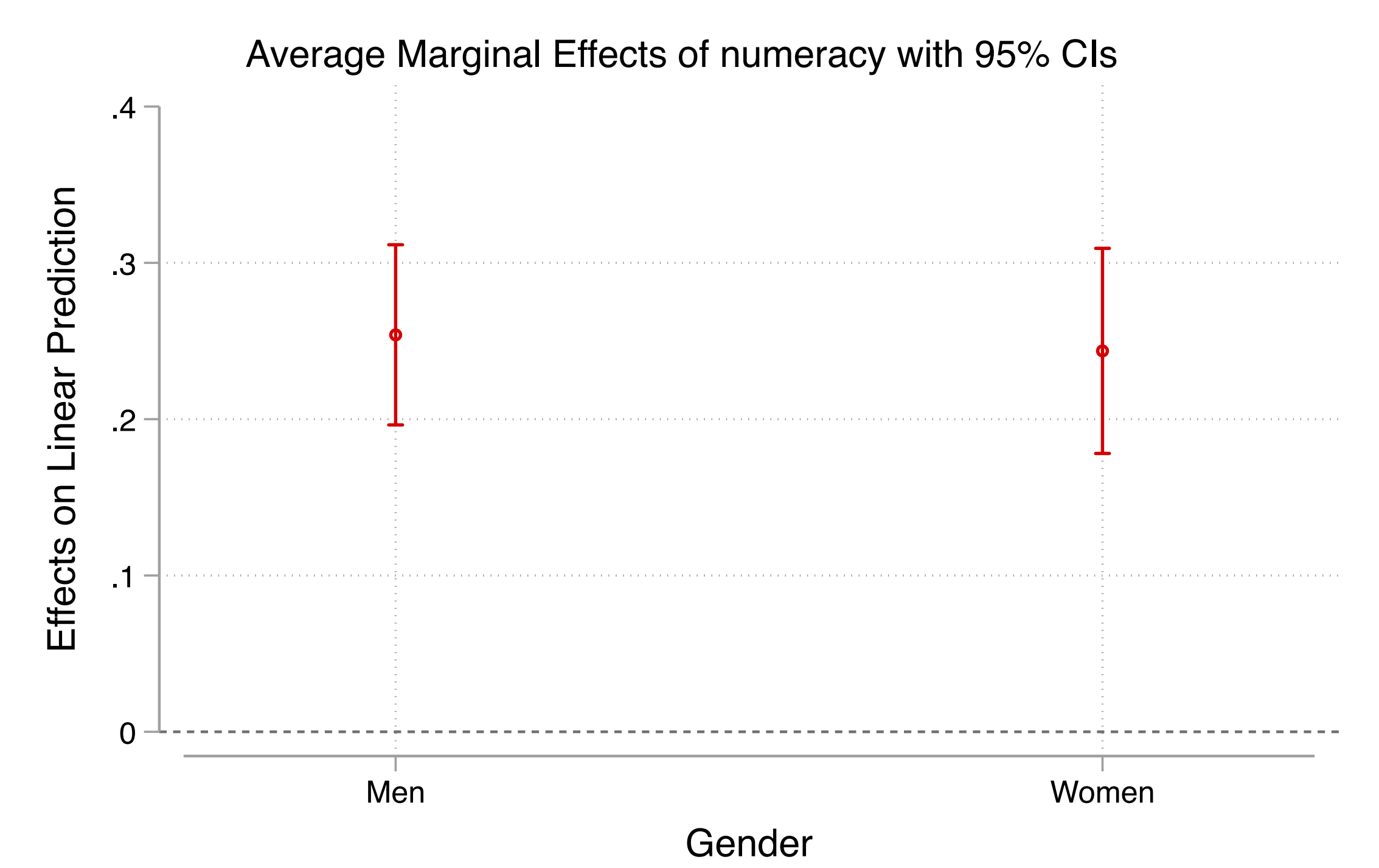

限界効果を具体的に図示することで、どのくらいの年齢ではどの程度の効果があ るのかを効果的に示すことができる

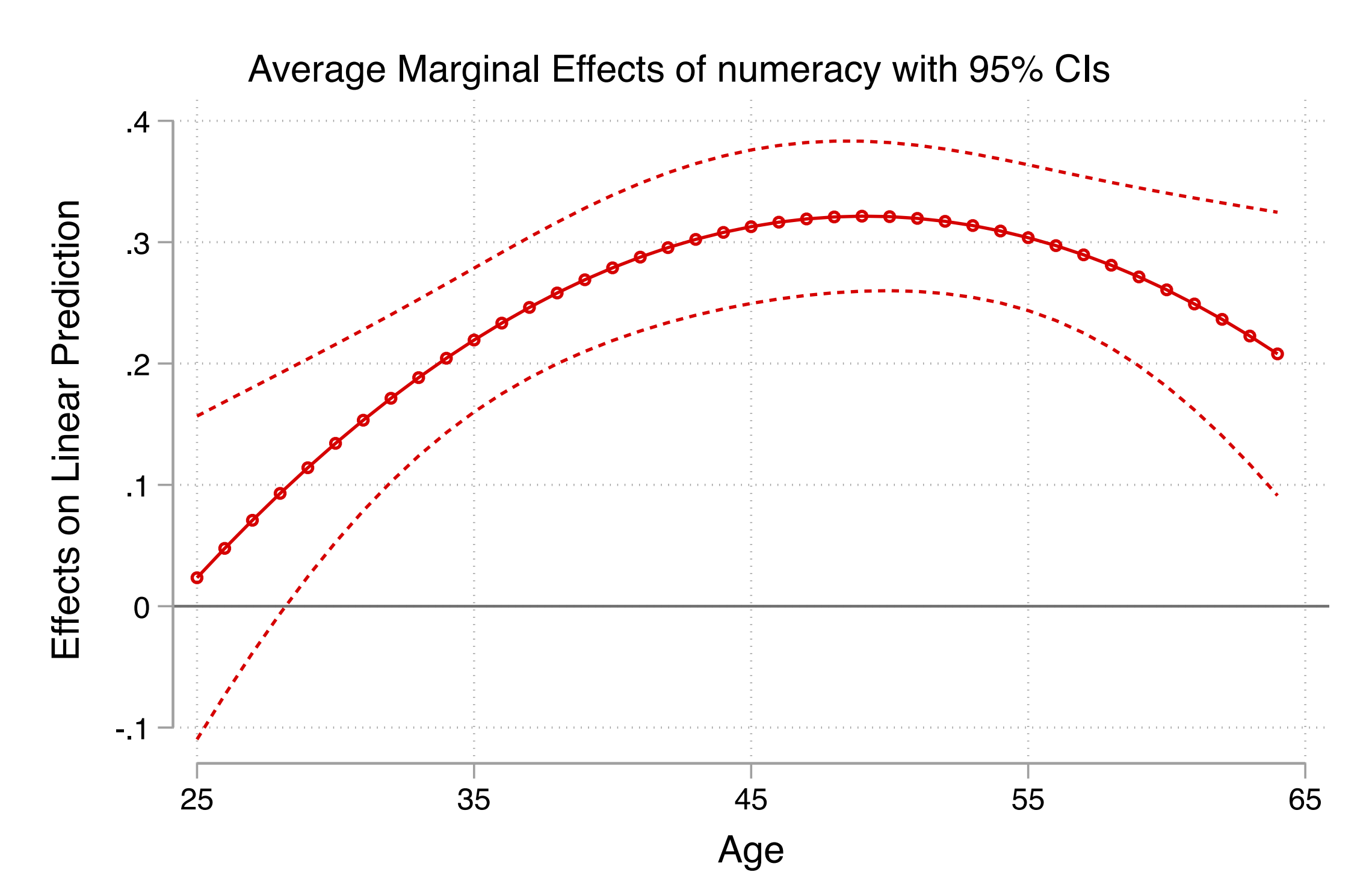

性別と数的思考力、年齢と数的思考力、年齢2乗と数的思考力の交互作用項を含む モデルを推定し、結果を比較してみよう(4.3.1)

調整効果(交互作用)をより解釈しやすくするため、限界効果に関するグラフを 作成しよう (4.3.2)

## 補足:多重共線性 **Multicolinearity**

- $\mathcal{F}_2 \subset \mathcal{F}_2(\mathcal{X}) = \beta_0 + \beta_1 X_1 + \beta_2 X_2 + \beta_3 X_3 + \varepsilon$ において $\text{Cor}(X_2, X_3 | X_1)$ が非常に高  $\cup$  と、 $\beta_2, \beta_3$ の係数が不安定となりその標準誤差も大きくなる。このことを多重共 線性が生じているという。Stataでは、regress y x, vif でチェックできる。 多重共線性を気にする必要はあるか?→問いに依存する。
- 知りたい係数が $\beta_1$ であるなら、気にする必要はない。
- 知りたい係数が $\beta_2$ または $\beta_3$ のどちらかまたは両方なら、
	- VIF以外にも標準誤差が過剰に大きくなったりしているかなどをチェック し、問題なさそうなら、気にする必要はない。
	- 問題ありそうなら、理論的な妥当性などを鑑みつつ、どちらかを除外する

### 補足:決定係数

決定係数:回帰式により得られる予測分散がYの分散をどの程度説明しているか。

$$
R^{2} = \frac{\text{Var}(\hat{Y})}{\text{Var}(Y)} = 1 - \frac{\text{Var}(\varepsilon)}{\text{Var}(Y)} \text{exp}(\hat{\xi})
$$

- 決定係数が高い = 残差が小さいということなので、決定係数を高くできれば標 準誤差を小さくできる。しかしそのためだけに独立変数を増やすのは本末転倒
- 異なるサンプル間で決定係数の大きさは直接比較できない

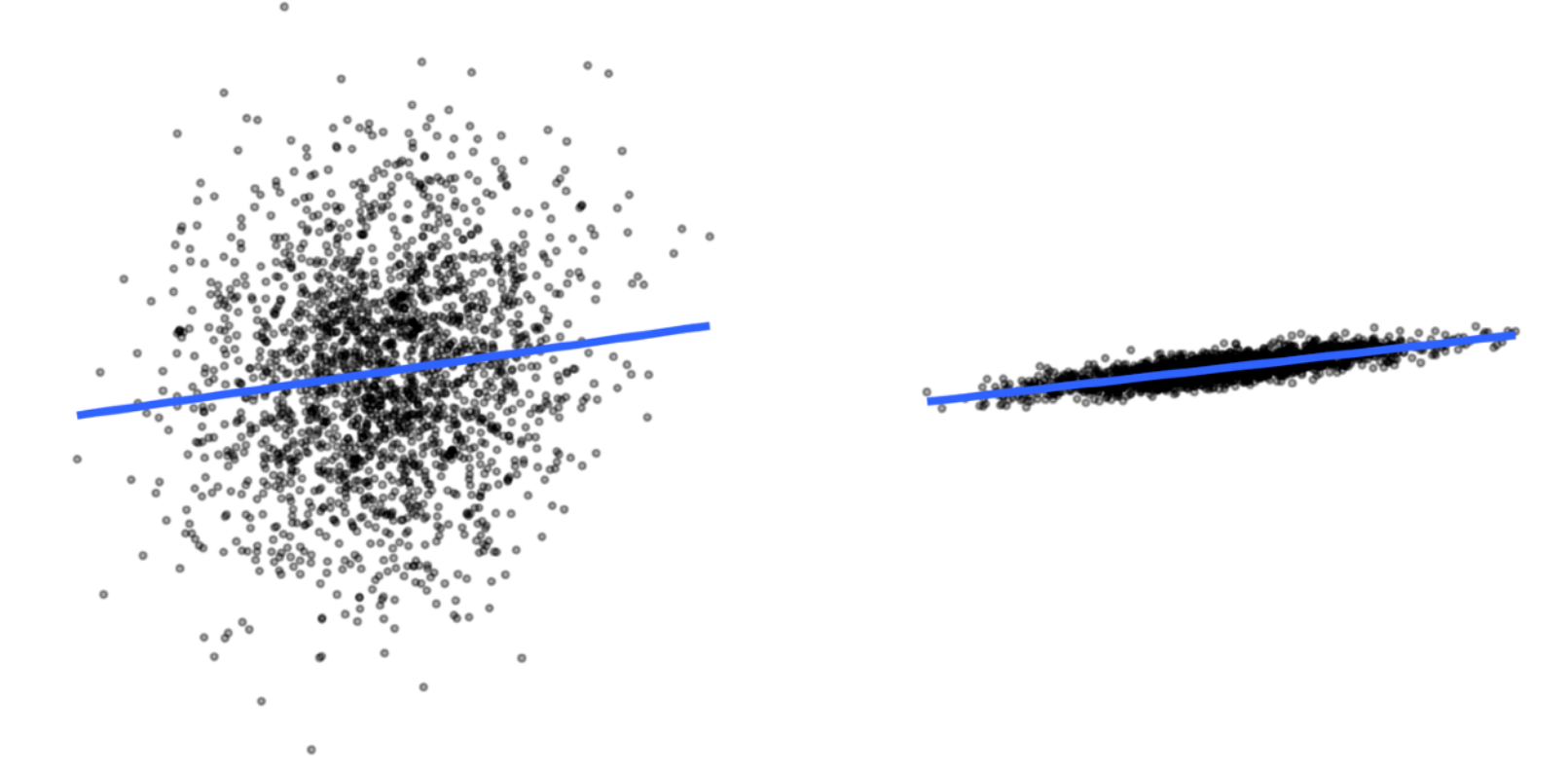

# ロジスティック回帰分析

#### 男性は女性よりも職場で多くの訓練を受けているか?

日本の労働市場では、企業内訓練 (OJT) によって技能を培うことが重要視され ている。男女間の技能の差、ひいては賃金格差を生む要因として、男性が女性よ りもOJTを受けやすいということがあるかもしれない。

「この1年間に、実践研修(OJT)や上司または同僚による研修に参加したことがあ りますか」という質問項目をOJT受講の有無とみなし、性別とOJT受講の関係を 分析してみよう。

(参考文献)

Estevez-Abe, Margarita, Torben Iversen, and David Soskice. 2001. "Social Protection and the Formation of Skills: A Reinterpretation of the Welfare State." Pp. 145–83 in *Varieties of Capitalism: The Institutional Foundations of Comparative Advantage.* Oxford University Press.

## クロス集計表をみる

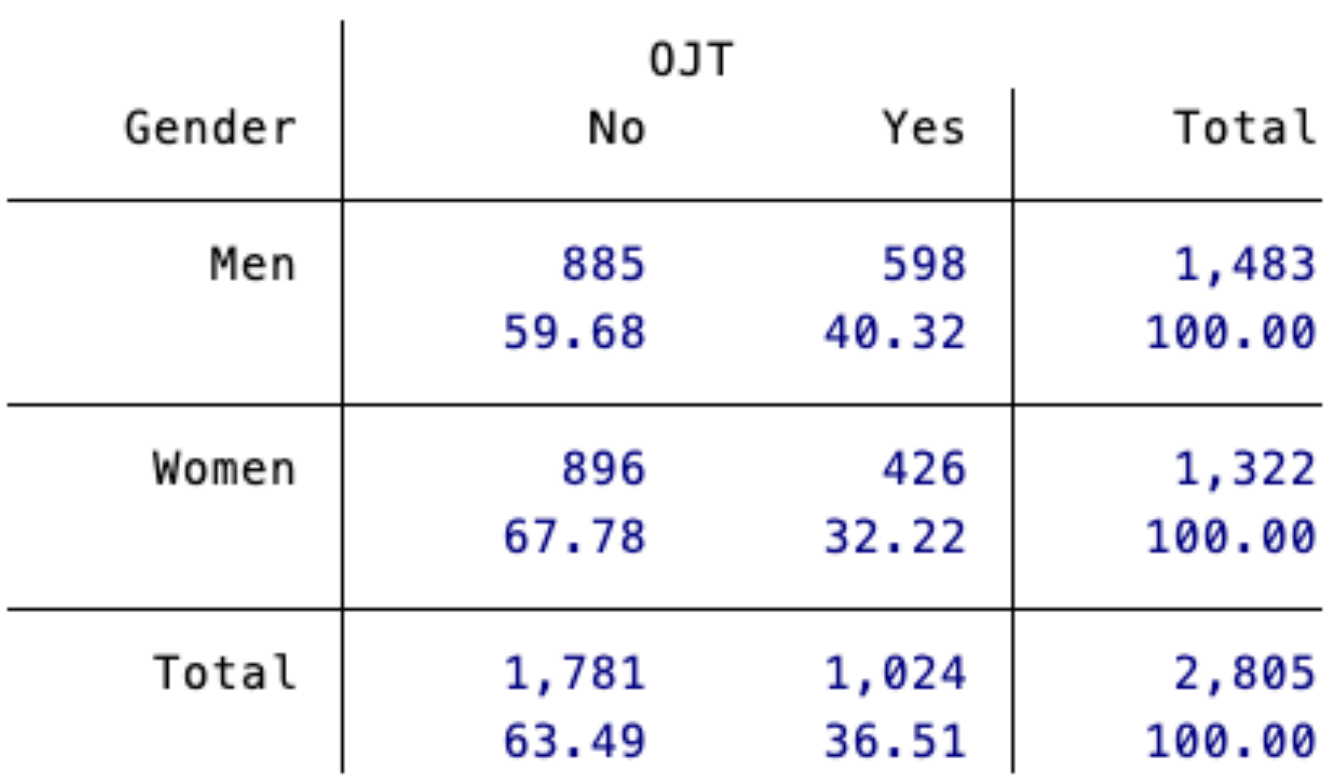

男性は女性と比べてこの1年にOJTを受けている割合が8.1%ポイント高い。

線形回帰分析を使って表現すると?

### 線形回帰分析を当てはめてみる

#### 散布図および、最小二乗法によって引かれた回帰直線は次のようになる

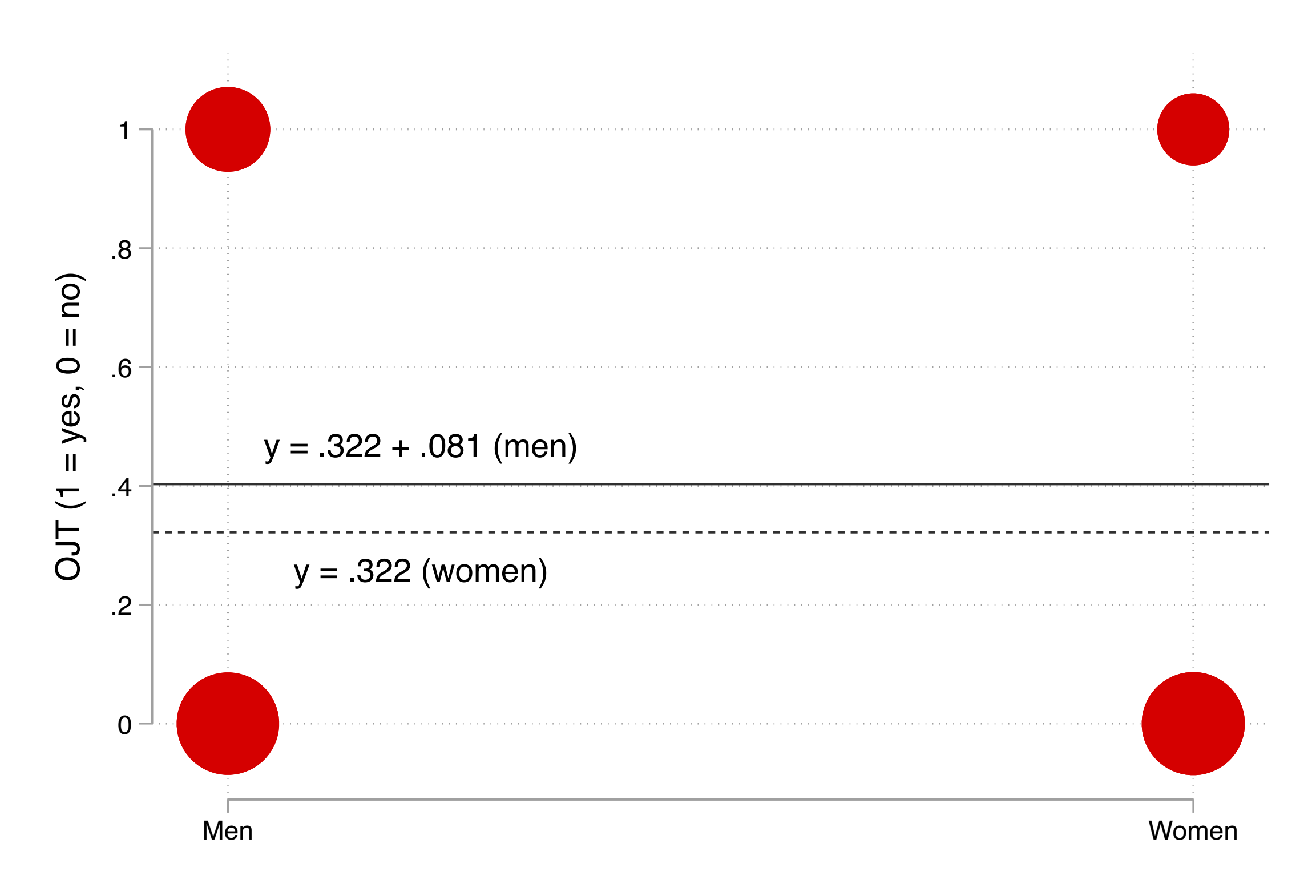

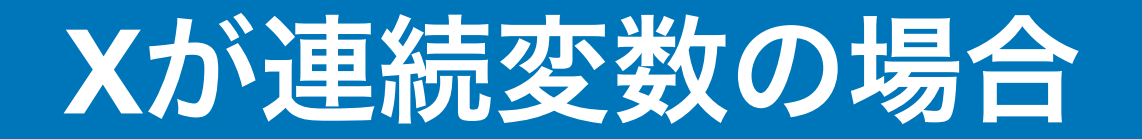

#### 同じように散布図に回帰直線を引くことで関係性を表現できる

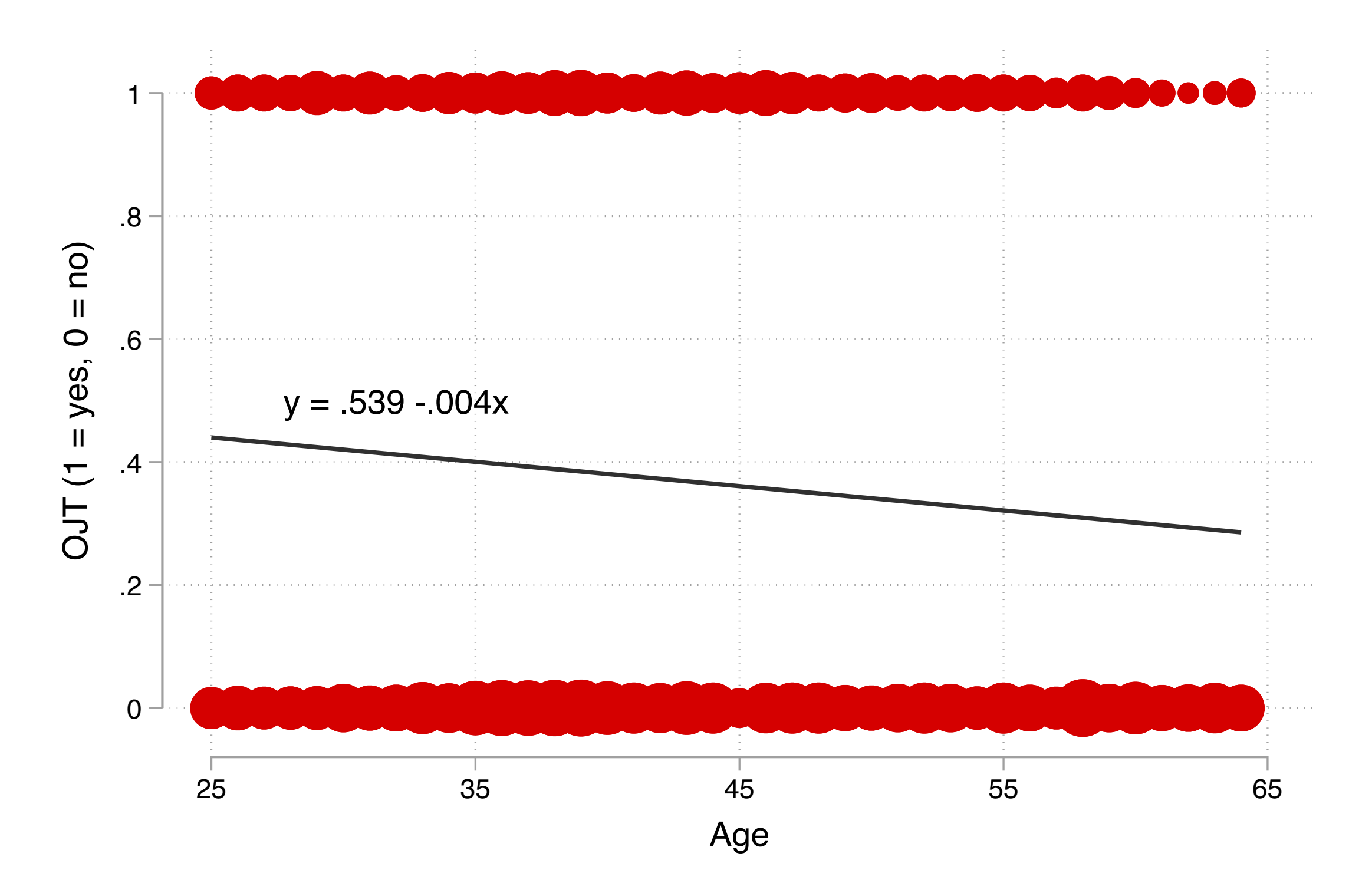

## **線形確率モデル Linear Probability Model**

2値の従属変数に対して線形回帰分析を当てはめるモデルを指して**線形確率モデル** 

(Linear Probability Model, LPM) という。

$$
Y = \beta_0 + \beta_1 X_1 + \dots + \beta_k X_k + \varepsilon
$$

期待値を取ると

 $E(Y|X_1, \dots, X_k) = Pr(Y|X_1, \dots, X_k) = \beta_0 + \beta_1 X_1 + \dots + \beta_k X_k$ 

傾きの係数は、 $X$ が1単位増加したときの $\Pr(Y)$ の増加分を表す。

## 線形確率モデルを推定する

#### 5\_logit2022-03-02.doを開き、線形確率モデルを推定してみよう(5.1.1)

. reg ojt ib2.gender age, vce(robust) // ロバスト標準誤差

Linear regression

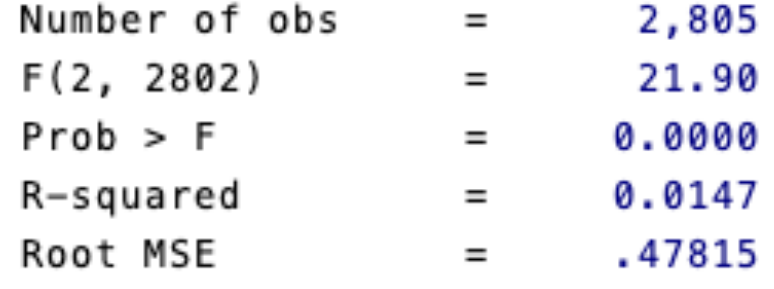

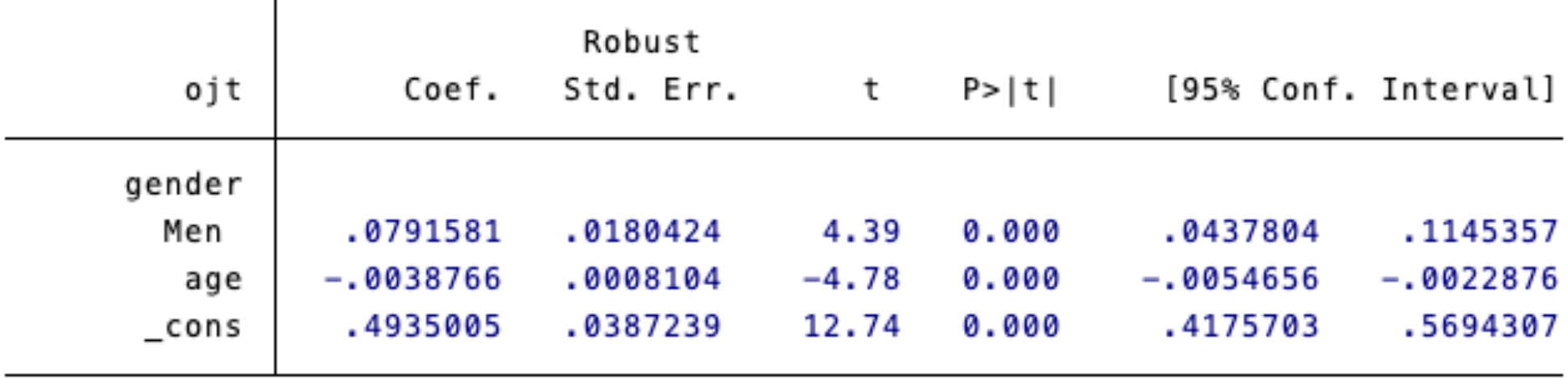

#### よく言われている線形確率モデルの注意点(**Mood, 2010**)

1.予測値が確率の定義上あり得ない数値(0未満、あるいは1より大きい)になる ことがある

→普通の回帰分析でもこういうことはある

2. 残差が正規分布しない(不均一分散)ため標準誤差にバイアスが生じる

→ロバスト標準誤差(頑健標準誤差)を使うことで対処可能

3.**関数型の誤り**:もし真の関係が非線形——従属変数が1をとる確率が低い個人 と中程度の個人で、ある独立変数が1単位増えることによる確率の増加量が異 なる––––のであれば、変数の効果を正しく推定できない

## ロジスティック曲線の当てはめ

線形の式ではなく以下のような曲線を当てはめられれば、先の問題1や3に対処す ることができるのではないか?

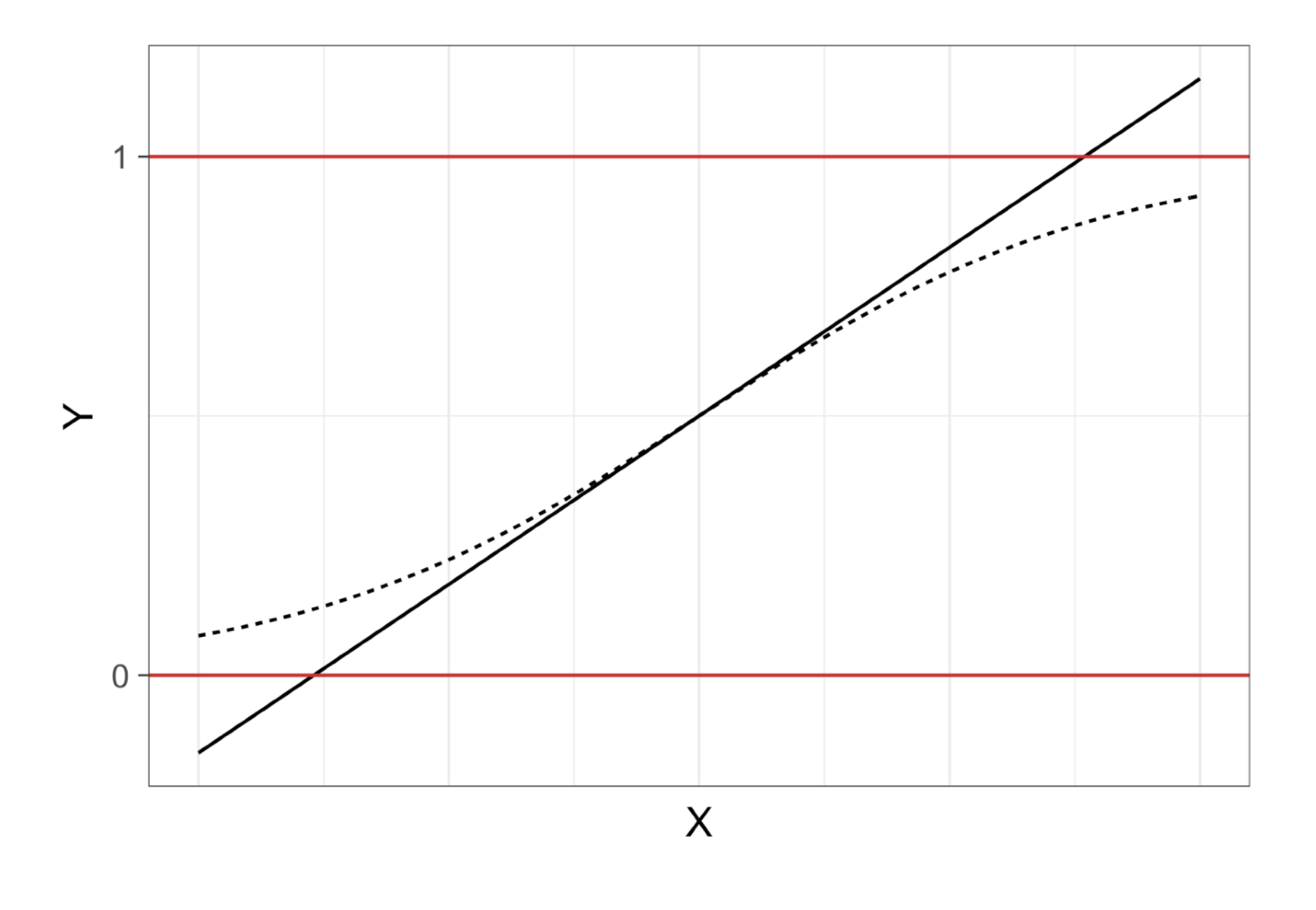

Linear:  $y = a + bx$  --- Logistic:  $y = exp(a + bx)/(1 + exp(a + bx))$ 

# ロジスティック回帰分析 **/** ロジットモデル

以下のような式を当てはめる分析を指してロジスティック回帰分析 **Logistic regression analysis** あるいはロジットモデル **Logit model** とよぶ。

$$
Pr(Y = 1) = \frac{\exp(\beta_0 + \beta_1 X_1 + \dots + \beta_k X_k)}{1 + \exp(\beta_0 + \beta_1 X_1 + \dots + \beta_k X_k)} \quad \text{if } t \in \mathbb{R}
$$

$$
\log \frac{\Pr(Y = 1)}{1 - \Pr(Y = 1)} = \beta_0 + \beta_1 X_1 + \dots + \beta_k X_k \quad \text{exists } \, \delta_0
$$

各係数は最尤法 Maximum likelihood estimationによって推定される。

係数 $\beta_k$ は、 $X_k$ が1単位増加したときの従属変数の対数オッズの増加量を示す。

### (対数)オッズとは何か

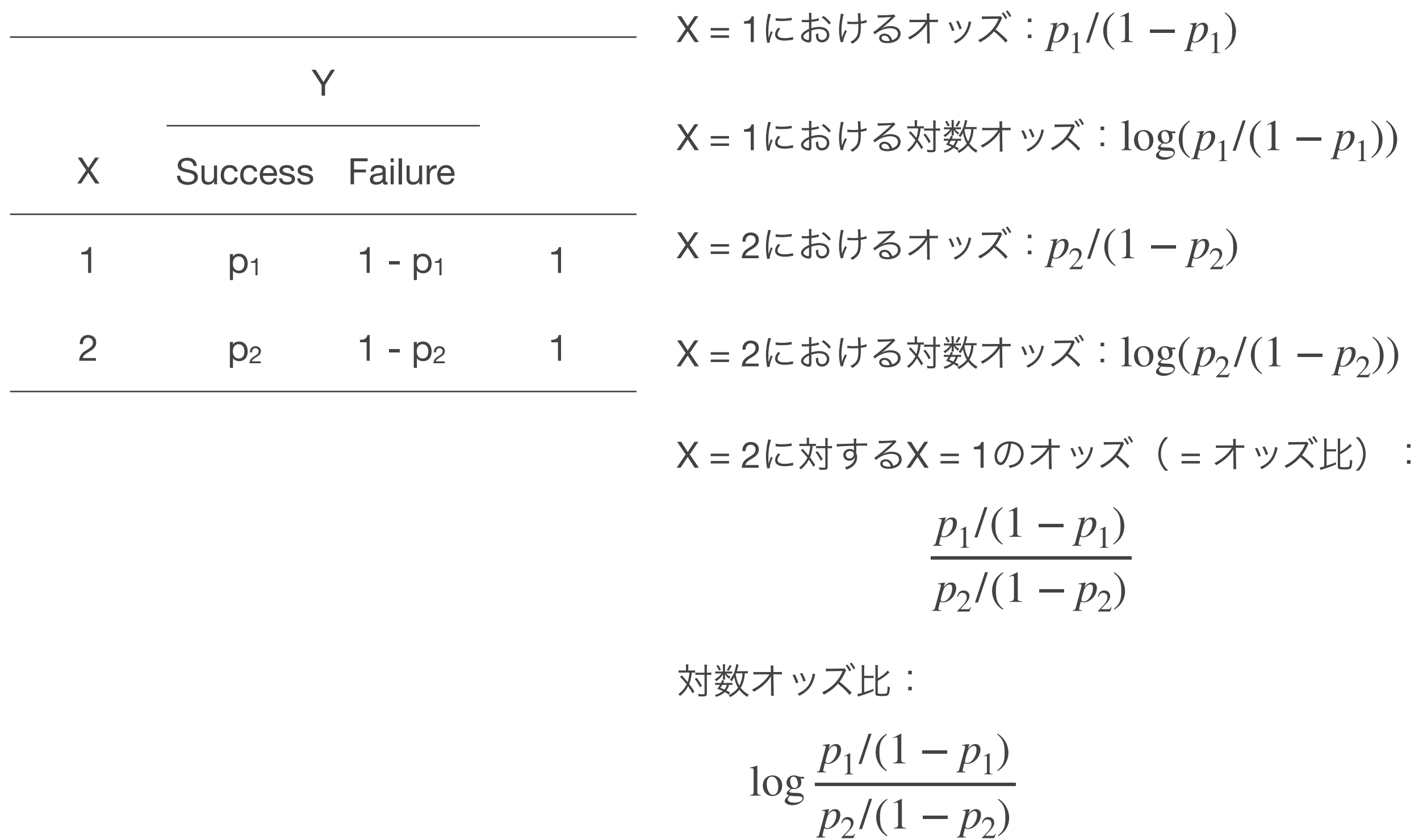

 $=$  log( $p_1/(1 - p_1)$ ) – log( $p_2/(1 - p_2)$ ) **93**

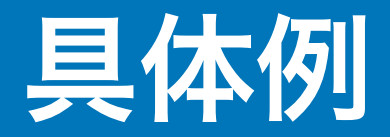

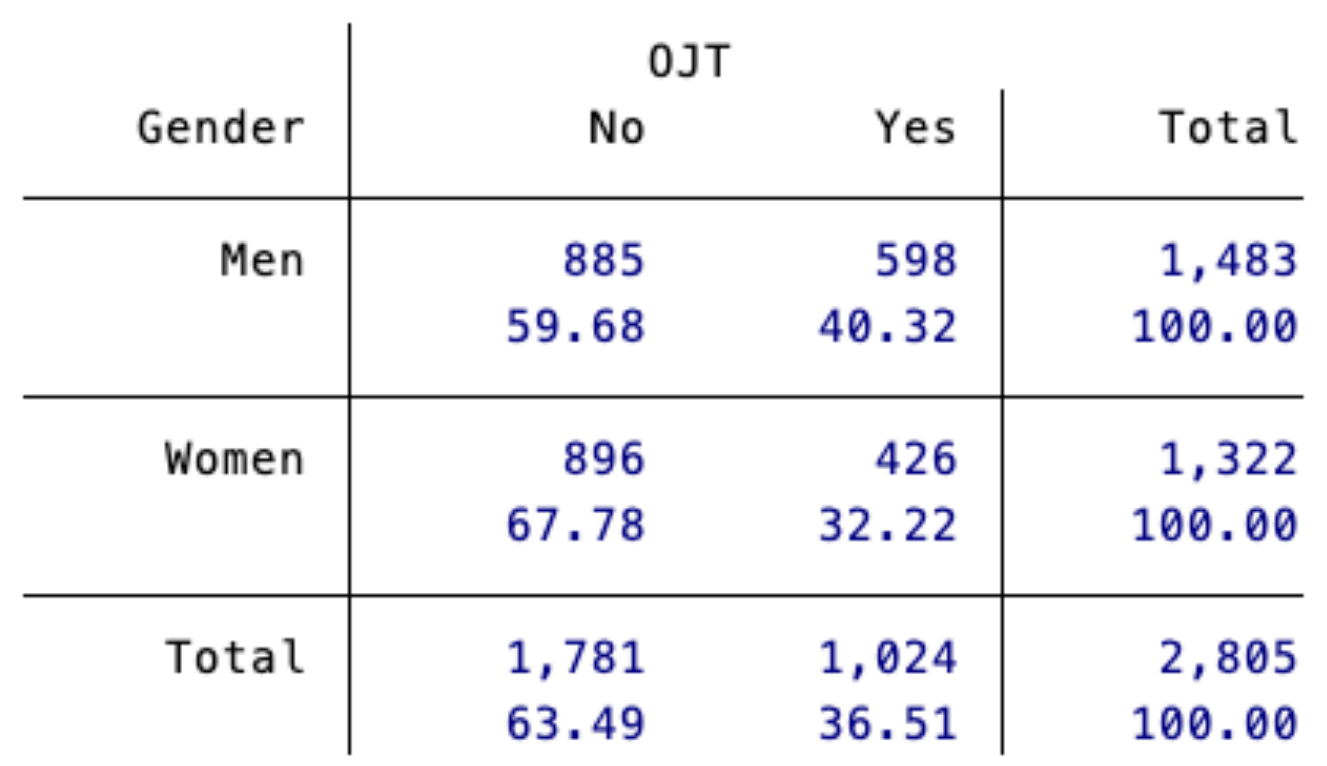

男性のオッズ(OJTなしに対するOJTありの比):40.32 / 59.68 = 0.676

女性のオッズ(OJTなしに対するOJTありの比):32.22 / 67.78 = 0.475

男性の対数オッズ:log(0.676) = **-0.391**

女性の対数オッズ:log(0.475) = **-0.744**

対数オッズ比(男性の対数オッズ – 女性の対数オッズ):log(0.676) - log(0.475) = **0.352**

## ロジットモデルを推定する

#### ロジットモデルを推定してみよう(5.2.1)

. logit ojt ib2.gender

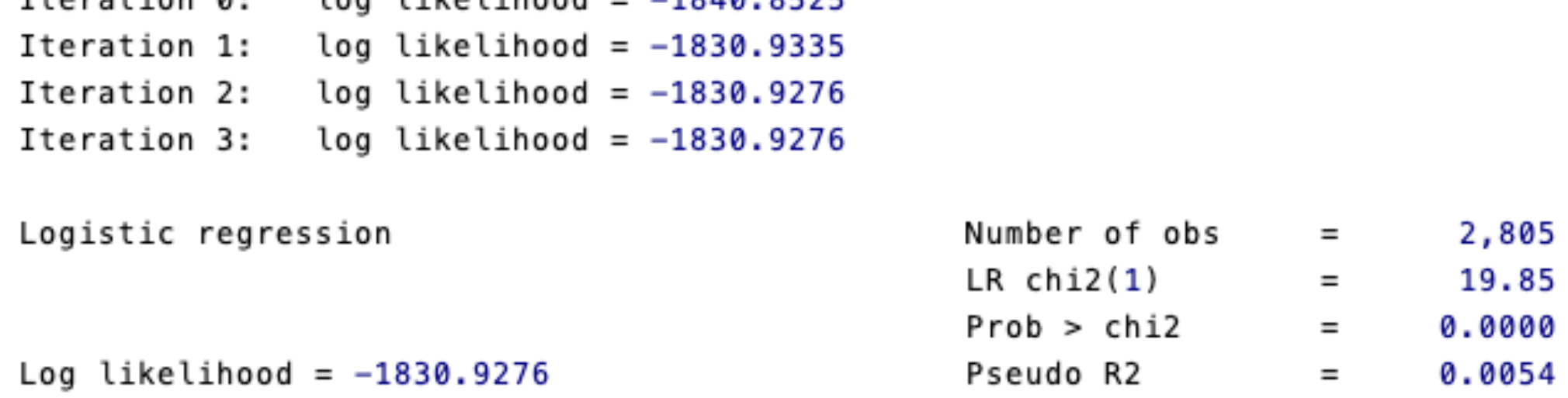

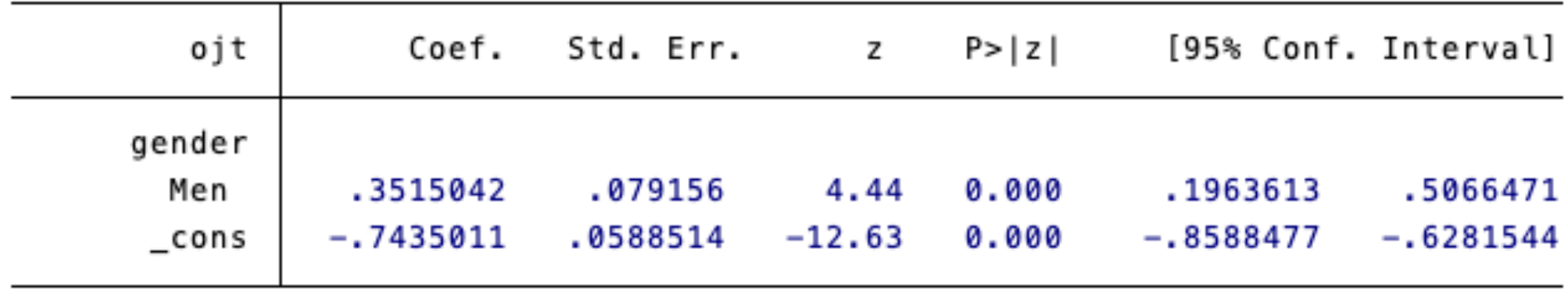

切片:女性の対数オッズ

係数:女性の対数オッ対数オッズがどの程度高いか

## 回帰分析と同じことに注意する

LPMもロジットも以下の点は共通しており、モデルを作り解釈するうえで基本的 に注意すべきことは同じ

- 係数が正(負)であると、従属変数が1をとる確率が高い(低い)
- 回帰分析のときと同じく、2乗項や対数変換した変数を必要に応じて使用する
- 複数の独立変数を投入する場合には、何を使うかを吟味する
- 変数どうしをかけ算した変数を投入して調整効果(交互作用効果)を検討でき る

## 線形確率モデルとロジットモデルの結果の比較

#### 線形確率モデルとロジットモデルを推定し、結果を比較してみよう (5.2.2)

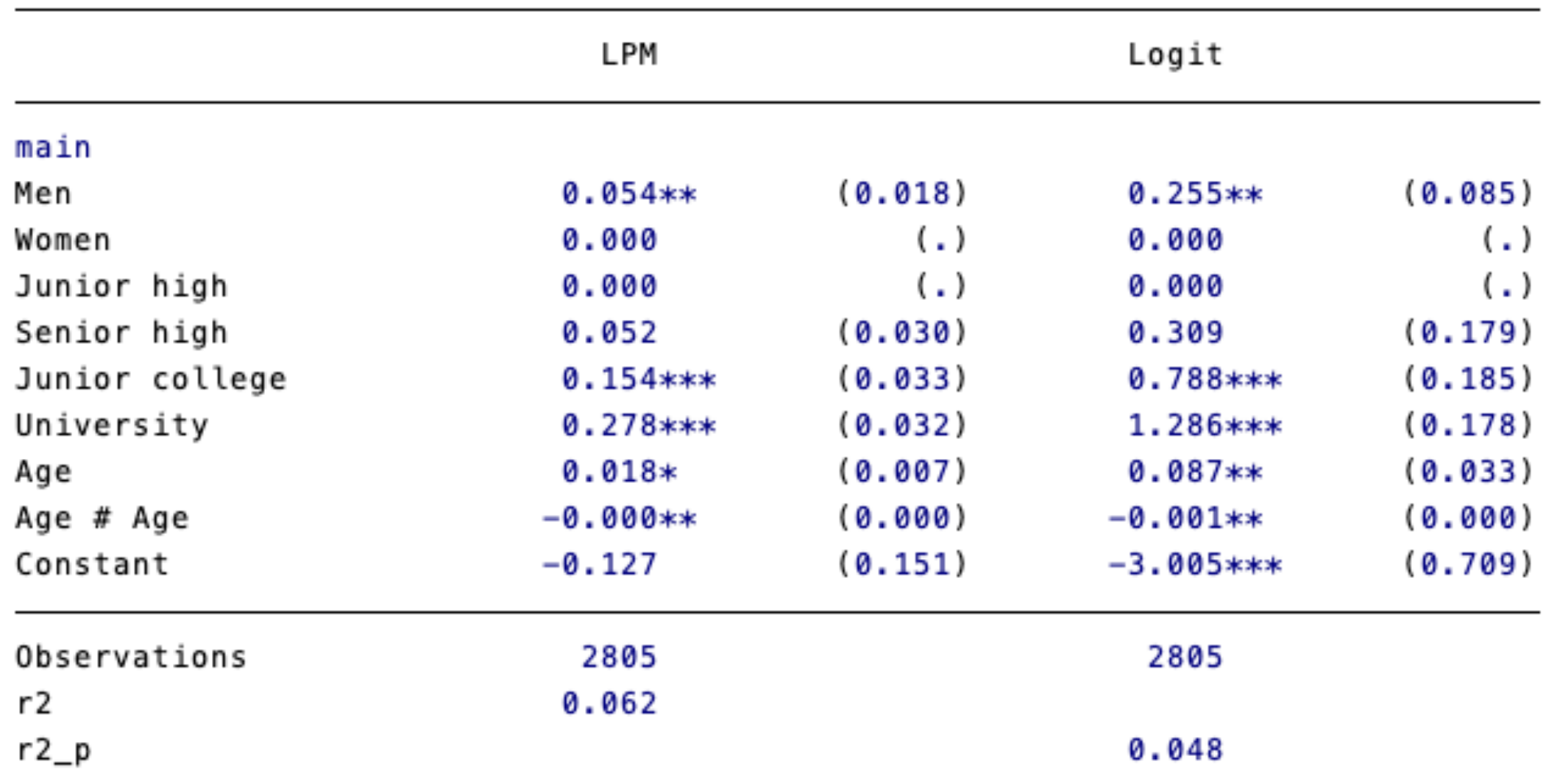

Standard errors in parentheses

\* p<0.05, \*\* p<0.01, \*\*\* p<0.001

## ロジスティック回帰分析の解釈を深める

## 確率による解釈による解釈の対比

#### 線形確率モデル:確率による解釈

他の要因を一定として、男性がOJTを受ける確率は女性より5.4%ポイント高い

ロジットモデル:(対数)オッズによる解釈

他の要因を一定として、男性がOJTを受けるオッズは女性の1.29 = exp(0.255) 倍 である

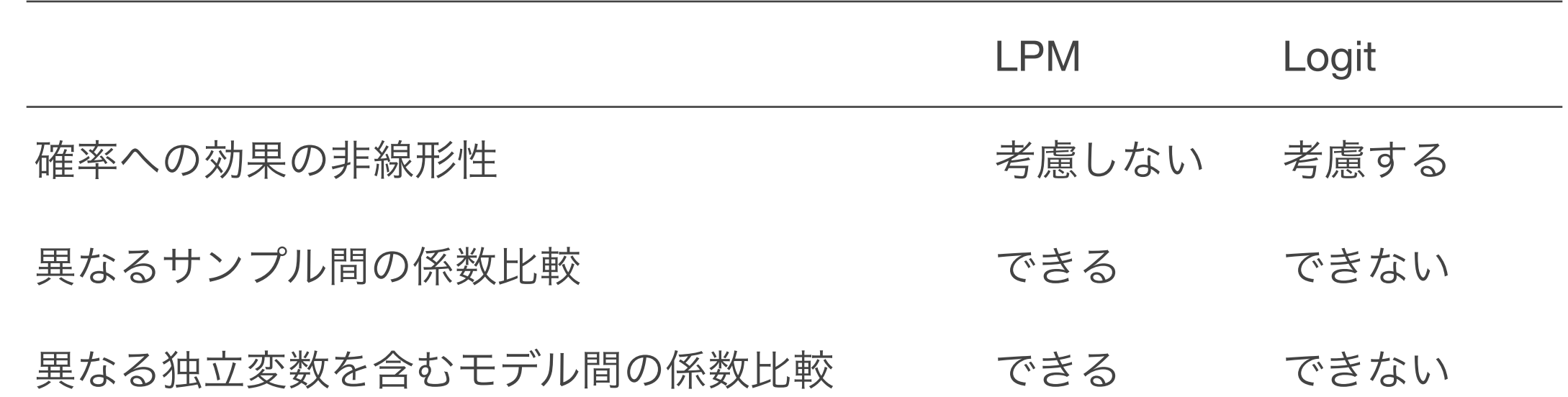

Mood, Carina. 2010. "Logistic Regression: Why We Cannot Do What We Think We Can Do, and What We Can Do about It." *European Sociological Review* 26(1):67–82. Table 6より一部抜粋

#### 線形確率モデルとロジットモデル、どちらを使うか?

両者で係数の正負が変わることはないため、まずは線形確率モデルを使って分析 してみるとよい(計算も早い)

線形確率モデル:係数が解釈しやすい

ロジットモデル:確率特有の非線形性を適切に表しているかもしれない

ロジットモデルの結果から「確率による解釈」も提示できれば、結果を解釈した り伝えたりするのに役立つ

 $\Pr(Y) = \alpha + \beta X + \gamma D$  (Xは連続変数、Dは2値変数)を当てはめた場合、 $\Pr(Y)$ の値によらず1単位の変化に対する確率の変化量は係数に一致

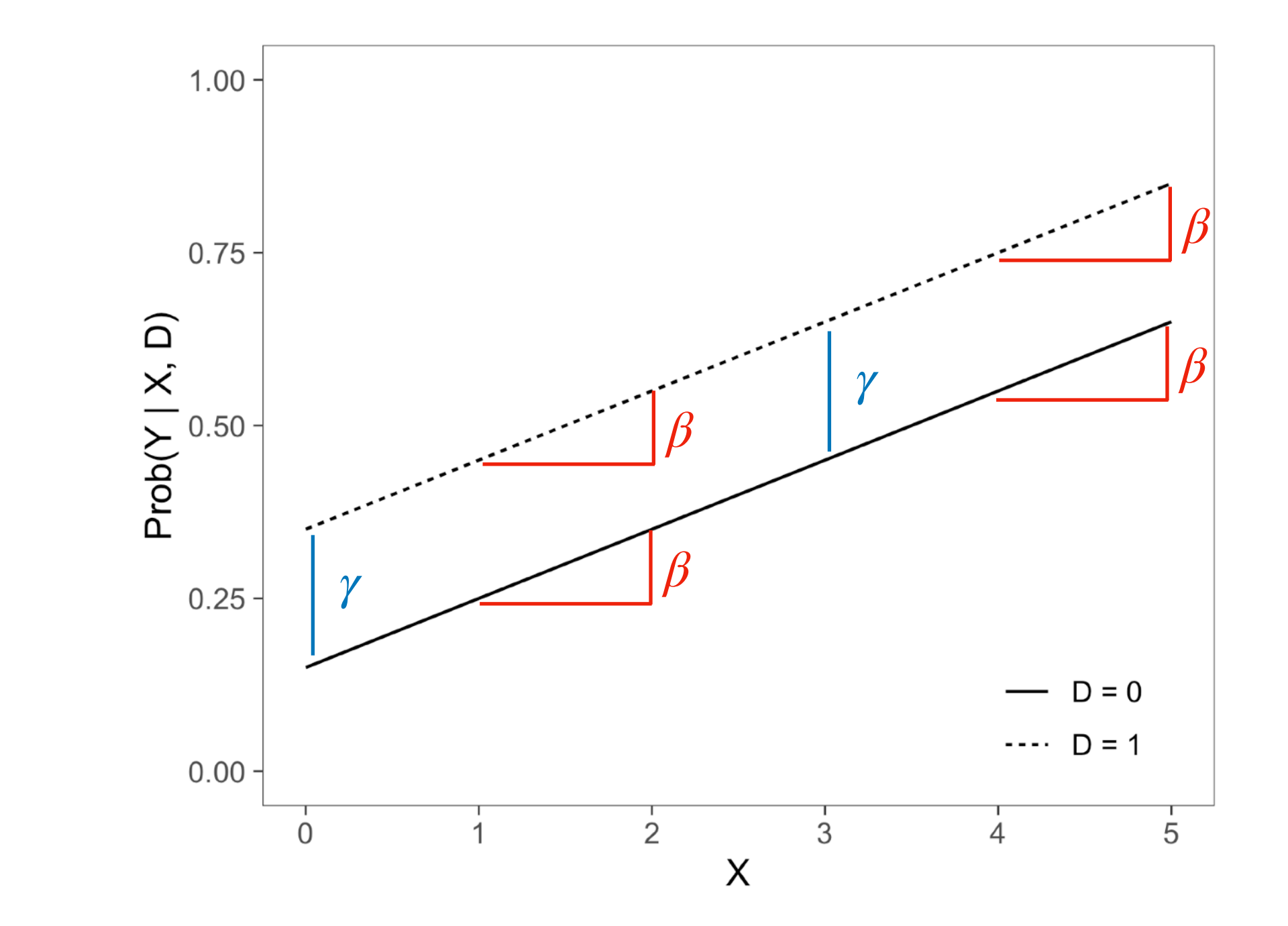

 $\Delta_D = \gamma$ 

 $\Delta_X = \beta$ 

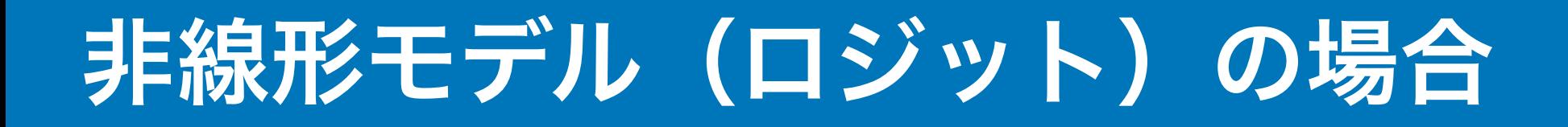

$$
\Pr(Y) = \frac{\exp(\alpha + \beta X + \gamma D)}{1 + \exp(\alpha + \beta X + \gamma D)} \in \exists \text{ t.t. } \text{the } 1 \neq \text{ the } 0 \text{ with } \text{ } \text{the } 1 \neq \text{ the } 0 \text{ with } \text{ } \text{the } 0 \text{ with } \text{ } \text{
$$

変化量は $\Pr(Y)$ の値によって異なる(係数そのものは確率の変化を意味しない)

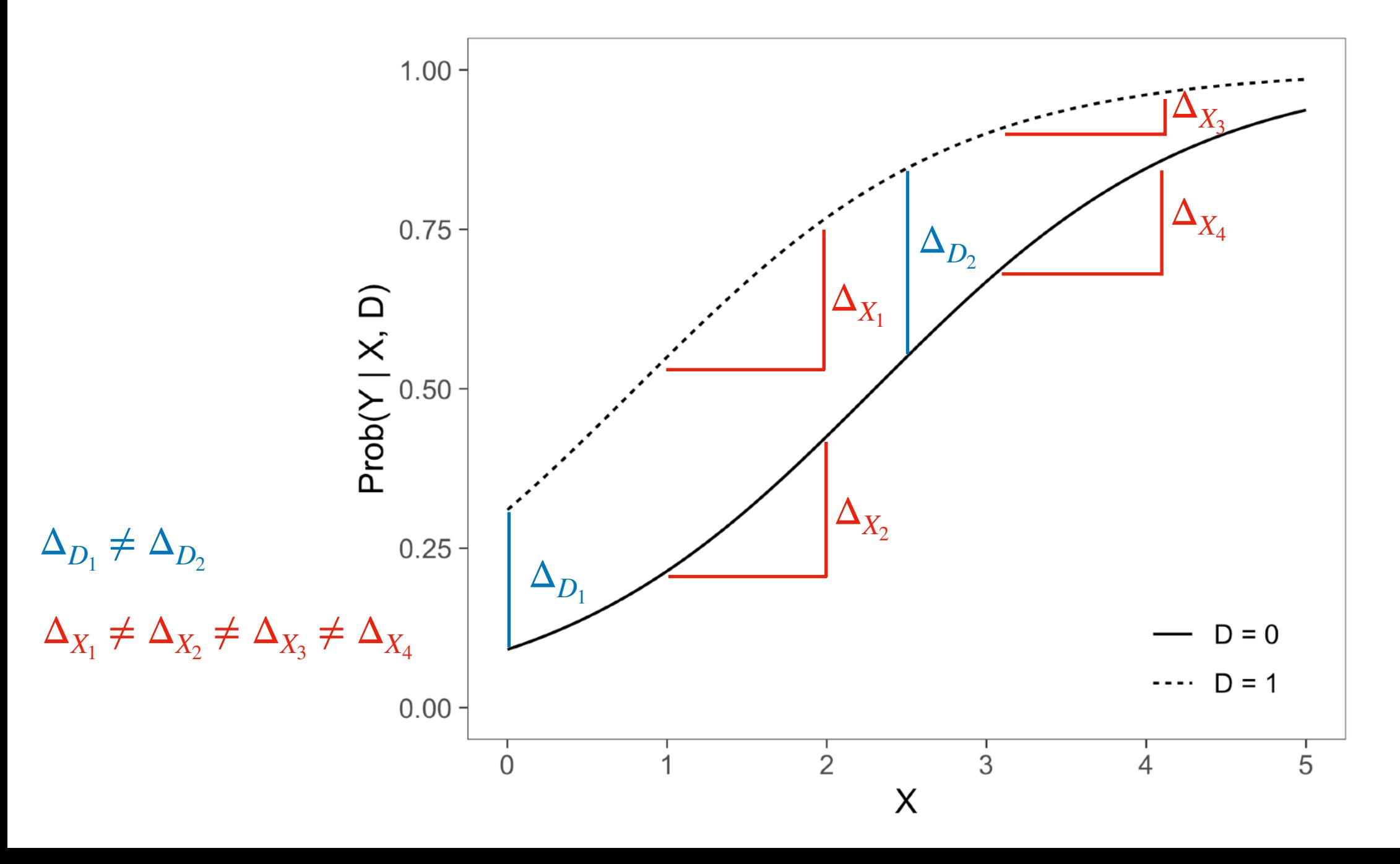

## 非線形モデルにおける限界効果

非線形モデルで限界効果を計算する場合には、何らかの基準点を決める必要があ る。次の3つの方法がある。

平均値における限界効果 **Marginal effect at the mean, MEM**:

独立変数をすべて平均値に固定したうえで、そこから1単位の変化をみる

代表値における限界効果 **Marginal effect at representative values, MER** 

独立変数を何らかの関心にもとづく特定の値に固定して、1単位の変化をみる

平均限界効果 **Average Marginal Effect, AME** 

一人ひとりの実際の値ごとに限界効果を計算し、それらの平均をとる

#### 平均値における限界効果 **MEM /** 代表値における限界効果 **MER**

平均値における限界効果 **MEM**

$$
MEM = \frac{\Delta \Pr(Y = 1 \mid X_1 = \overline{X}_1, \dots, X_k = \overline{X}_k)}{\Delta X_k}
$$

独立変数をすべて平均値に固定したとき(すべてが平均的な個人において)、 $X_{k}$ が1単位増加したときに確率がどの程度変化するか。

代表値における限界効果 **MER** 

$$
MER = \frac{\Delta \Pr(Y = 1 \mid X_1 = x_1, \dots, X_k = x_k)}{\Delta X_k}
$$

ある属性をもつ集団において、 $X_k$ が1単位増加したときに確率がどの程度変化する

#### 平均限界効果 **AME**

#### 平均限界効果 **AME**

$$
AME = \frac{1}{N} \sum_{i=1}^{N} \frac{\Delta \Pr(Y_i = 1 \mid X_1 = x_{1i}, \dots, X_k = x_{ki})}{\Delta X_k}
$$

平均的に、 $X_k$ が1単位増加したときに確率がどの程度変化するか。

MEMと異なり、実在の個人の値を計算しているという利点がある(例:離散変数が独 立変数に含まれているとき、その平均をとった個人–––たとえば0.6だけ男性な人–––というのは論理的に存 在しない)

MEM, MER, AMEの3種類の限界効果をそれぞれ計算し、結果を比較してみよう (5.3.1)

限界効果はどれを使うのがよい?

- **•** 平均的な限界効果を知りたいときは**AME**を使う
- **•** 特定の集団における限界効果を知りたいときは**MER**を使う

### 平均限界効果の計算の概略

$$
\log \frac{\Pr(Y=1)}{1 - \Pr(Y=1)} = -0.5 + 0.3X + 0.8D \text{ はいう推定結果が得られたとする。
$$

この推定結果をもとに、各個人について  $D = 1$ のときの予測確率 (1) と $D = 0$ のときの 予測確率 (2) を計算し、両者の差 (1) – (2)をとる。

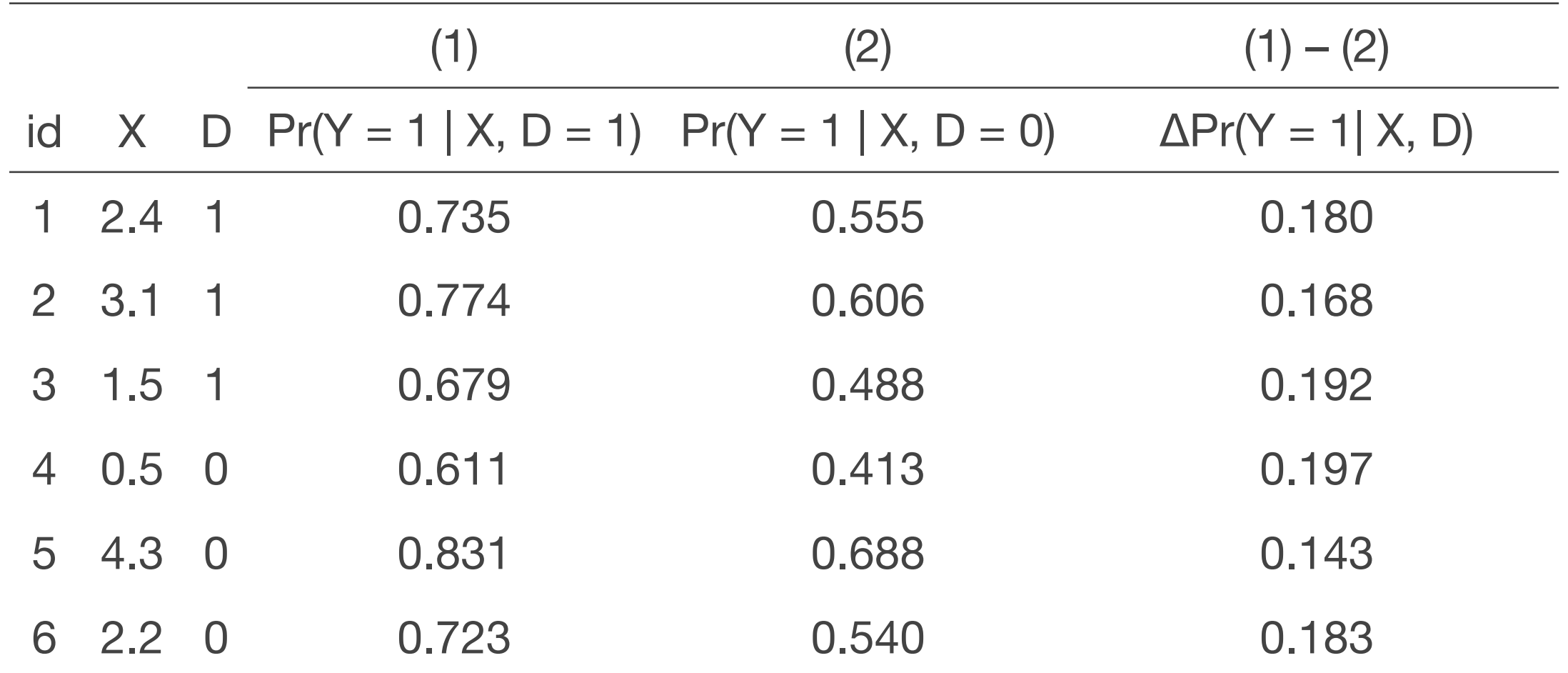

(1) – (2)をサンプル内で平均した値 **0.177**が、平均限界効果AMEとなる。

### 平均限界効果と予測確率

平均限界効果を表示する. margins, dydx(gender)

Average marginal effects Number of obs  $=$  2,805 Model VCE : OIM

Expression : Pr(ojt), predict() dy/dx w.r.t. : 1.gender

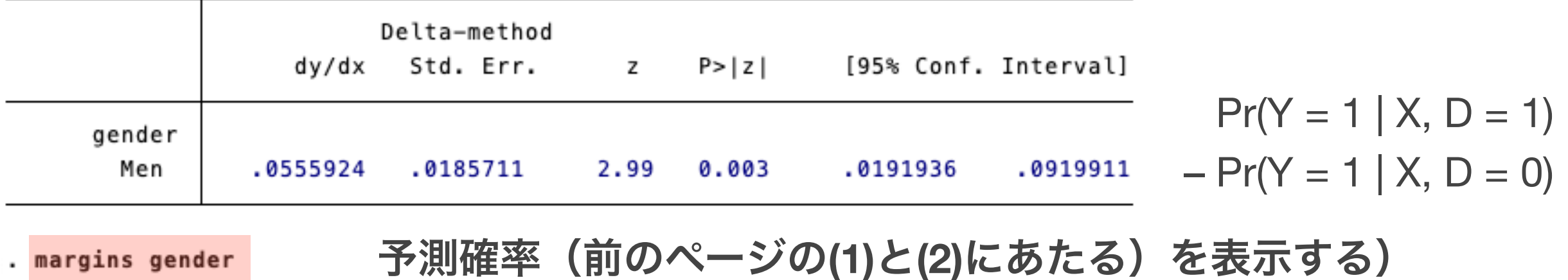

Predictive margins

Model VCE : OIM

Expression : Pr(ojt), predict()

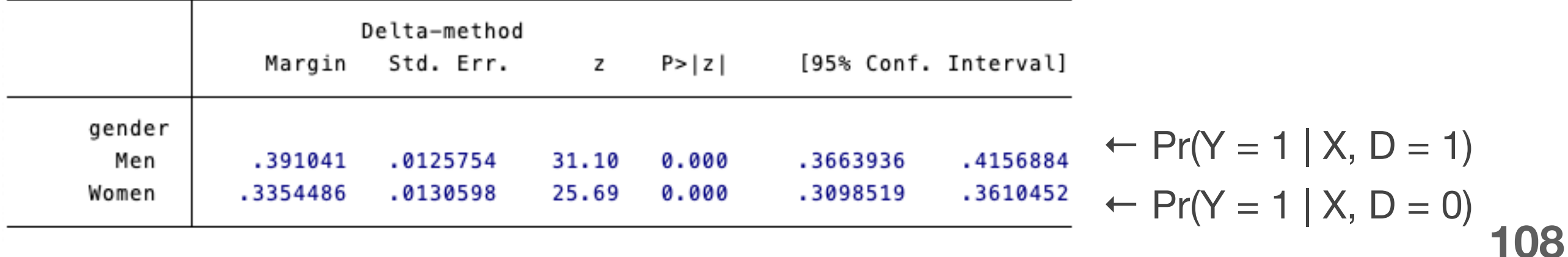

Number of  $obs =$ 

2,805
### 線形確率モデルとロジットモデルの平均限界効果の比較

#### 線形確率モデルとロジットモデルの平均限界効果を比較しよう (5.3.3)

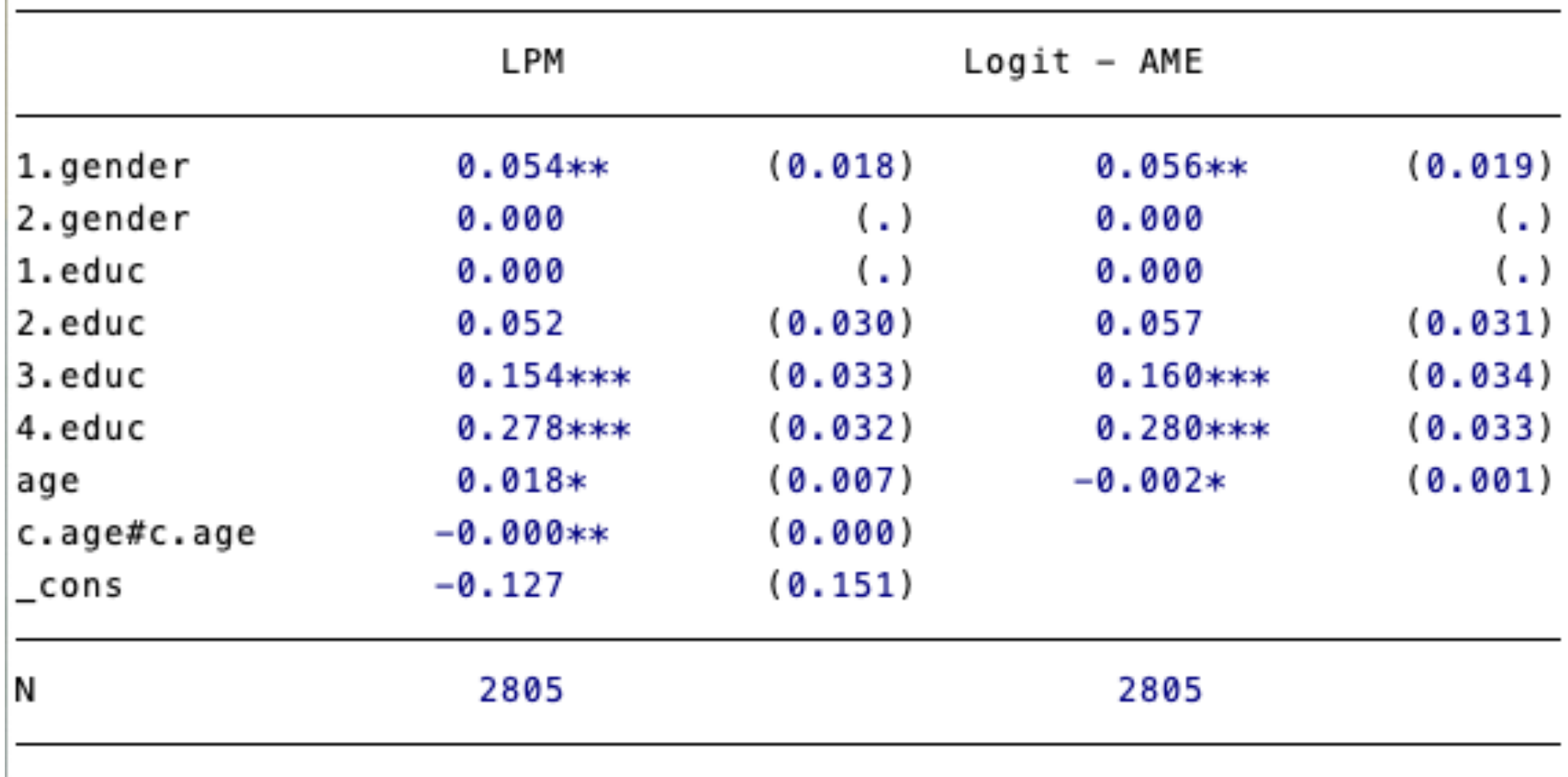

Standard errors in parentheses

\* p<0.05, \*\* p<0.01, \*\*\* p<0.001

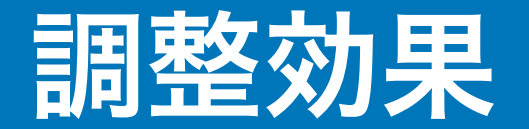

ロジットモデルでも線形回帰分析のときと同様に調整効果(交互作用効果)を考 えることができる。

$$
\log \frac{\Pr(Y=1)}{1 - \Pr(Y=1)} = \beta_0 + \beta_1 X + \beta_2 Z + \beta_3 X Z
$$

この場合も、対数オッズ比だけでなく、確率がどの程度異なるかを平均限界効果 を用いてチェックするとよい。

### 限界効果のプロット:性別の効果は年齢によって異なるか?

性別、年齢、年齢2乗、学歴、性別×年齢、性別×年齢2乗を独立変数とするロジッ トモデルを推定し、限界効果を図示しよう (5.3.4)

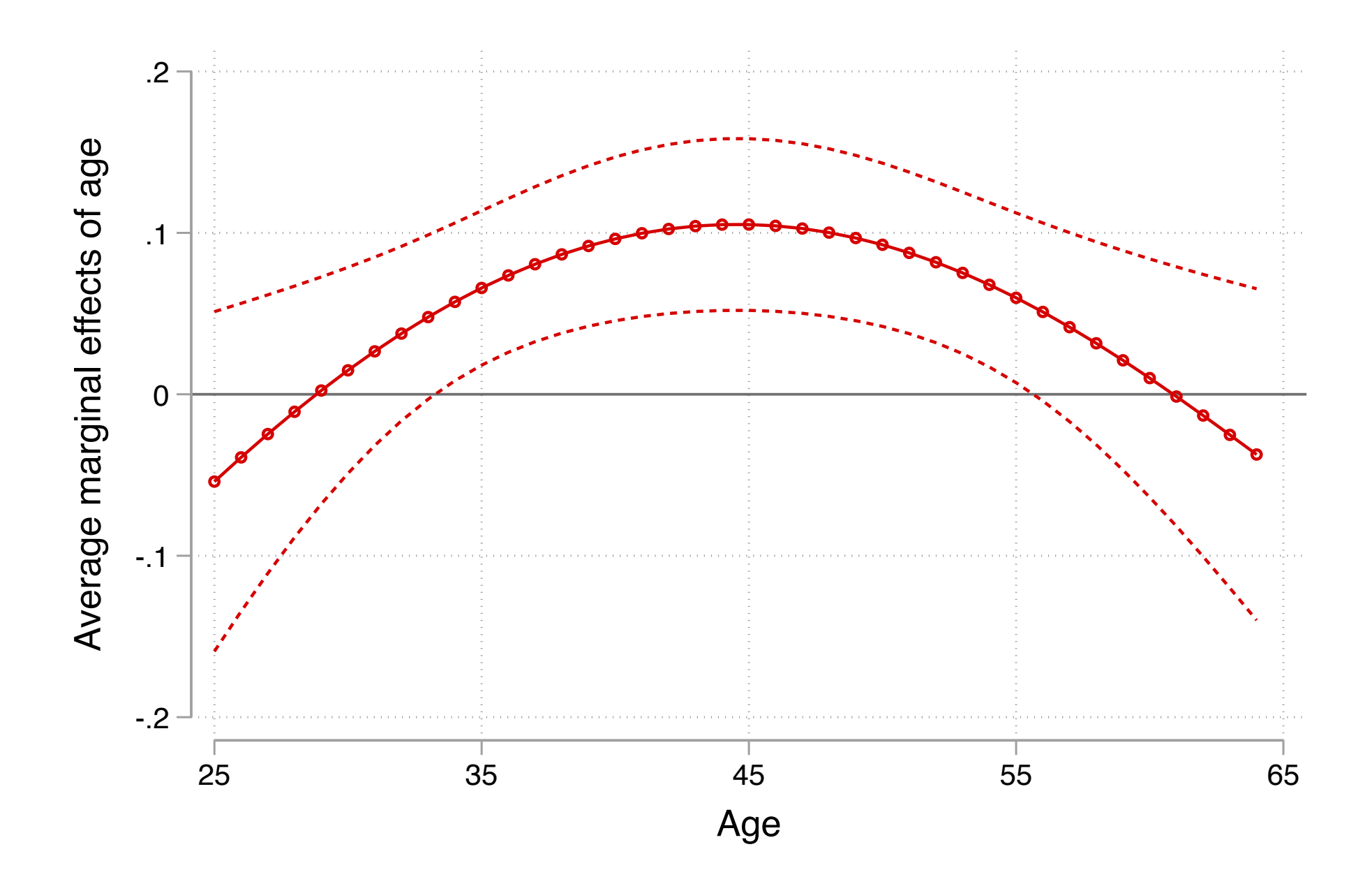

### 再掲:重回帰分析の推定結果と統制前係数のバイアス

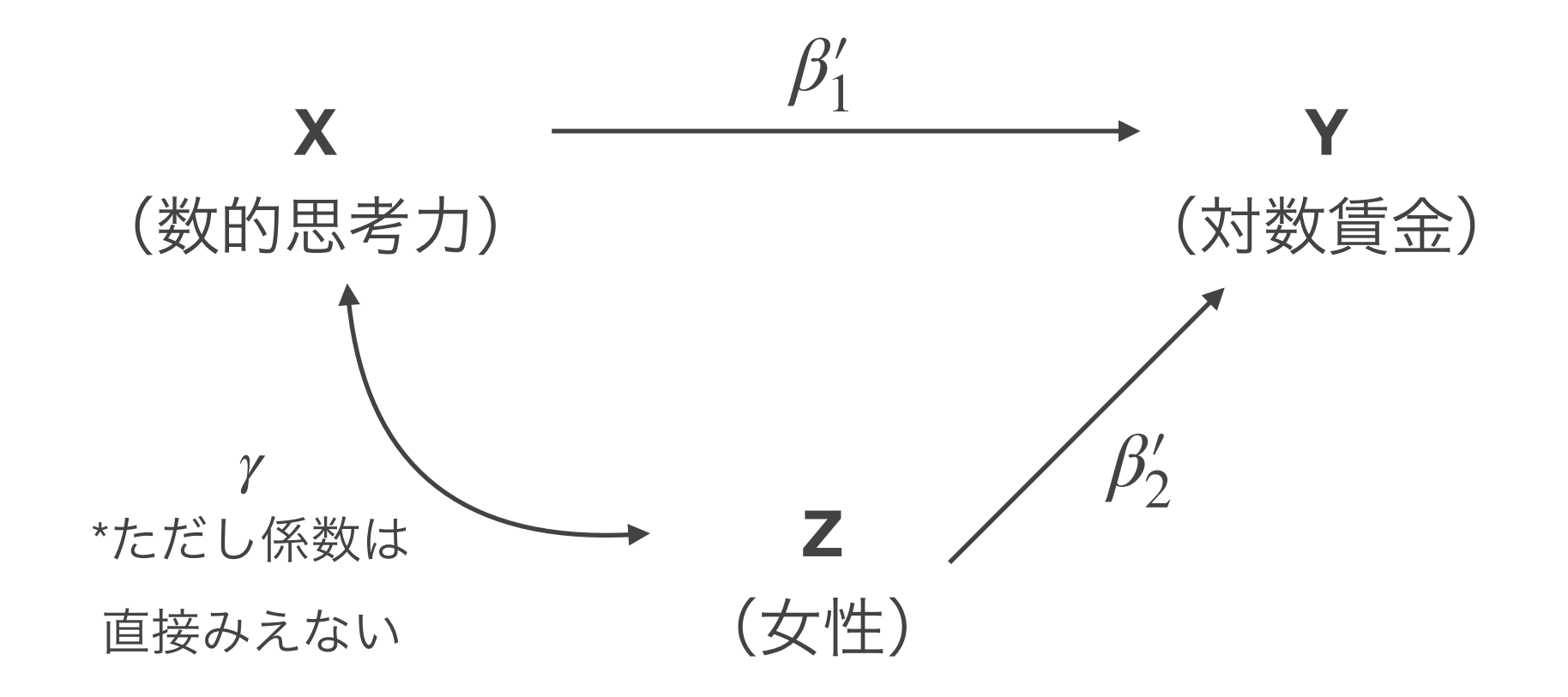

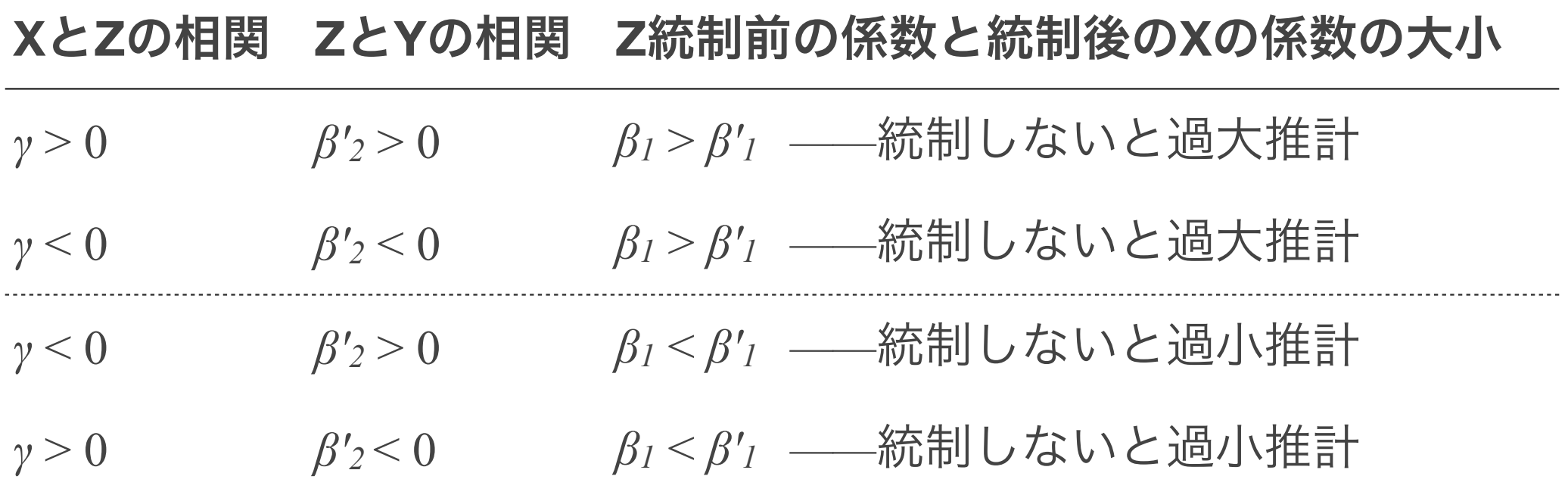

# ロジットモデルの注意点と対策

#### $\log[\Pr(Y = 1)/(1 - \Pr(Y = 1))] = \beta_0 + \beta_1 X$

 $log[Pr(Y = 1)/(1 - Pr(Y = 1))] = \beta'_0 + \beta'_1 X + \beta'_2 Z$ 

の異なる独立変数を含む2つのモデルの係数を比較し、統制前の変数の変化をもって 過大推計/過小推計や媒介要因の寄与を判断することはできない。 どうすればいい?

- 線形確率モデルを使う
- それぞれのモデルについてAMEを計算する
- 媒介要因の寄与分を計算したいときは、Imai-Keeleの方法やKarlson-Holm-Breen<sup>の</sup> 方法を使う:

Hicks, Raymond, and Dustin Tingley. 2011. "Causal Mediation Analysis." *The Stata Journal* 11(4):605–19.

Kohler, Ulrich, Kristian Bernt Karlson, and Anders Holm. 2011. "Comparing Coefficients of Nested Nonlinear Probability Models." *The Stata Journal* 11(3):420–38.

# ロジスティック回帰分析においてモデルに含めることのできる独立変数の個数の 目安は従属変数**0**と**1**のうち少ないほうのケース数を**10**で割った値、とされてお り、それを超えると推定結果が不安定になるとされている。

今回のOJTは0: 1781ケース, 1: 1024ケースなので、102個

参考) Peduzzi, Peter, John Concato, Elizabeth Kemper, Theodore R. Holford, and Alvan R. Feinstem. 1996. "A Simulation Study of the Number of Events per Variable in Logistic Regression Analysis." *Journal of Clinical Epidemiology* 49(12):1373–79.

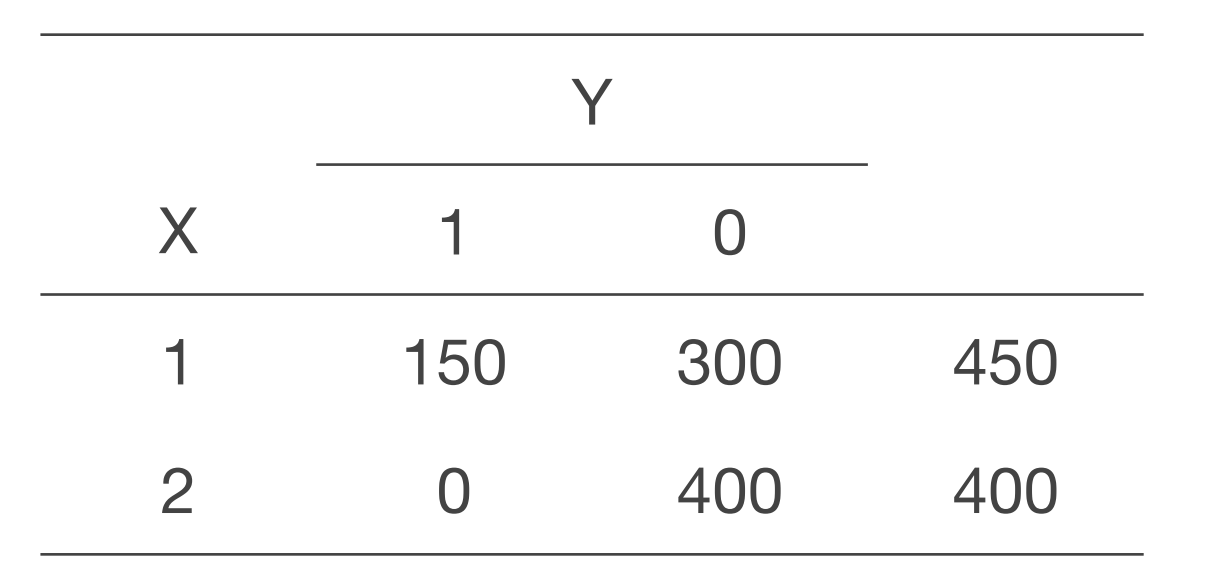

このように、X = 2のときには必ずYの値が決まるというような場合を指して完全 予測という。完全予測をしてしまう独立変数がある場合には、当該カテゴリに該 当するケースは分析から自動的に除外される。

完全予測に近い変数(度数が1以下のセルなど)が複数含まれている場合には計算 が収束しなかったり、係数が異常に大きくなることがある。カテゴリ変数を独立 変数として用いる場合にはクロス表などでこのような変数がないかを確認し、あ ればカテゴリの統合などを考える。

# 補足:ロジットモデルにおける決定係数

Stataの出力におけるPseudo R2は疑似決定係数と呼ばれる指標であり、以下のように定 義される:Pseudo  $R^2 = 1 - \frac{\log L(M_{\textrm{full}})}{1 - L(M_{\textrm{full}})}$ log *L*(*Mintercept* )

疑似決定係数にはいろいろな種類があり、まれにCox & Snell's R2やNagelkerke's R2と いった指標が使われることもある。

ssc install fitstat // install package

logit y x

fitstat

もちろん、決定係数の大小を気にすることにあまり意味はない

### さらなる学習のための参考文献

### プロジェクト管理・作図

#### プロジェクト管理

Long, Scott J. 2009. The Workflow of Data Analysis Using Stata. Stata Press.

#### 作図

Mitchell, Michael N. 2021. *A Visual Guide to Stata Graphics, Fourth Edition.* Stata Press.

Mitchell, Michael N. 2021. *Interpreting and Visualizing Regression Models Using Stata, Second Edition.* Stata Press.

*Visual overview for creating graphs.* [https://www.stata.com/support/faqs/graphics/gph/](https://www.stata.com/support/faqs/graphics/gph/stata-graphs/) [stata-graphs/](https://www.stata.com/support/faqs/graphics/gph/stata-graphs/)

*Stata Visual Library* <https://worldbank.github.io/stata-visual-library/index.html>

# **Stata**での回帰分析・ロジスティック回帰分析

#### 線形回帰分析の基礎

Gordon, Rachel A. 2015. *Regression Analysis for the Social Sciences, Second Edition.* Routledge.

田中隆一,2015,『計量経済学の第一歩:実証分析のススメ』有斐閣.

#### ロジスティック回帰分析

Long, Scott J. and Jeremy Freese. 2014. *Regression Models for Categorical Dependent Variables Using Stata, Third Edition*. Stata Press.

Mood, Carina. 2010. "Logistic Regression: Why We Cannot Do What We Think We Can Do, and What We Can Do about It." *European Sociological Review* 26(1):67–82.

Mize, Trenton D. 2019. "Best Practices for Estimating, Interpreting, and Presenting Nonlinear Interaction Effects." *Sociological Science* 6:81–117.

吉田寿夫・村井潤一郎,2021,「心理学的研究における重回帰分析の適用に関わる諸問 題」『心理学研究』92(3): 178–87.

Elwert, Felix, and Christopher Winship. 2014. "Endogenous Selection Bias: The Problem of Conditioning on a Collider Variable." *Annual Review of Sociology* 40:31–53.

Keele, Luke, Randolph T. Stevenson, and Felix Elwert. 2020. "The Causal Interpretation of Estimated Associations in Regression Models." *Political Science Research and Methods* 8:1–13.

Lundberg, Ian, Rebecca Johnson, and Brandon M. Stewart. 2021. "What Is Your Estimand? Defining the Target Quantity Connects Statistical Evidence to Theory." *American Sociological Review* 86(3):532–65.

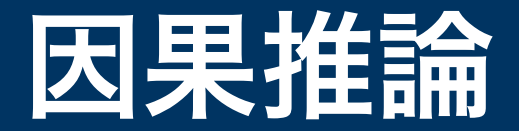

松林哲也,2021,『政治学と因果推論:比較から見える政治と社会』岩波書店.

安井翔太・株式会社ホクソエム,2019,『効果検証入門:正しい比較のための因果推論 /計量経済学の基礎』技術評論社.

Huntington-Klein, Nick. 2021. *The Effect: An Introduction to Research Design and Causality*. https://theeff[ectbook.net/](https://theeffectbook.net/)

Morgan, Stephan and Christopher Winchip. 2015. *Counterfactuals and Causal Inference: Methods and Principles for Social Research, 2nd Edition.* Cambridge University Press.

Cunningham, Scott. 2021. *Causal Inference: The Mixtape.* Yale University Press. [https://](https://mixtape.scunning.com/) [mixtape.scunning.com/](https://mixtape.scunning.com/)

### **do-file editor**に代わるテキストエディタ

#### **Sublime text 3** <https://www.sublimetext.com/3>

日本語の解説:「Stata用のIDE(統合開発環境)もどきを導入してみた」

<https://ryukius-hitties.hatenablog.com/entry/2019/04/21/180008>

**Atom** <https://atom.io/>

解説: language-stata <https://atom.io/packages/language-stata>

Hydrogenを使う方法とstata-execを使う方法が紹介されているが、パソコンに 強くない人はstata-execのほうがたぶん簡単。Windowsだとできないかも?